# **Snagit® COM Server Documentation**

**Release 11.0.0**

**February 2012**

© 2012 TechSmith Corporation. All rights reserved

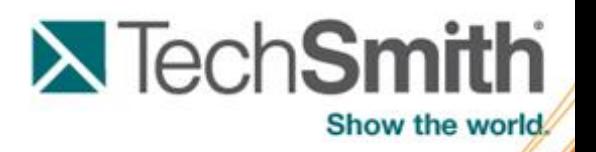

This manual, as well as the software described in it, is furnished under license and may be used or copied only in accordance with the terms of such license. The content of this manual is furnished for informational use only, is subject to change without notice and should not be construed as a commitment by TechSmith Corporation. TechSmith Corporation assumes no responsibility or liability for any errors or inaccuracies that may appear in this manual.

#### **Trademarks**

Camtasia, Camtasia Relay, Camtasia Studio, DubIt, EnSharpen, Enterprise Wide, Expressshow, Jing, Morae, Rich Recording Technology (RRT), Screencast.com, Show The World, SmartFocus, Snagit, TechSmith, TSCC and UserVue are either registered marks or marks of TechSmith Corporation in the U.S. and/or other countries. This list is not a comprehensive list of all TechSmith Corporation marks. The absence of a name/mark or logo in this notice does not constitute a waiver of any intellectual property rights that TechSmith Corporation has established in any of its product, feature or service names/marks or logos. All other marks are the property of their respective owners.

# <span id="page-2-0"></span>**Table of Contents**

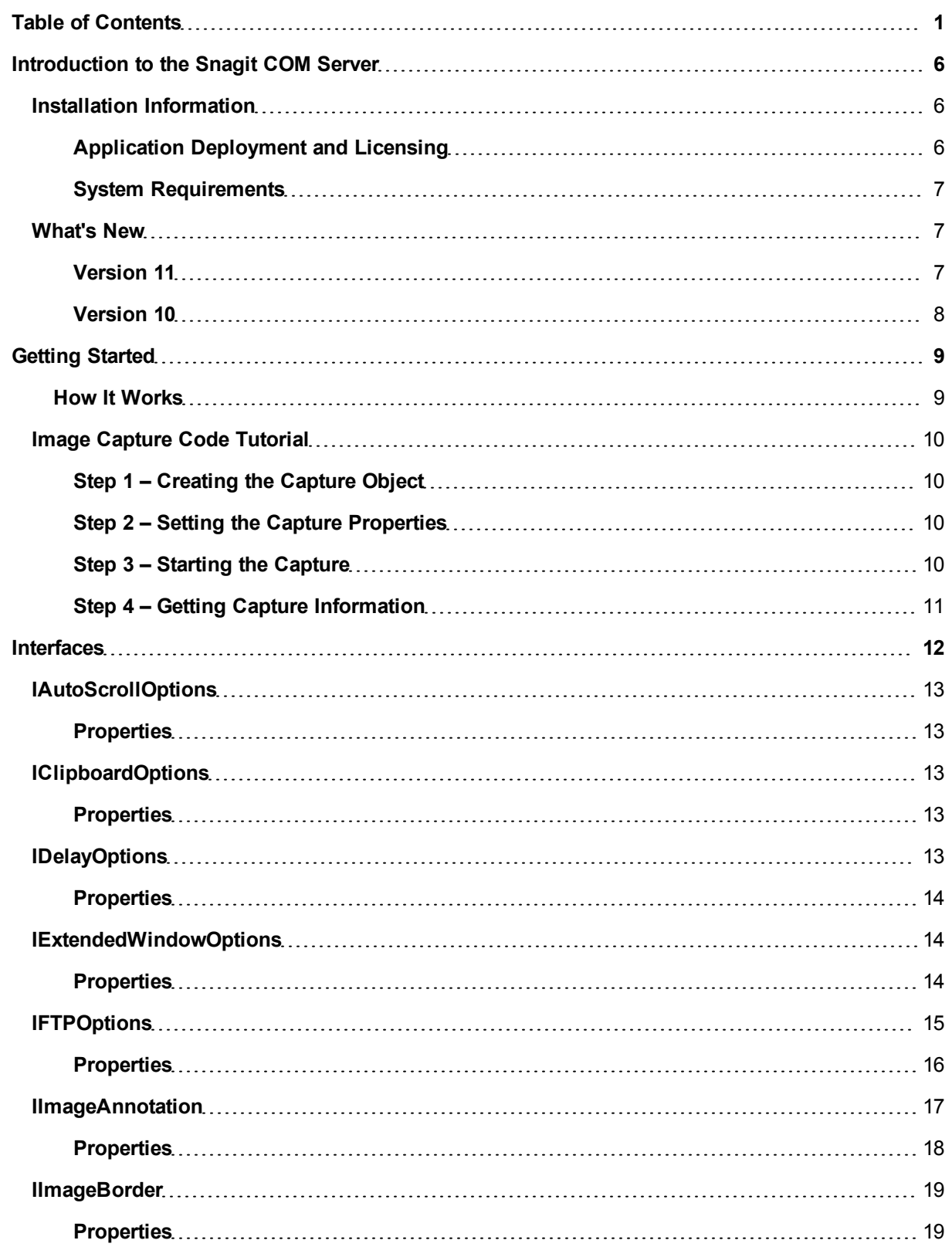

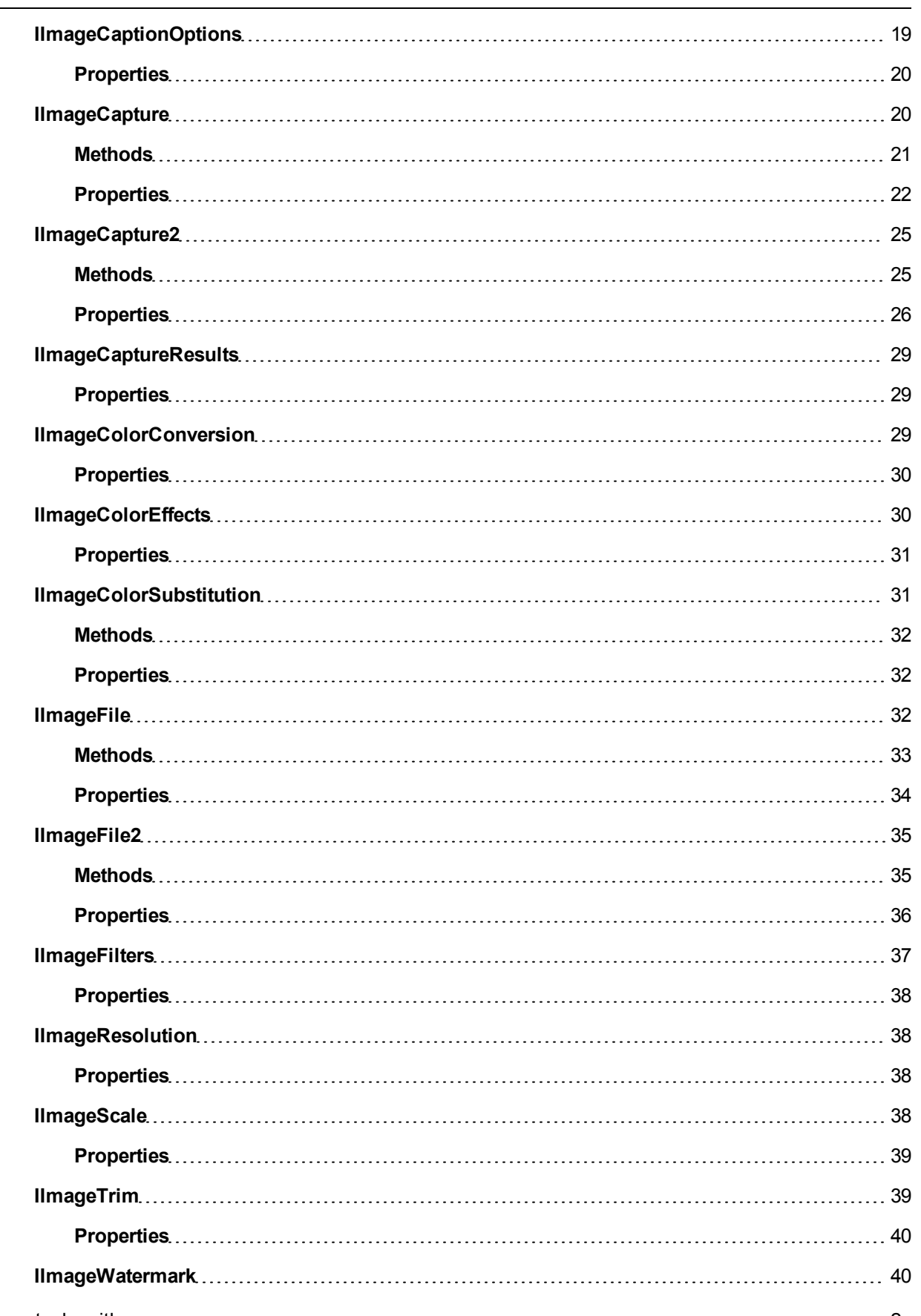

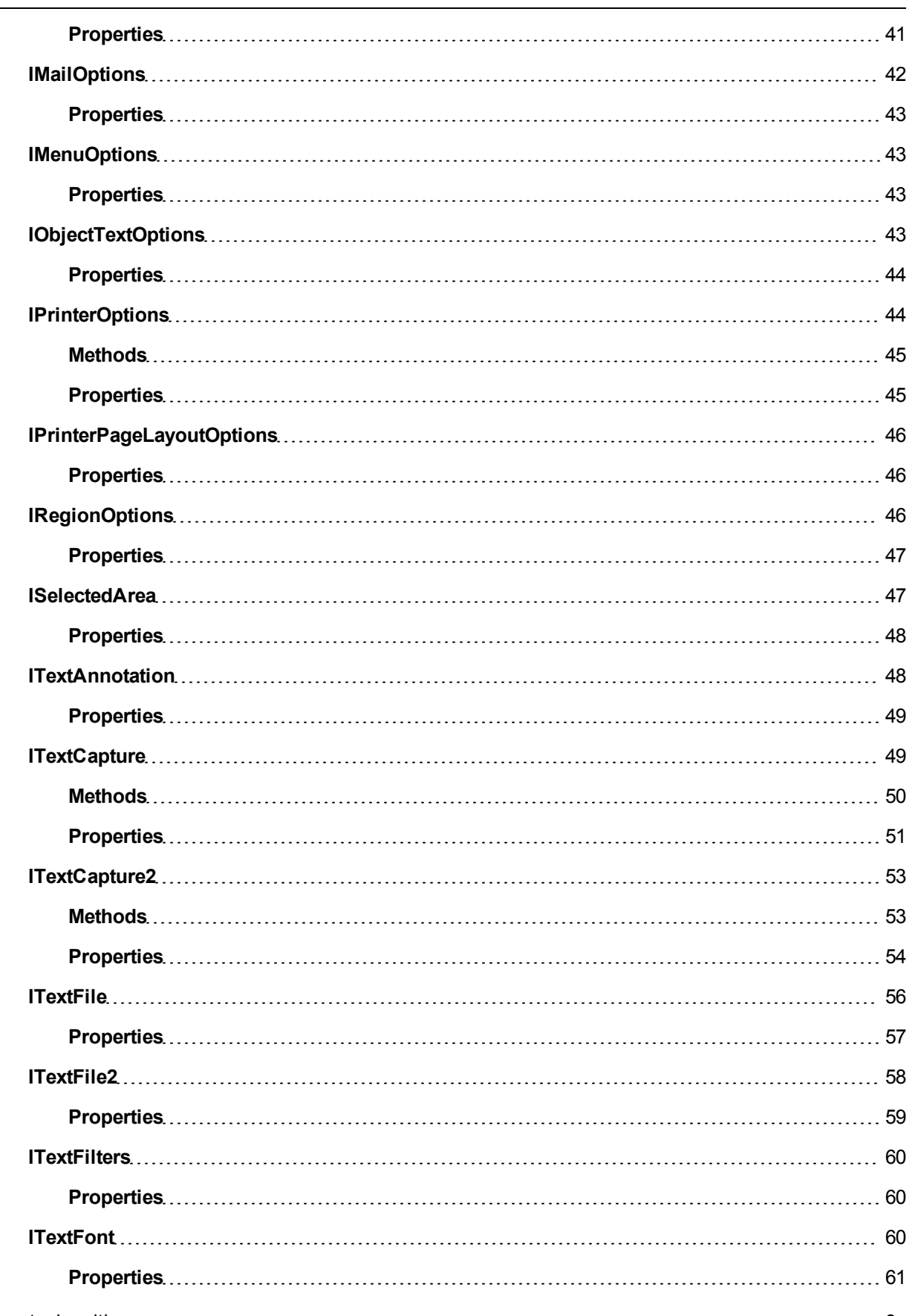

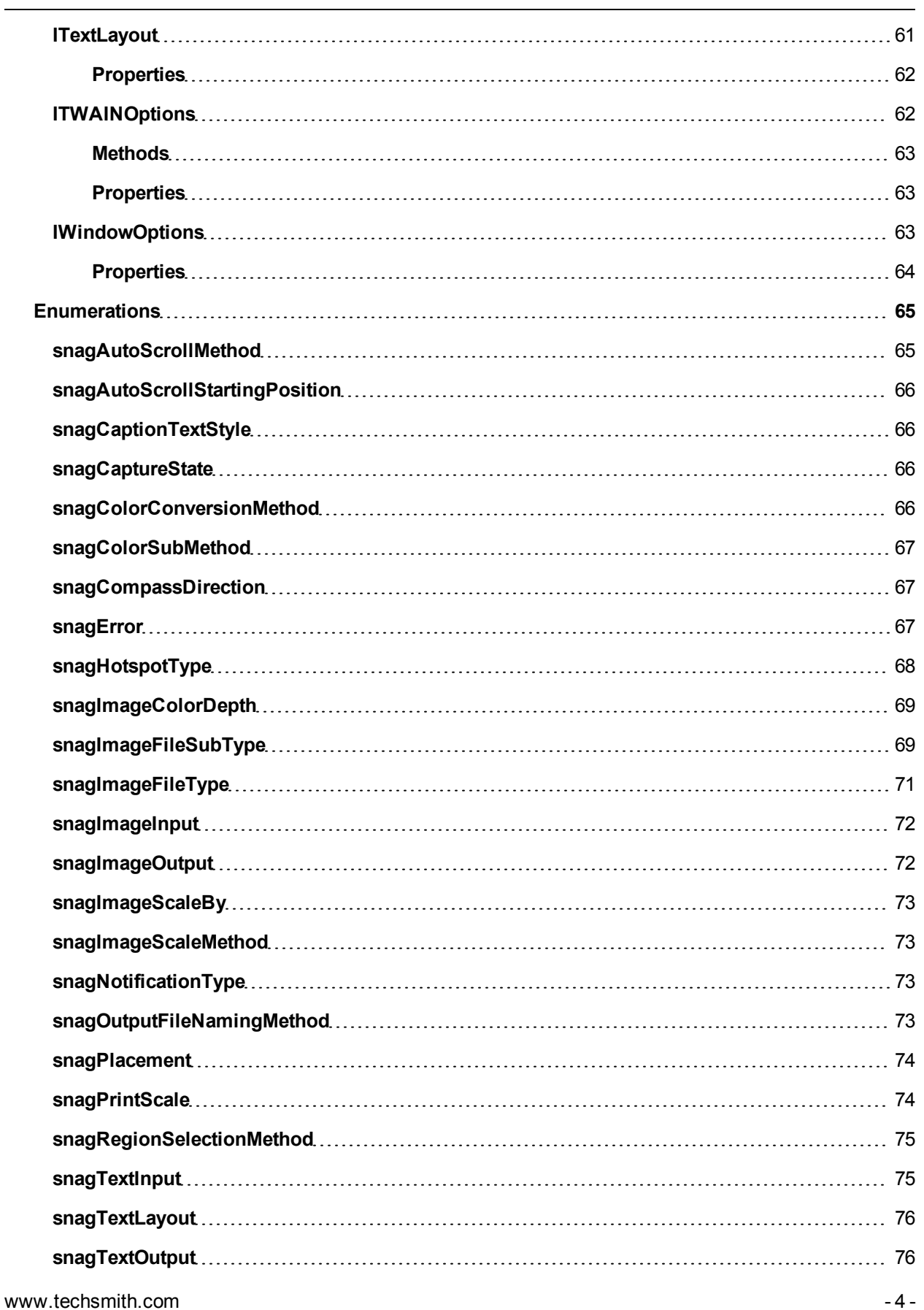

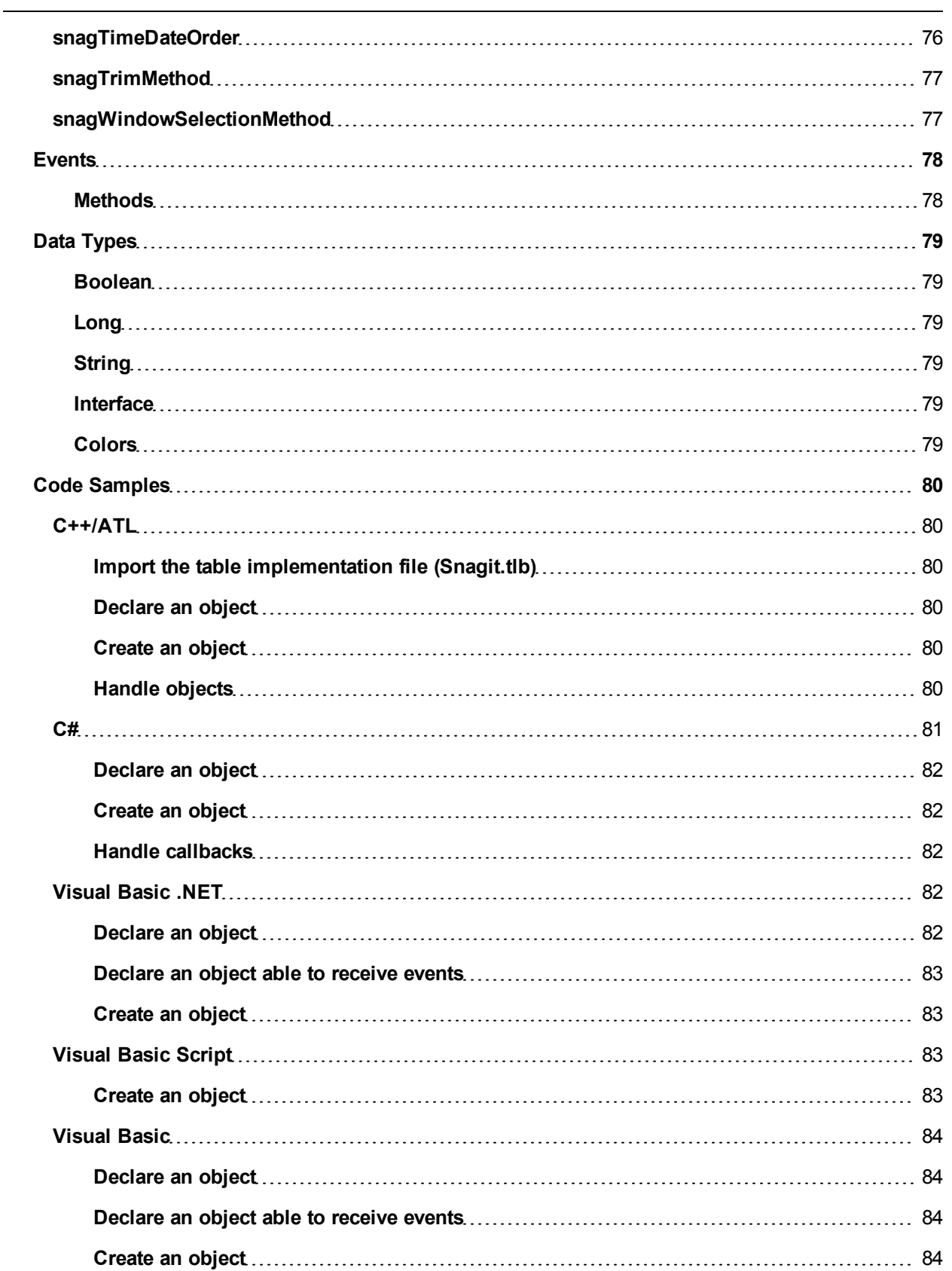

# <span id="page-7-0"></span>**Introduction to the Snagit COM Server**

Using Snagit's COM Server, you can easily incorporate Snagit's screen capture functionality into your organization's proprietary applications. The COM Server lets you customize capture instructions for Snagit, automate the capture process, and programmatically control Snagit's entire array of image and text capture features from within your own application.

Snagit's add-ins for Microsoft and Adobe products – which allow you to launch Snagit from the toolbar within these applications – are great examples of the power and convenience of Snagit's COM Server.

You can access Snagit's capture functionality from any programming language that supports COM, including the following:

- ▶ Visual Basic
- ▶ VBScript
- ▶ Visual C/C++
- Visual Studio .NET C#
- **Delphi**
- ▶ C++Builder

<span id="page-7-1"></span>This Snagit COM Server User Guide assumes you are familiar with COM programming. If you need more information about COM, please consult your development environment's documentation.

### **Installation Information**

The Snagit COM Server is built into Snagit. Download and install Snagit. This automatically registers the Snagit COM Server and makes it available to other applications.

The Snagit COM Server is implemented as an out-of-process COM Server. The Snagit setup program registers the Snagit COM Server after you install Snagit. If you need to manually register the COM Server, use a command prompt and type the following from the Snagit program folder:

Snagit32.exe /register

#### <span id="page-7-2"></span>**Application Deployment and Licensing**

Each desktop using the Snagit COM Server must have Snagit installed. Any commercially distributed software application using the Snagit COM Server must comply with the restrictions found in the Snagit Software License Agreement found in the license.txt file in the Snagit application folder.

If you are using the Snagit evaluation version, the COM Server is fully functional during the 30 day evaluation period. Once the 30-day period has expired, invoking the capture method fails, and the COM Server gives a **serrSnagitExpired** error, and **LastError** is set to **serr-SnagitExpired**. All programs using the Snagit COM Server should check the **LastError** property or subscribe to the events from the capture interfaces, so that this error case is handled correctly.

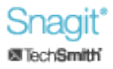

#### <span id="page-8-0"></span>**System Requirements**

An application using the Snagit COM Server must meet the following system requirements:

- Microsoft Windows XP\*, Windows Vista\*, or Windows 7\*
- ▶ 60 MB of hard-disk space for program installation
- Internet Explorer version 7.0 or later
- ▶ 1.0 GHz processor ~ Recommended: 2.4 GHz
- $\triangleright$  512 MB of RAM ~ Recommended: 1 GB or more
- <span id="page-8-1"></span>\* 32-bit or 64-bit

### **What's New**

<span id="page-8-2"></span>The following changes have been made for the most recent version of Snagit.

#### **Version 11**

As of Snagit version 11, the following changes have been made:

- Some enumerated types have had values removed.
	- snagImageInput
		- ◆ siiDOSScreen
		- siiProgramFile
		- siiEllipse
		- siiRoundedRect
		- siiTriangle
		- siiPolygon
		- siiWallpaper
		- siiDirectX
	- snagTextInput

÷

- ◆ stiDOSScreen
- snagImageFileType
	- siftPCX
	- ◆ siftMSP
	- $\bullet$  siftCAL
	- siftGEM
	-
	- siftIOCAR
	- ◆ siftIOCAW
	- siftPICT
	- siftLEAD
- snagColorConversionMethod
	- $\bullet$  sccmCustom = 4
- Other enumerated types were removed entirely
	- ٠ snagDitherPalette
	- ٠ snagDitherMethod

Þ

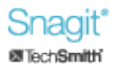

- **EX Color depth filters were removed** 
	- **IImageColorConversion properties** 
		- ◆ snagImageColorDepth
		- ◆ snagDitherMethod
		- ◆ snagDitherPalette

#### <span id="page-9-0"></span>**Version 10**

As of Snagit version 10, the following features have been added:

- New image input setting, **siiCapture**, for All-in-One Capture ®.
- **[ITextCapture2](#page-54-0)** and **[ITextFile2](#page-59-0)** interfaces added for RTF text capture support.

# <span id="page-10-0"></span>**Getting Started**

The Snagit COM Server should be accessible from any language that supports COM. Only basic data types are used, see **[Data](#page-80-0) [Types](#page-80-0)** for more information.

The Snagit COM Server is not an automation server. None of the changes made through the COM Server are saved in the Snagit application or the registry. You can use the COM Server from multiple clients, so check return values on calls to methods in case a conflict has occurred.

#### <span id="page-10-1"></span>**How It Works**

All the interfaces, properties, and methods described in this user guide are accessible from any COM enabled language.All the interfaces, properties, and methods described in this user guide are accessible from any COM enabled language.

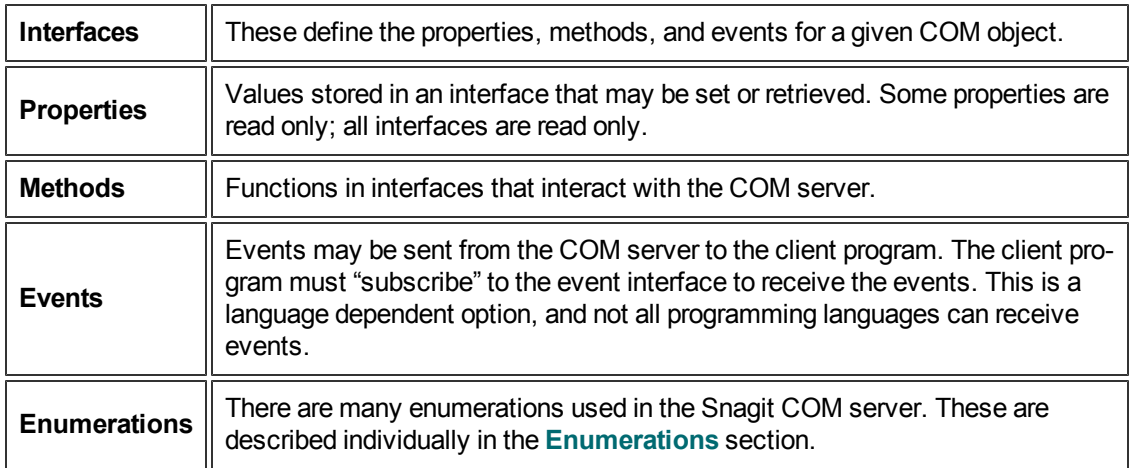

To access the COM object's functionality, you must first create an instance of the object in your client program. See the tutorial for an example using Visual Basic 6.

#### **C++ MFC and ATL Users**

The easiest way to make use of the COM server is using the Microsoft Visual C++ #import statement on the Snagit.tlb file present in the Snagit install directory. This creates smart-pointer wrapper classes for the COM server.

#### **Visual Basic 6 Users**

A reference to the SNAGIT 1.0 Type Lib should be added in the *References* dialog accessed from the **Project > References** menu item.

#### **VB.NET and C# Users**

Choose **Project > Add Reference** to add a reference to the SNAGIT 1.0 Type Lib. Note that the entry is on the COM tab page.

### <span id="page-11-0"></span>**Image Capture Code Tutorial**

This section gives you step-by-step instructions on the basic methods and properties you need to create an image capture. The source code fragments are given using Microsoft's Visual Basic programming language.

See the section on Visual Basic in Language Specific Samples for the complete source code showing how to use the COM object. View additional samples in the following programming languages:

- $\triangleright$  C++/ATL
- $\triangleright$  C#
- VB.NET
- ▶ VBScript

<span id="page-11-1"></span>**Step 1 – Creating the Capture Object**

Create the capture object.

```
Dim ImageCapture1 As SNAGITLib.ImageCapture
Set ImageCapture1 = CreateObject("Snagit.ImageCapture.1")
```
#### <span id="page-11-2"></span>**Step 2 – Setting the Capture Properties**

Configure various capture object properties. All object properties use default values if the property is not specified. Configure different properties based on what you want to do with the capture object.

```
// Configure to capture the a window and save to the clipboard
ImageCapture1.Input = siiWindow
ImageCapture1.Output = sioClipboard
```
If you do not know the current capture setting, you can retrieve these values.

```
Dim bUsePreview
bUsePreview = ImageCapture1.EnablePreviewWindow
Dim CaptureCursor CaptureCursor = ImageCapture1.IncludeCursor
```
#### <span id="page-11-3"></span>**Step 3 – Starting the Capture**

Once the capture object is configured correctly, start the capture session.

```
ImageCapture1.Capture
```
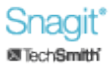

The Capture call is asynchronous. The capture object may still be completing the operation after the function returns.

<span id="page-12-0"></span>**Step 4 – Getting Capture Information**

During or after a capture, you may want to monitor the state of the capture.

```
Dim capState As snagCaptureState
capState = ImageCapture1.CaptureState
Dim capDone
capDone = ImageCapture1.IsCaptureDone
```
The capture state information resets when a new capture is started.

Specific interfaces send event callbacks to which a client can subscribe. This allows the client program to update without polling.

# <span id="page-13-0"></span>**Interfaces**

Interfaces define the methods and properties of the COM object.

When available, methods are listed before properties on interface pages.

Properties can be write or read only. Any property that is used to access another interface is read only.

The following interfaces are available:

- **[IAutoScrollOptions](#page-14-0)**
- **[IClipboardOptions](#page-14-2)**
- **[IDelayOptions](#page-14-4)**
- **[IExtendedWindowOptions](#page-15-1)**
- **[IFTPOptions](#page-16-0)**
- **[IImageAnnotation](#page-18-0)**
- **[IImageBorder](#page-20-0)**
- **[IImageCaptionOptions](#page-20-2)**
- **[IImageCapture](#page-21-1)**
- **[IImageCapture2](#page-26-0)**
- **[IImageCaptureResults](#page-30-0)**
- **[IImageColorConversion](#page-30-2)**
- **[IImageColorEffects](#page-31-1)**
- **[IImageColorSubstitution](#page-32-1)**
- **[IImageFile](#page-33-2)**
- **[IImageFile2](#page-36-0)**
- **[IImageFilters](#page-38-0)**
- **[IImageResolution](#page-39-1)**
- **[IImageScale](#page-39-3)**
- **[IImageTrim](#page-40-1)**
- **[IImageWatermark](#page-41-1)**
- **[IMailOptions](#page-43-0)**
- **[IMenuOptions](#page-44-1)**
- **[IObjectTextOptions](#page-44-3)**
- **[IPrinterOptions](#page-45-1)**
- **[IPrinterPageLayoutOptions](#page-47-0)**
- **[IRegionOptions](#page-47-2)**
- **[ISelectedArea](#page-48-1)**
- **[ITextAnnotation](#page-49-1)**
- **[ITextCapture](#page-50-1)**
- **[ITextCapture2](#page-54-0)**
- **[ITextFile](#page-57-0)**
- **P** [ITextFile2](#page-59-0)
- **[ITextFilters](#page-61-0)**
- **[ITextFont](#page-61-2)**
- **[ITextLayout](#page-62-1)**
- **[ITWAINOptions](#page-63-1)**
- <span id="page-14-0"></span>Þ **[IWindowOptions](#page-64-2)**

# **IAutoScrollOptions**

The **IAutoScrollOptions** interface contains the settings for scrolling captures. These settings are only valid when the input of the capture object is set to **siiWindow** or **siiRegion** on an image capture object and **stoWindow** or **stoRegion** on a text capture object.

<span id="page-14-1"></span>**Properties**

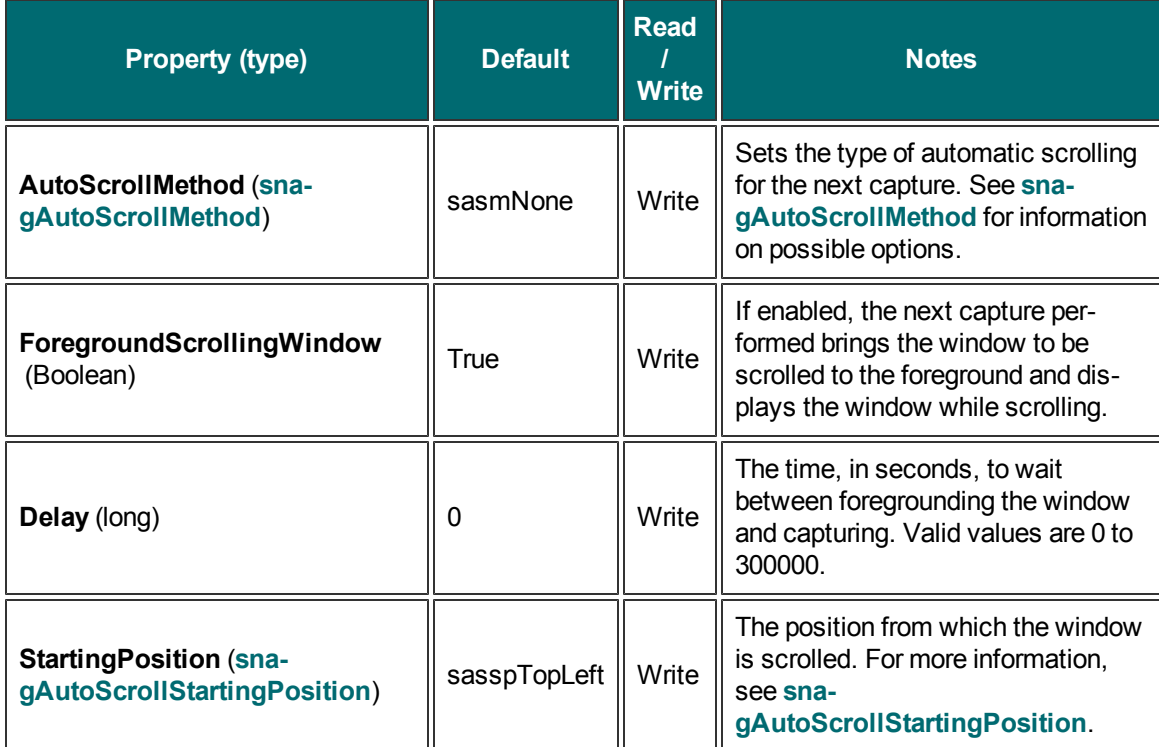

### <span id="page-14-2"></span>**IClipboardOptions**

<span id="page-14-3"></span>The **IClipboardOptions** interface is used to set the options related to Clipboard capture input.

**Properties**

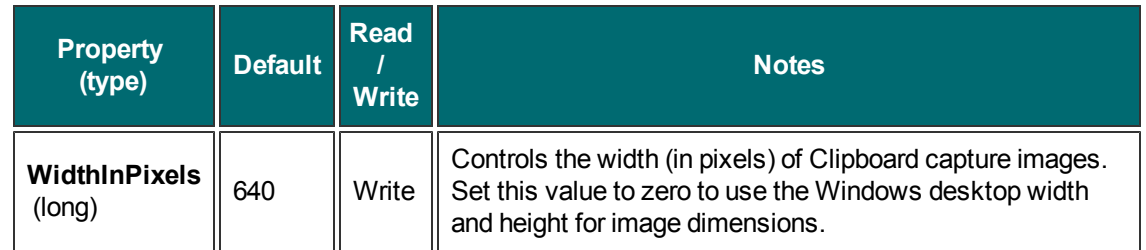

# <span id="page-14-4"></span>**IDelayOptions**

The **IDelayOptions** interface specifies the number of seconds to wait before taking a capture.

Snagit 11

#### <span id="page-15-0"></span>**Properties**

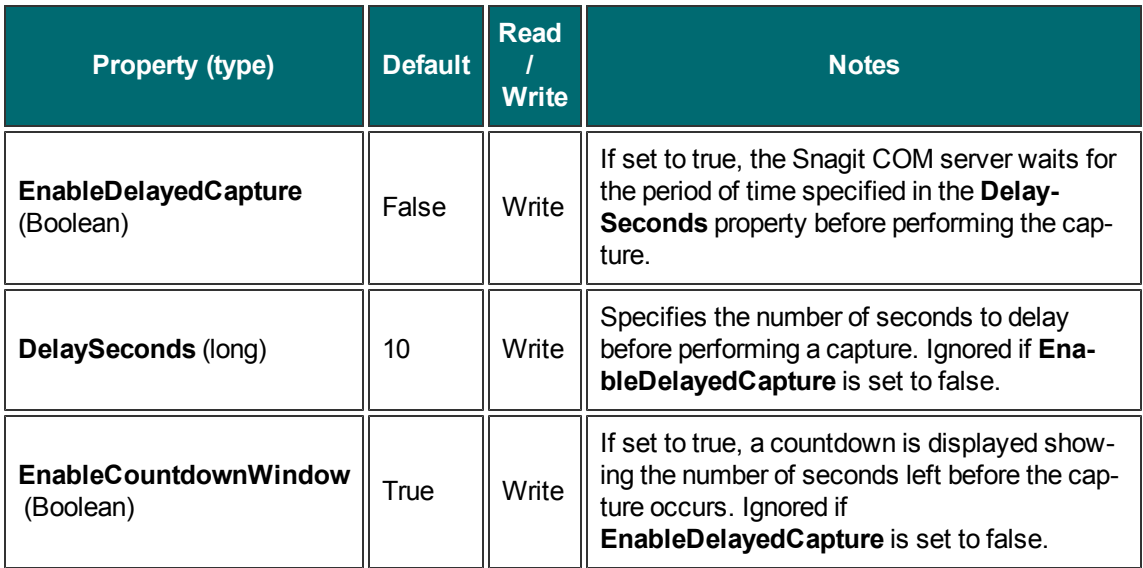

# <span id="page-15-1"></span>**IExtendedWindowOptions**

The **IExtendedWindowOptions** interface contains all the settings for an extended window capture. Extended window capture allows you to resize a window to any width/height before capturing (potentially bigger than the screen). The window is restored to its original width/height after capture is completed. You can also use this option to capture a window partially off the screen.

<span id="page-15-2"></span>Only valid when capturing an image object using the **siiExtendedWindow** input.

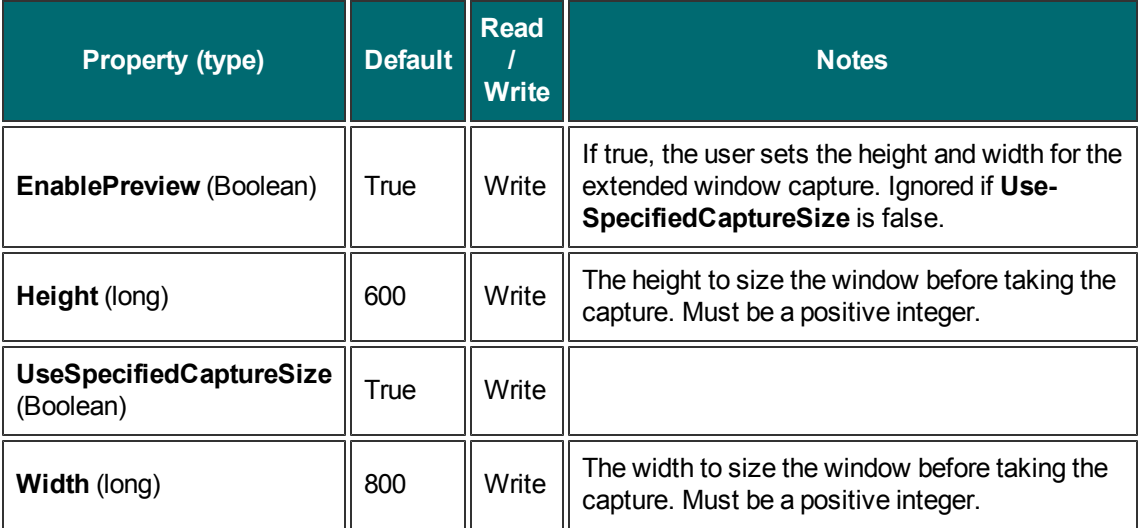

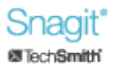

### <span id="page-16-0"></span>**IFTPOptions**

The **IFTPOptions** interface is used when the output is set to **sioFTP** or **stoFTP**. The capture image or text is sent to an FTP server. At a minimum, the server and filename must be set in order to use FTP output.

<span id="page-17-0"></span>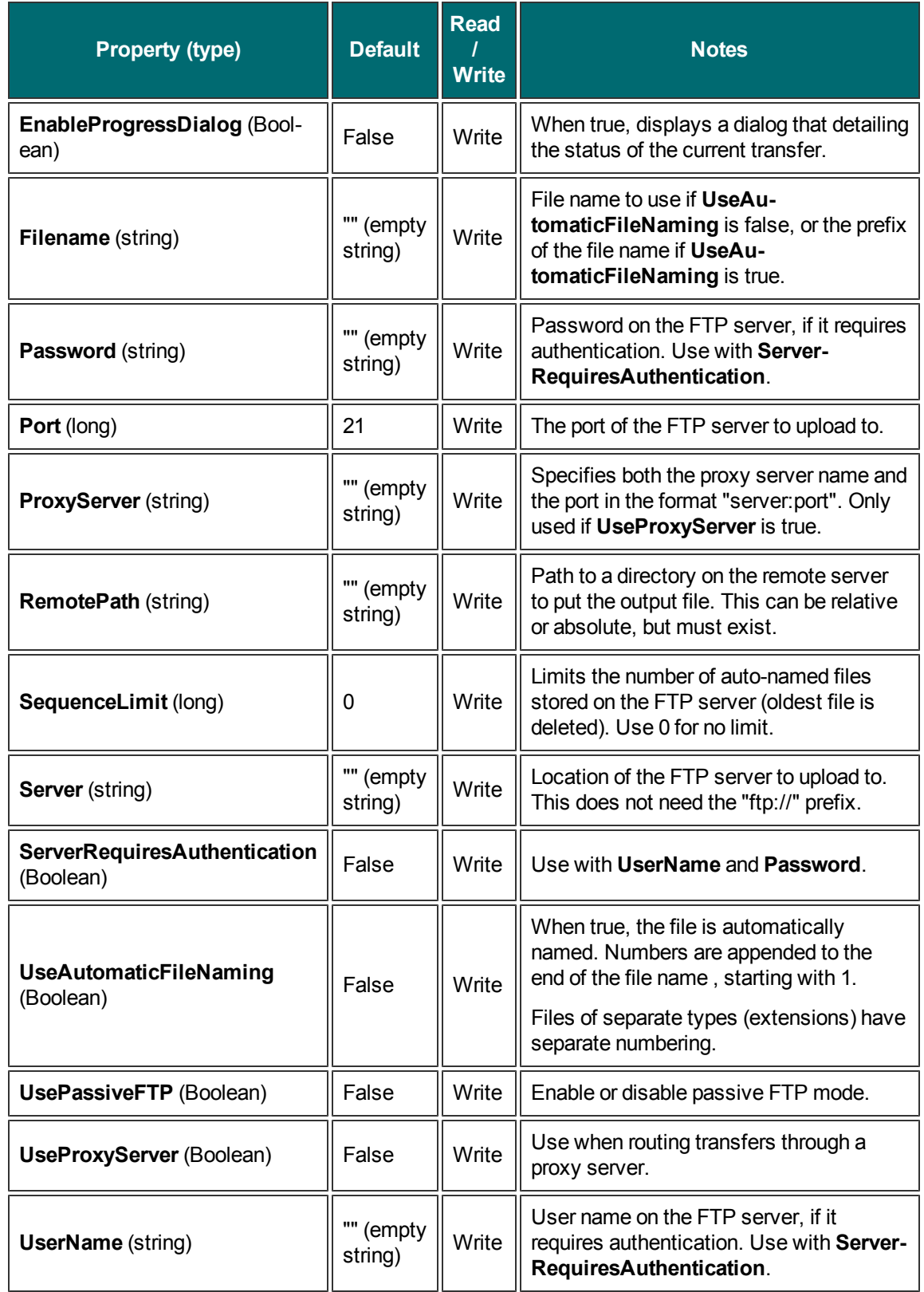

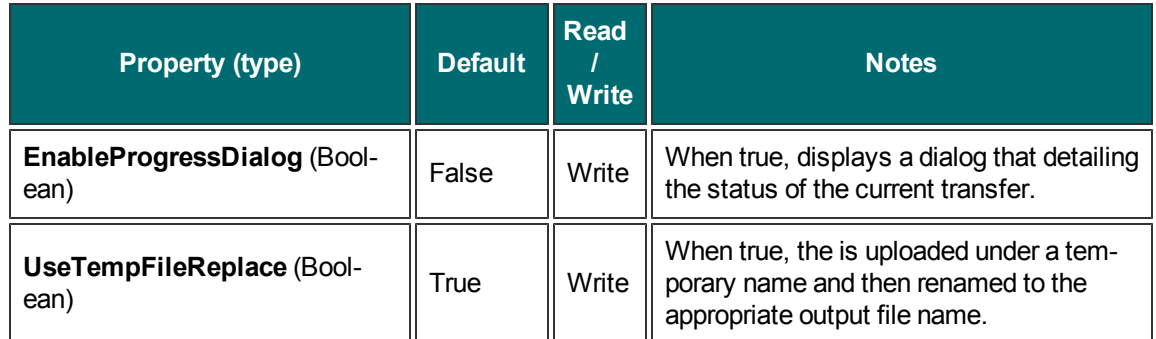

# <span id="page-18-0"></span>**IImageAnnotation**

The **IImageAnnotation** interface allows for overlaying user or system captions on the captured image. The length of the string is limited by width of the image or by the width of the printed page. The text is truncated if it is too long.

<span id="page-19-0"></span>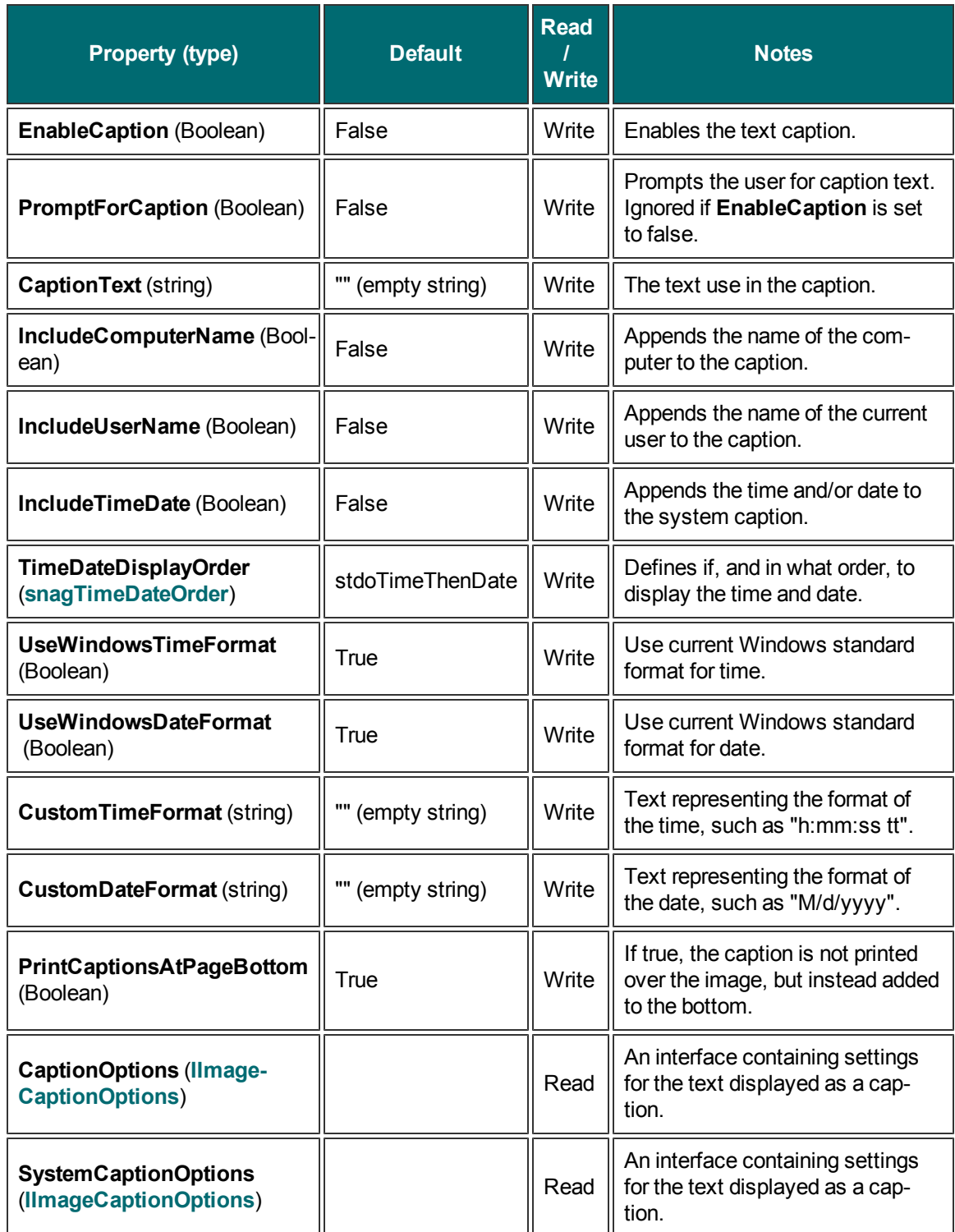

# <span id="page-20-0"></span>**IImageBorder**

The **IImageBorder** interface is a filter that creates a border around the edge of an image. This filter may increase the size of the original captured image.

<span id="page-20-1"></span>**Properties**

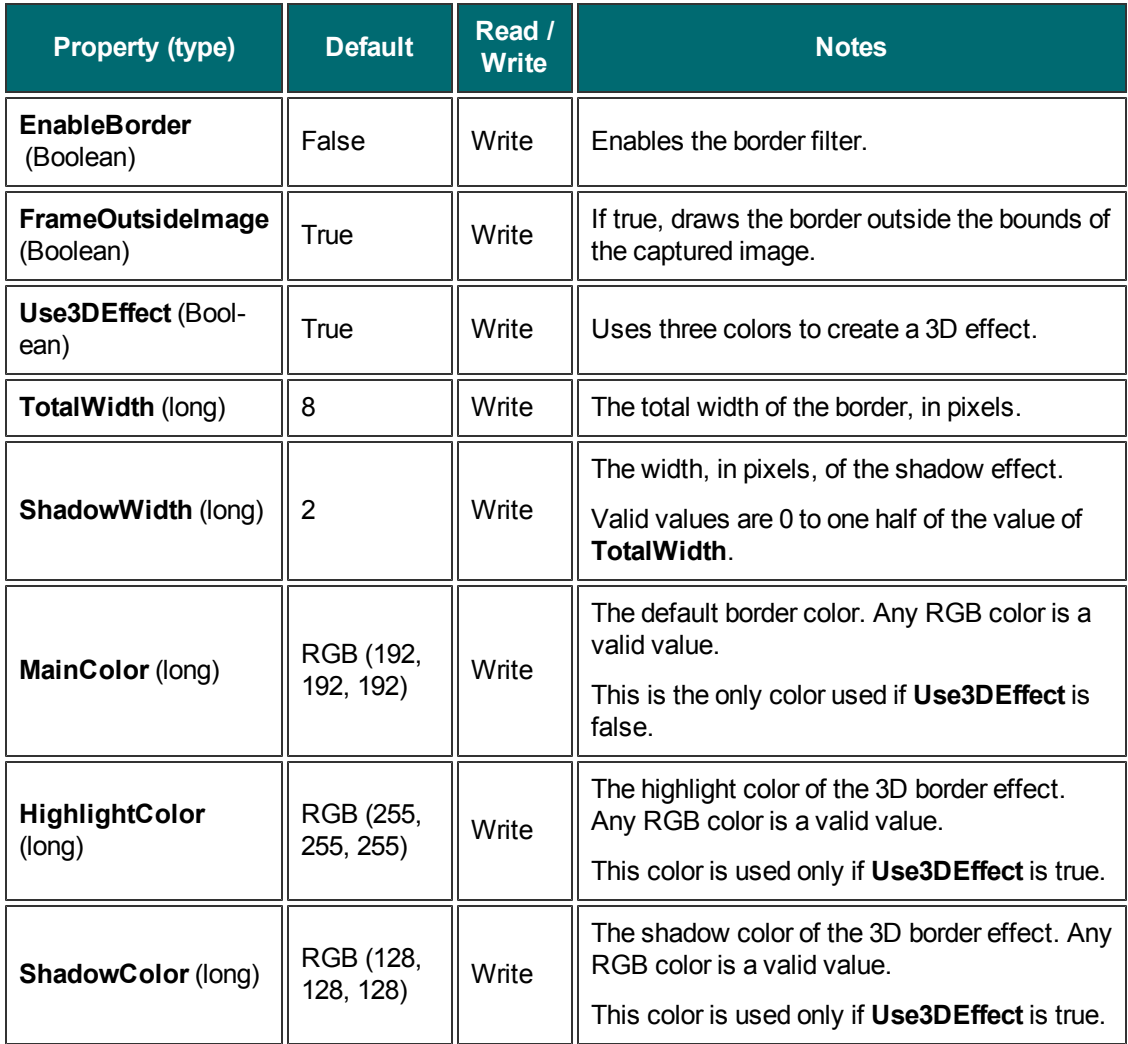

For more information on RGB color values, see **[Colors](#page-80-5)**.

# <span id="page-20-2"></span>**IImageCaptionOptions**

The **IImageCaptionOptions** interface contains the settings for the text that is added as a caption to image captures. Use **[IImageAnnotation](#page-18-0)** to turn add captions to image captures.

<span id="page-21-0"></span>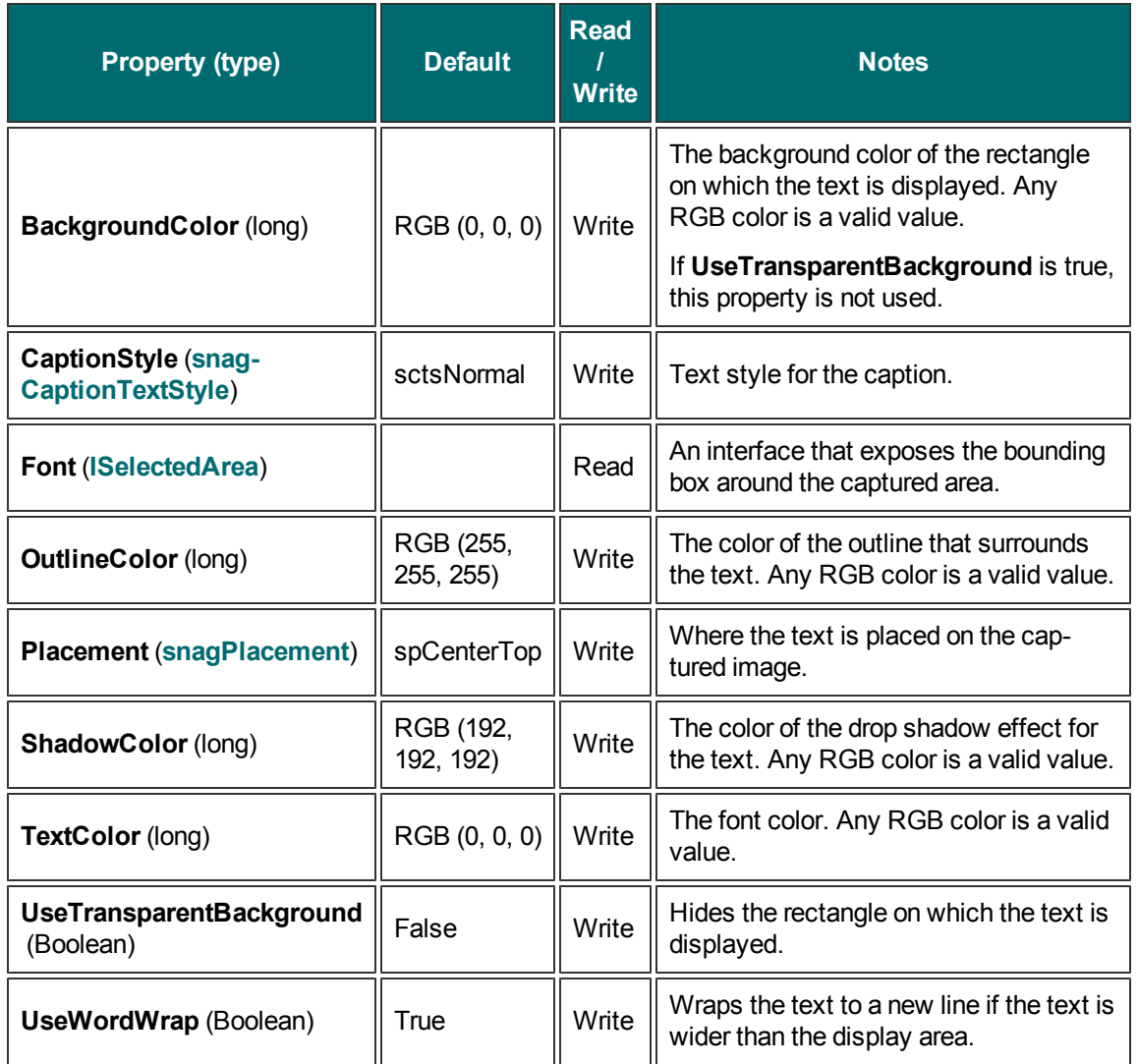

For more information on RGB color values, see **[Colors](#page-80-5)**.

### <span id="page-21-1"></span>**IImageCapture**

The **IImageCapture** interface is the base capture interface for image captures. All image capture actions and settings are contained within it.

If your users have Snagit version 8.1.0 or later, use the **IImageCapture2** interface for image captures.

#### <span id="page-22-0"></span>**Methods**

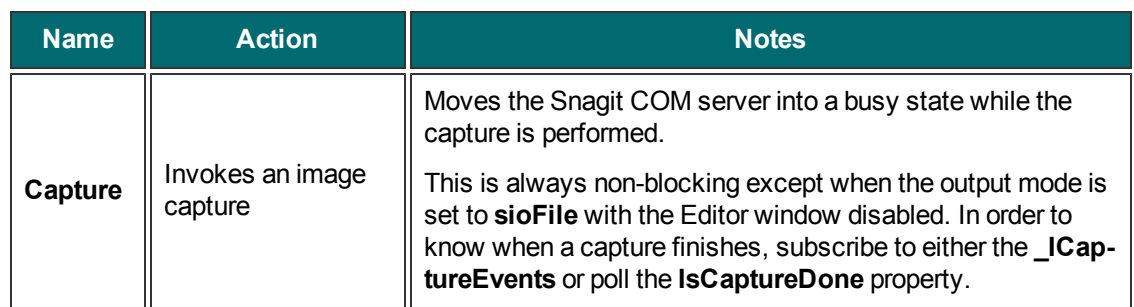

<span id="page-23-0"></span>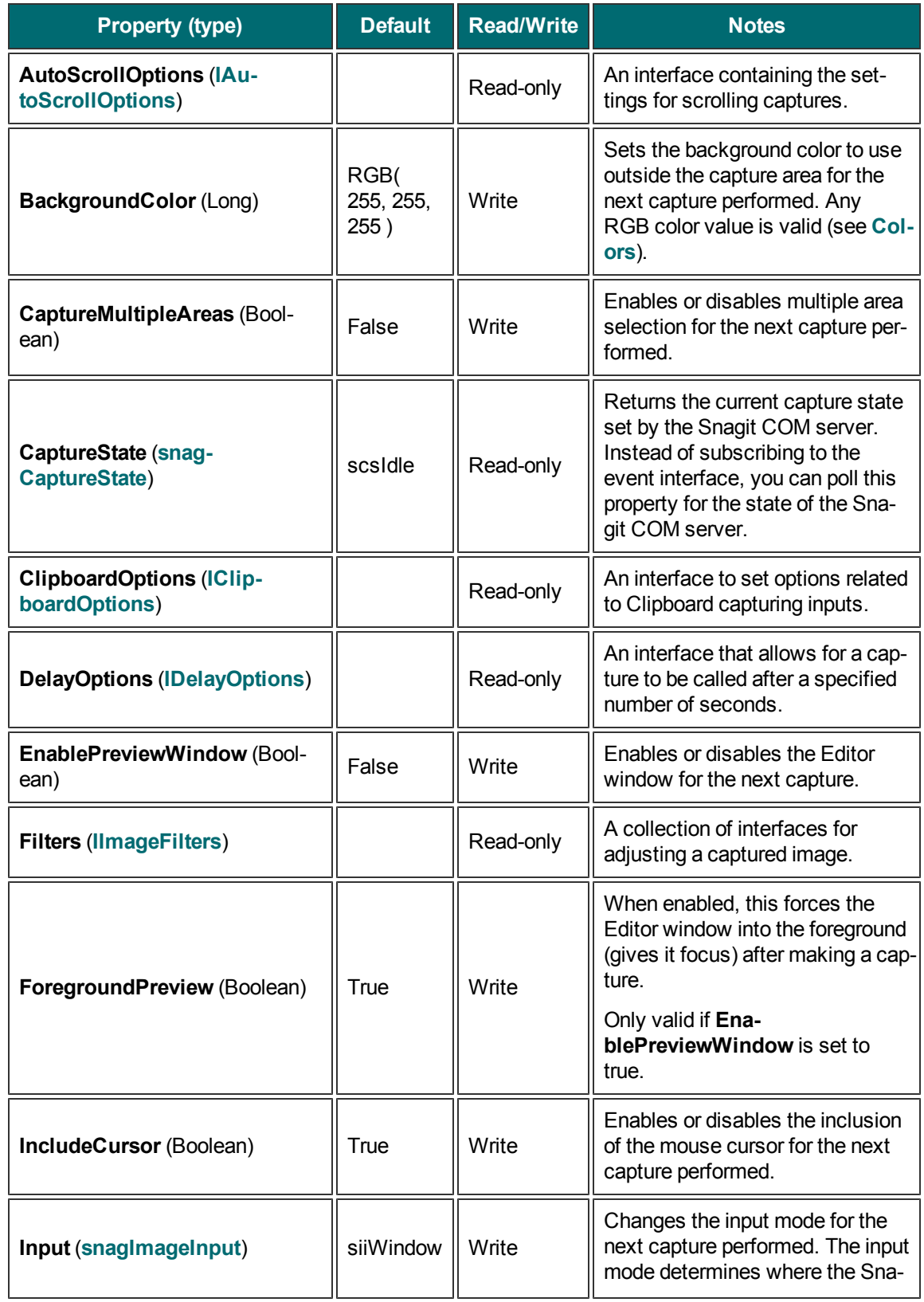

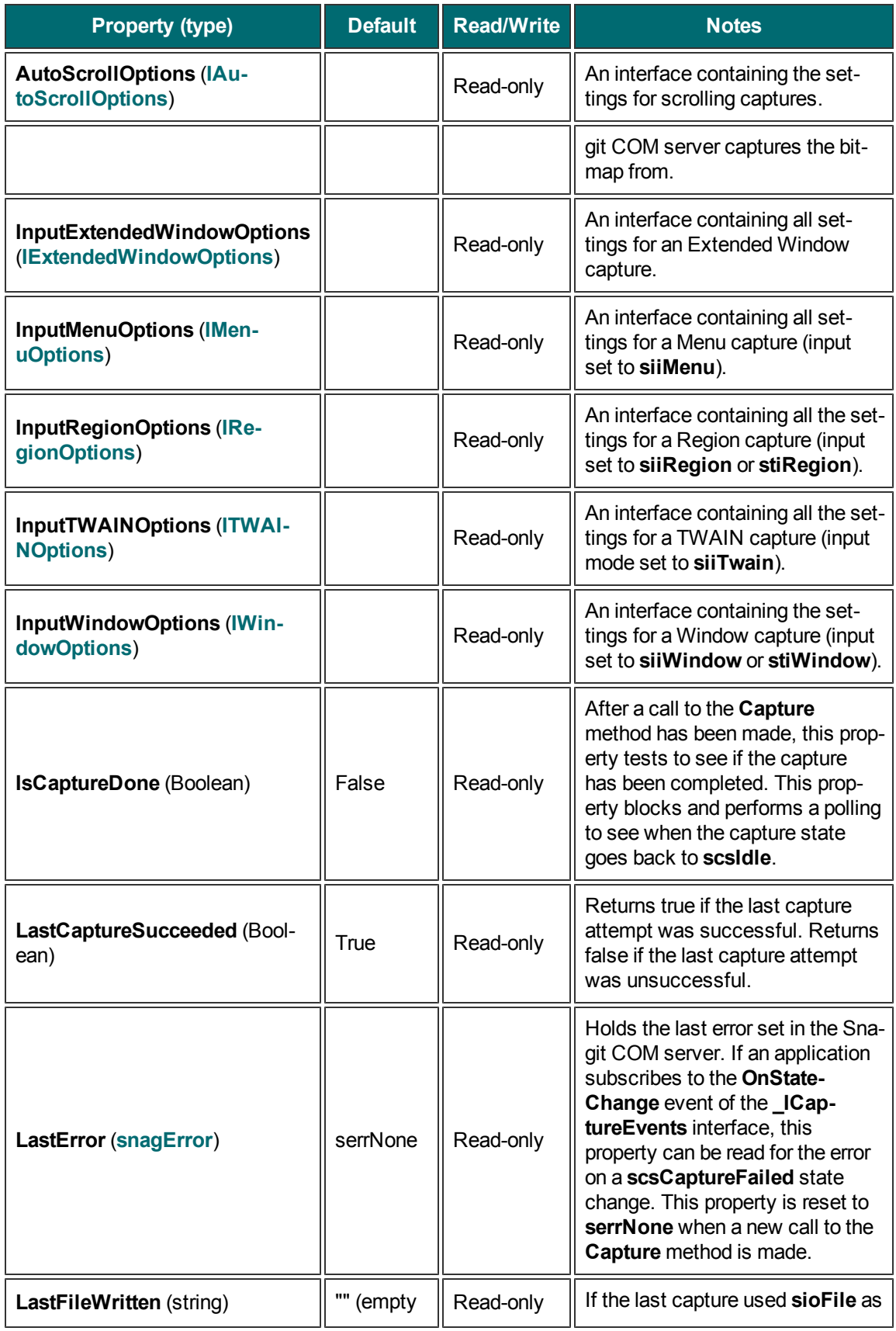

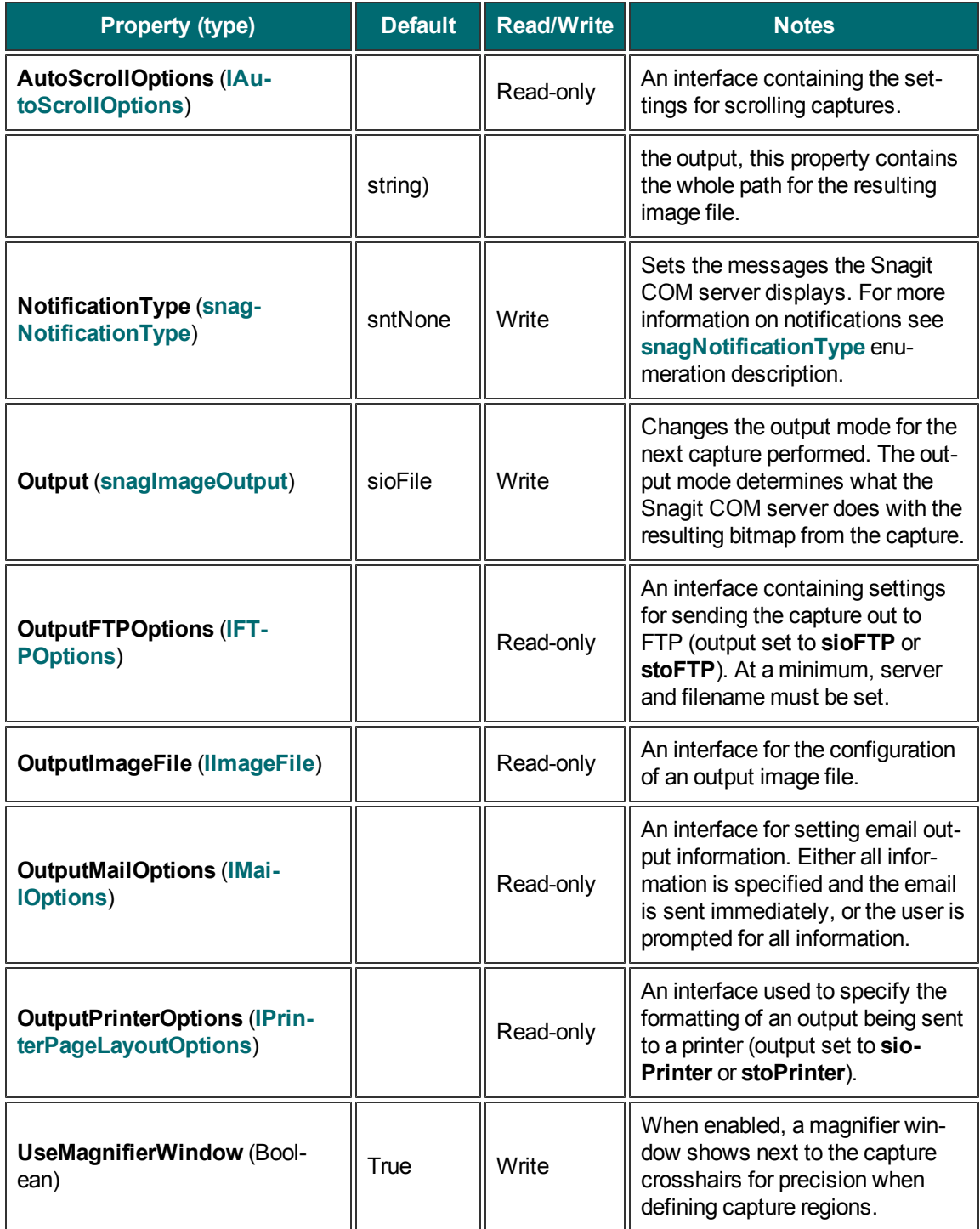

# <span id="page-26-0"></span>**IImageCapture2**

The **IImageCapture** interface is the base capture interface for image captures. All image capture actions and settings are contained within it.

**IImageCapture2** replaces **IImageCapture** for users of versions 8.1.0 and later.

<span id="page-26-1"></span>**Methods**

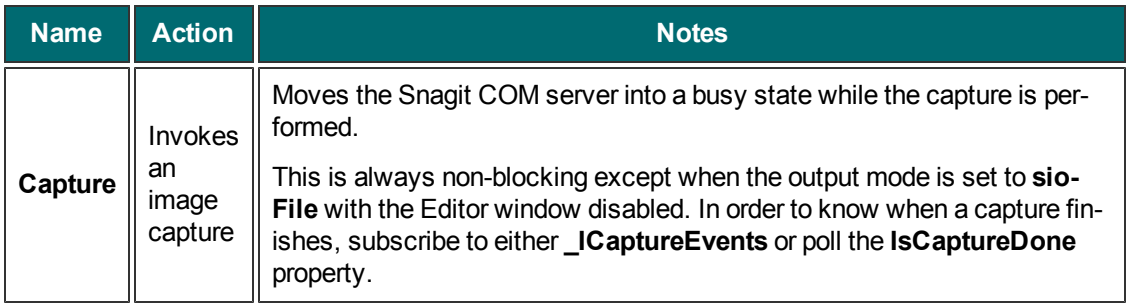

<span id="page-27-0"></span>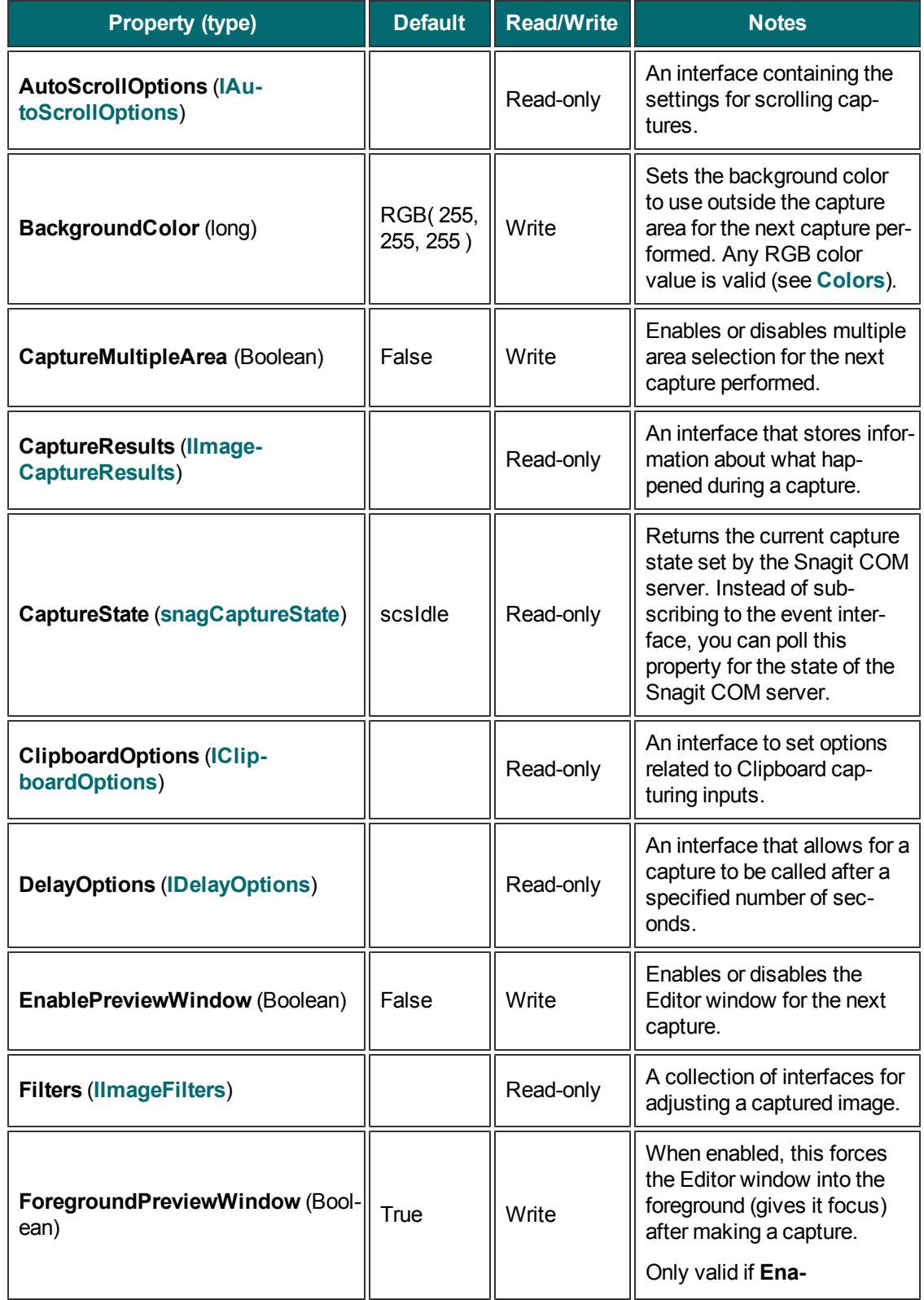

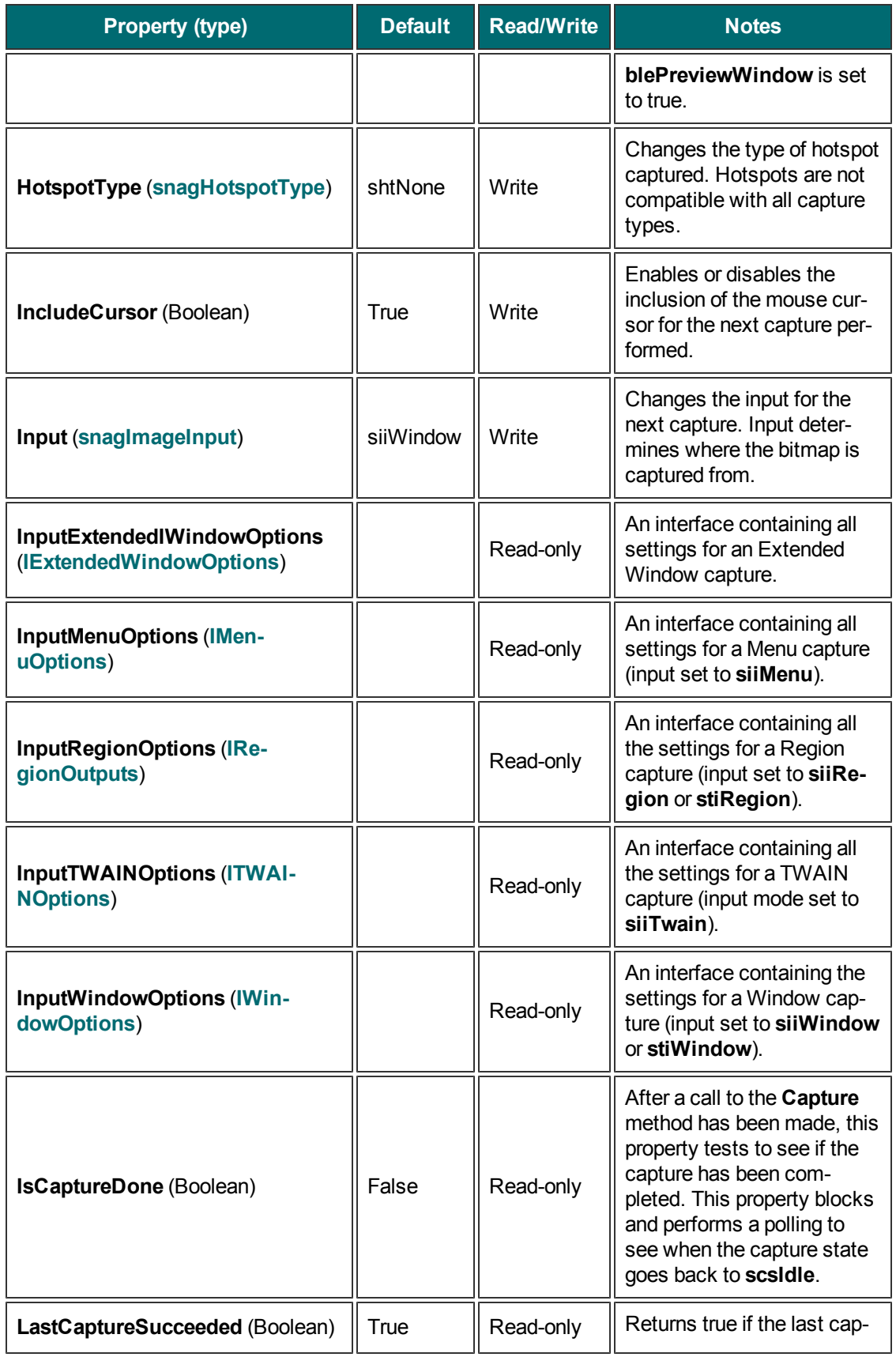

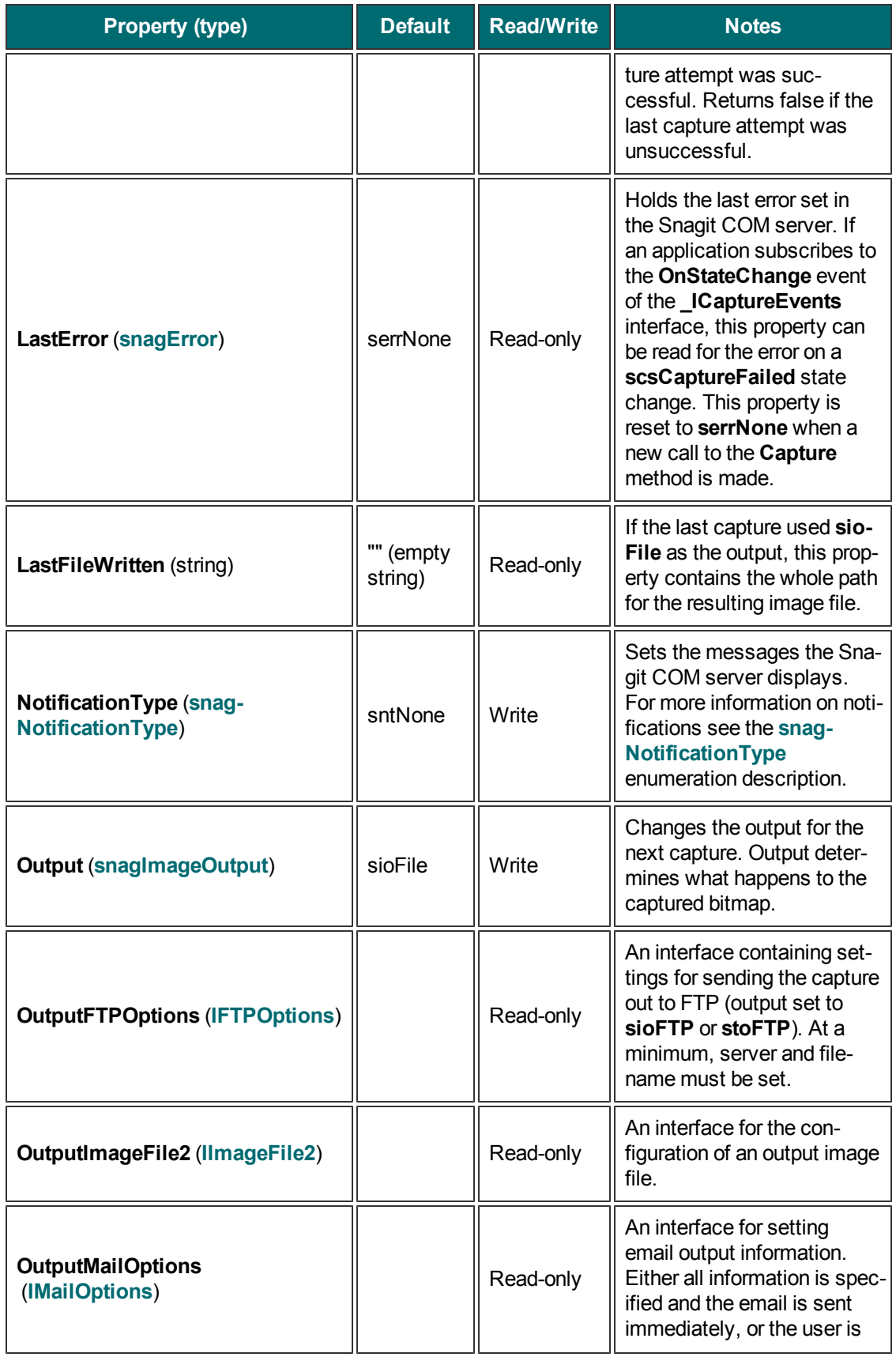

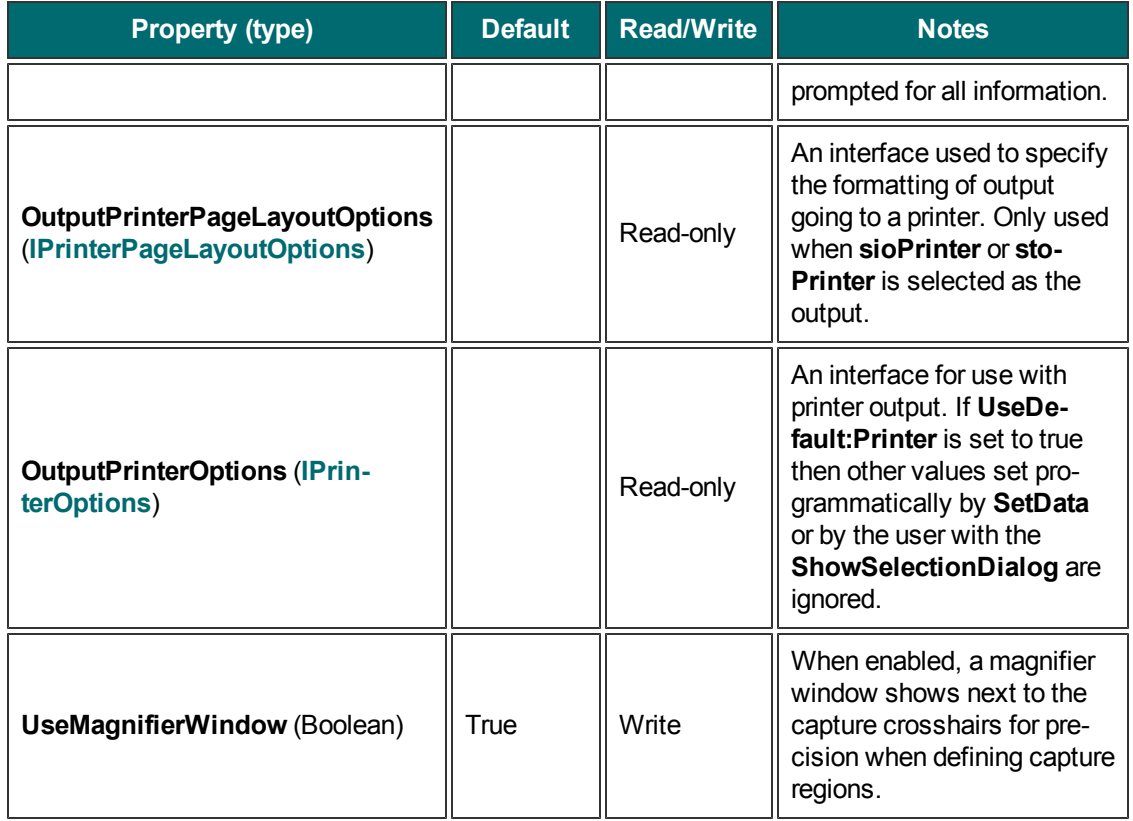

# <span id="page-30-0"></span>**IImageCaptureResults**

<span id="page-30-1"></span>The **IImageCaptureResults** interface contains information about what happened during a capture.

**Properties**

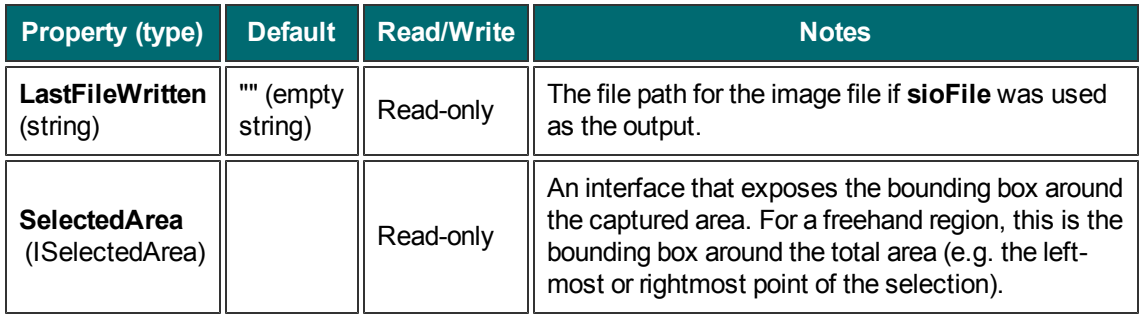

# <span id="page-30-2"></span>**IImageColorConversion**

The **IImageColorConversion** interface sets an image's color resolution during capture.

<span id="page-31-0"></span>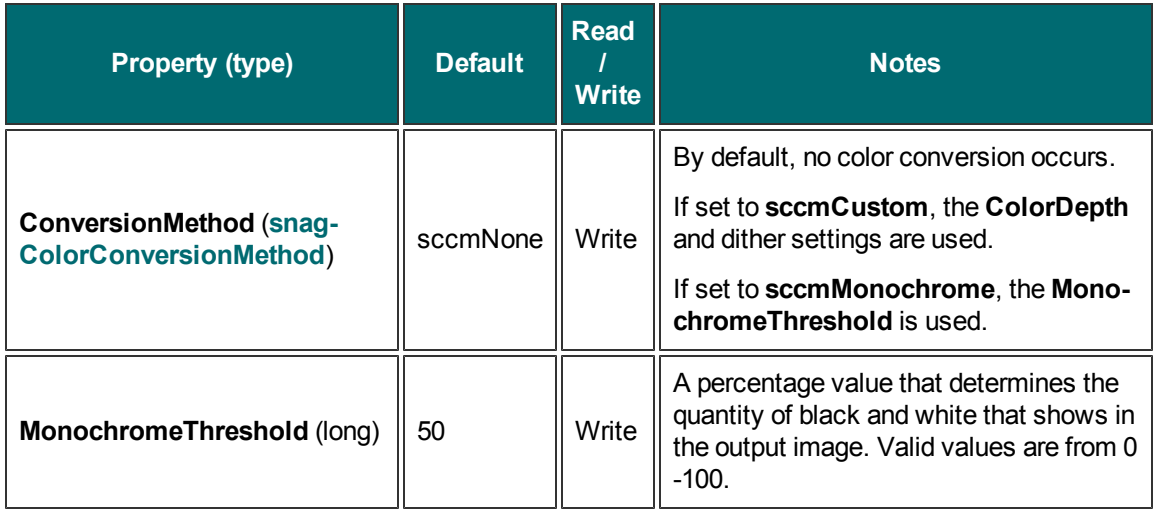

### <span id="page-31-1"></span>**IImageColorEffects**

The **IImageColorEffects** interface is a collection of filters that modify the colors of a captured image.Note that these ranges are different than those presented in the Snagit program.

<span id="page-32-0"></span>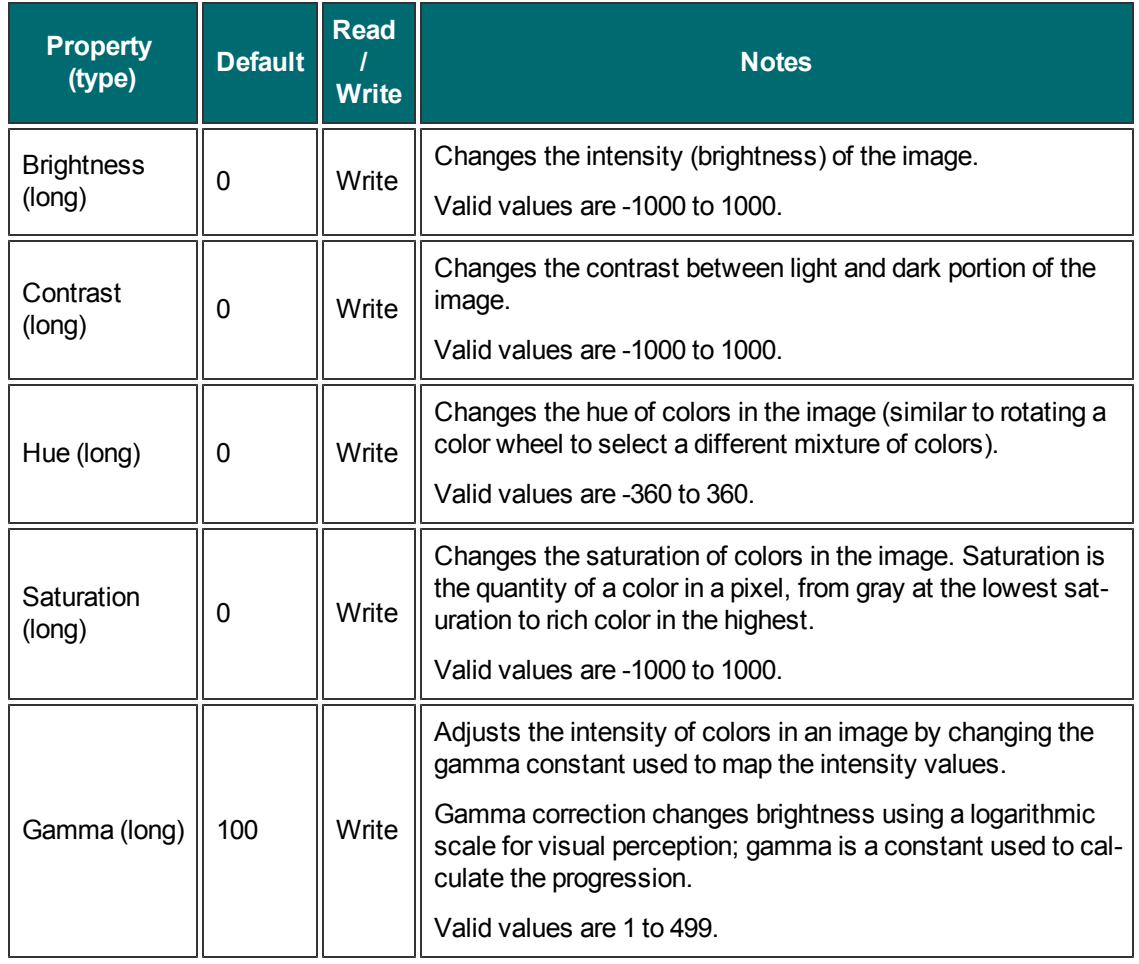

### <span id="page-32-1"></span>**IImageColorSubstitution**

The **IImageColorSubstitution** interface allows colors in the captured image to be replaced. Multiple rules for color substitution can be added with the AddColorSub method.

Call **ClearColorSub** between captures to clear the current list of color substitutions.

#### <span id="page-33-0"></span>**Methods**

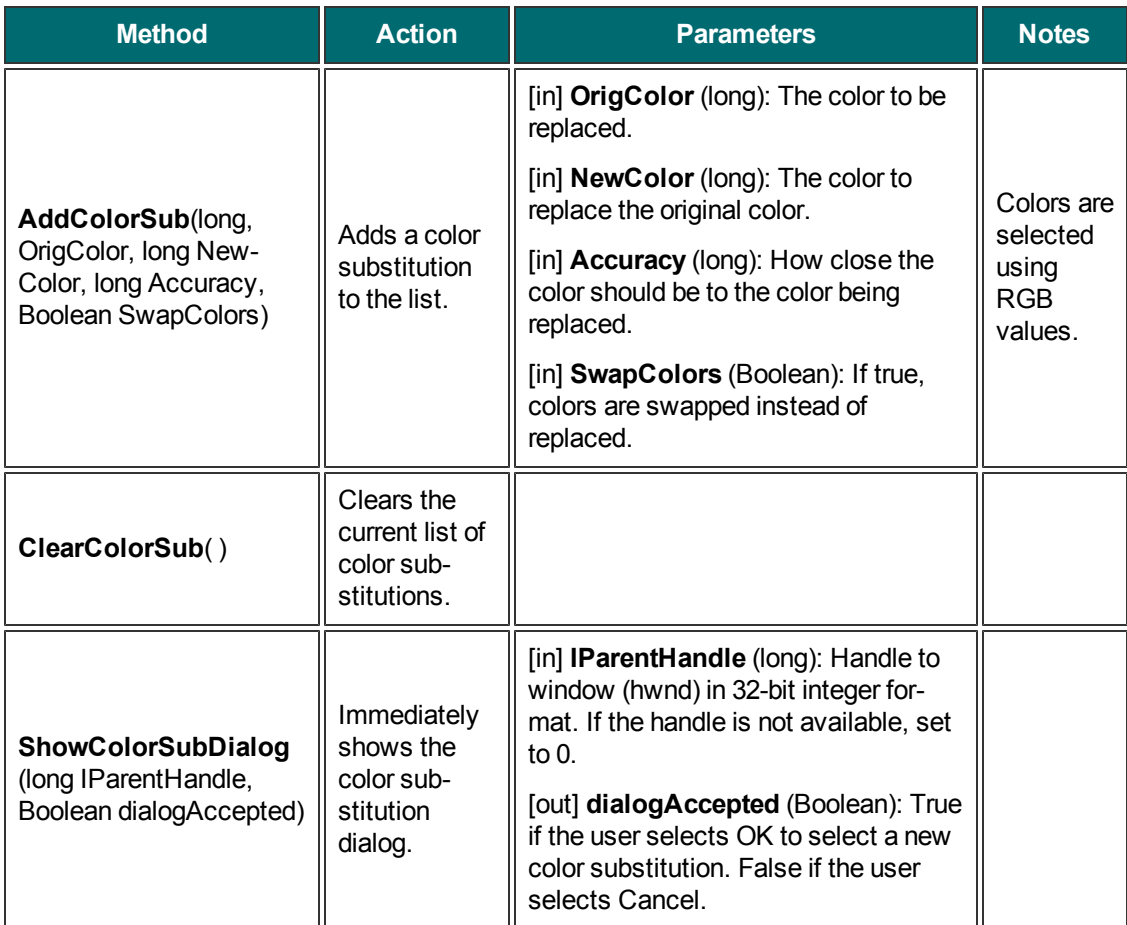

#### <span id="page-33-1"></span>**Properties**

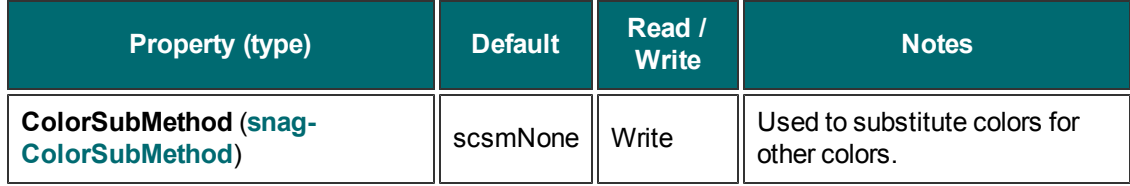

For more information on RGB colors, see **[Colors](#page-80-5)**.

### <span id="page-33-2"></span>**IImageFile**

The **IImageFile** interface allows for the configuration of an output image file. Always call **LoadImageDefaults** after changing the **FileType** property.

#### <span id="page-34-0"></span>**Methods**

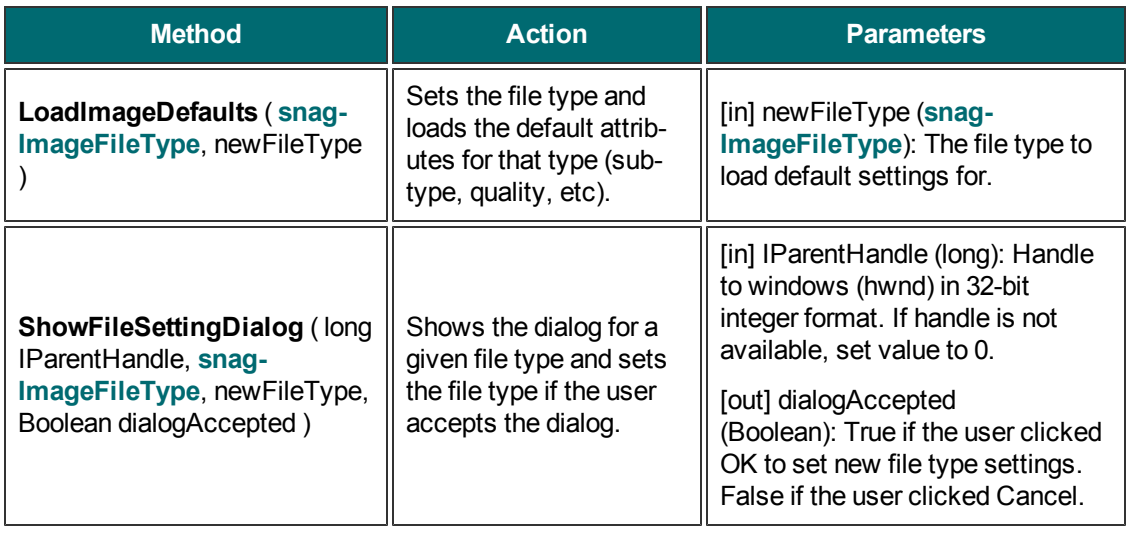

<span id="page-35-0"></span>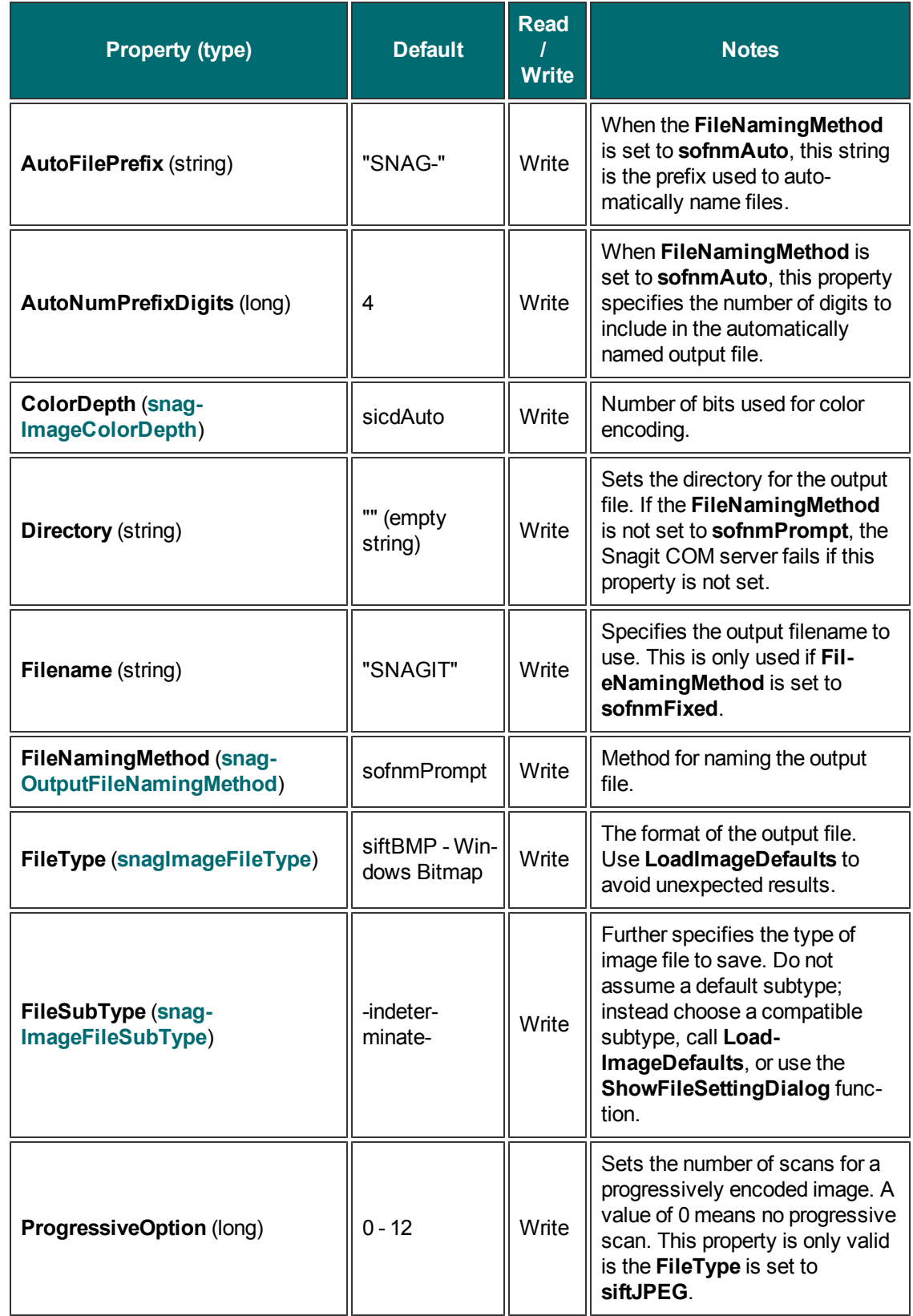
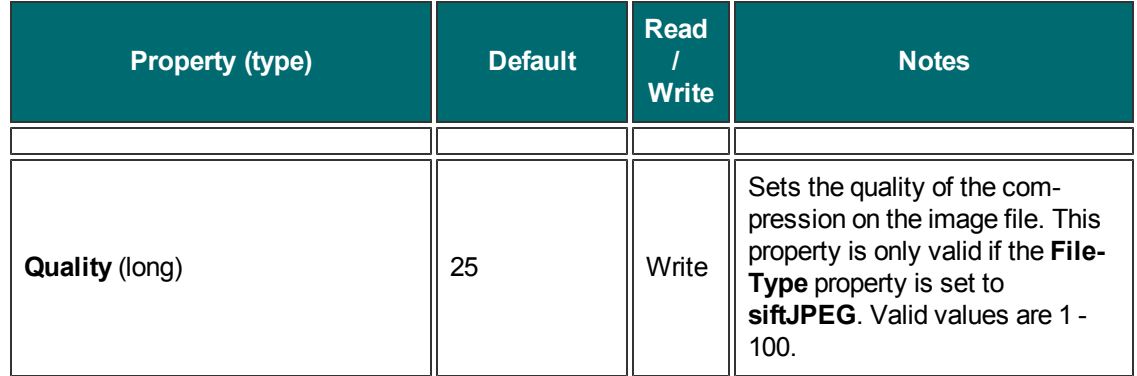

### **IImageFile2**

The **IImageFile** interface allows for the configuration of an output image file. Always call **LoadImageDefaults** after changing the **FileType** property.

**Methods**

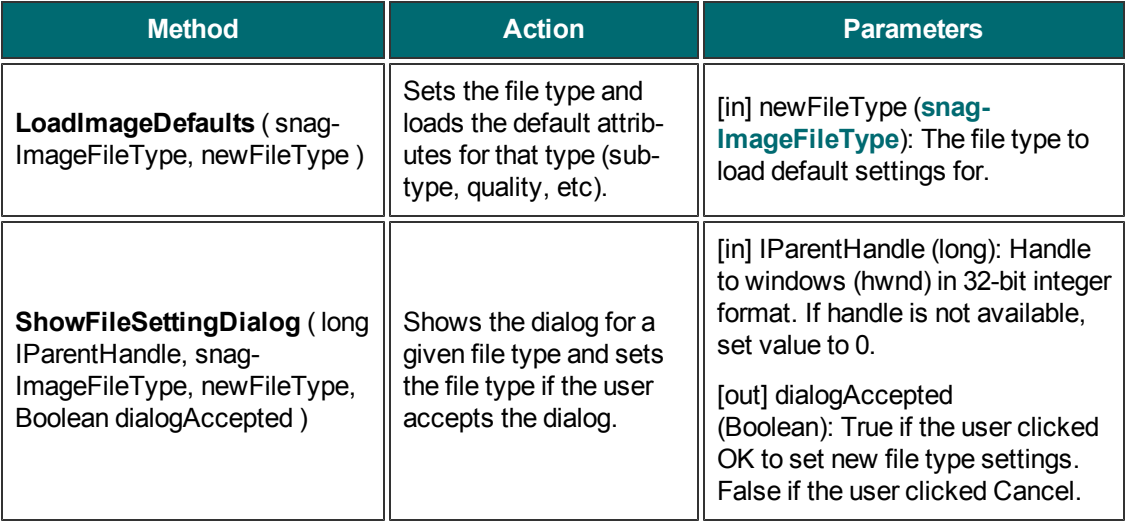

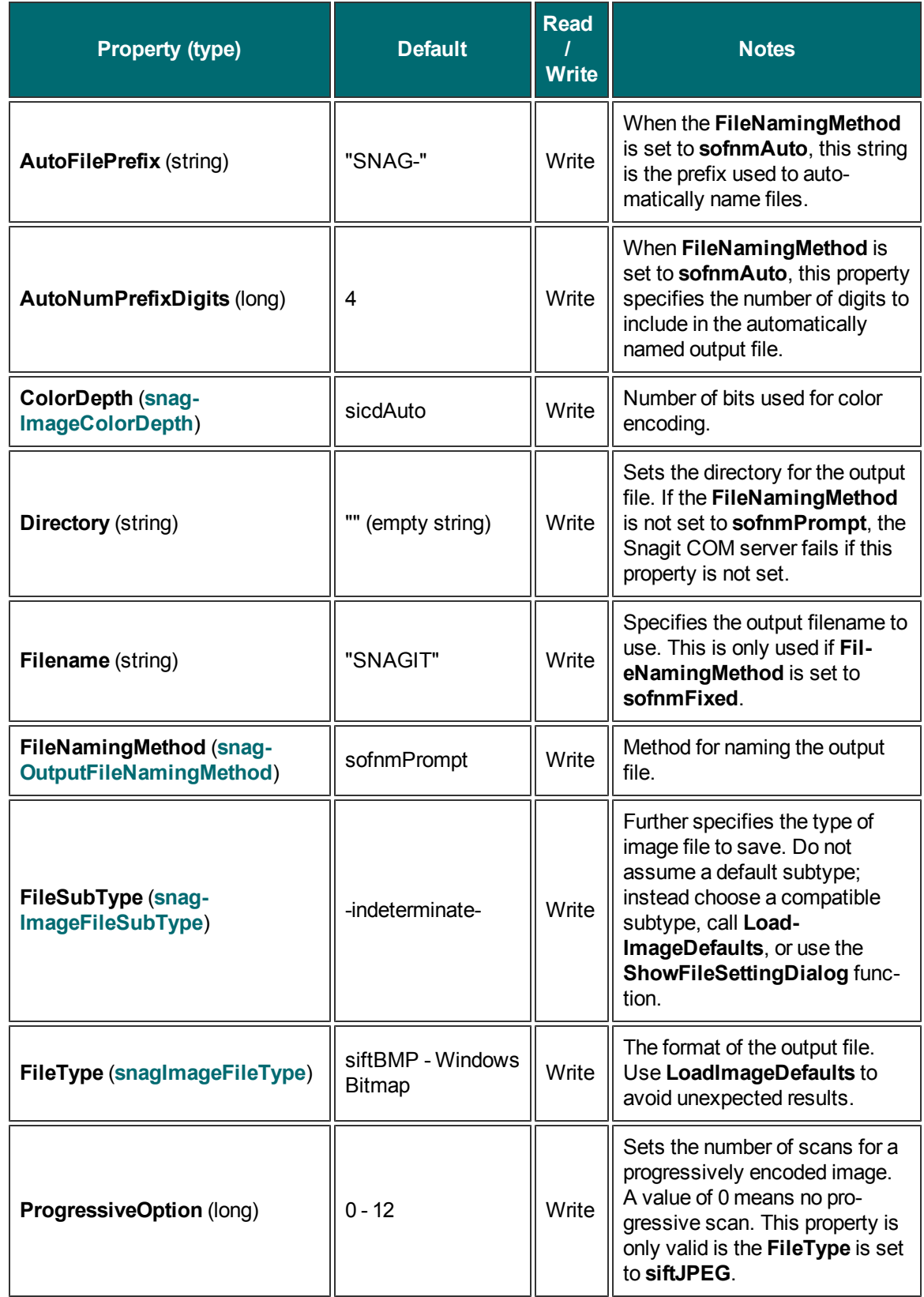

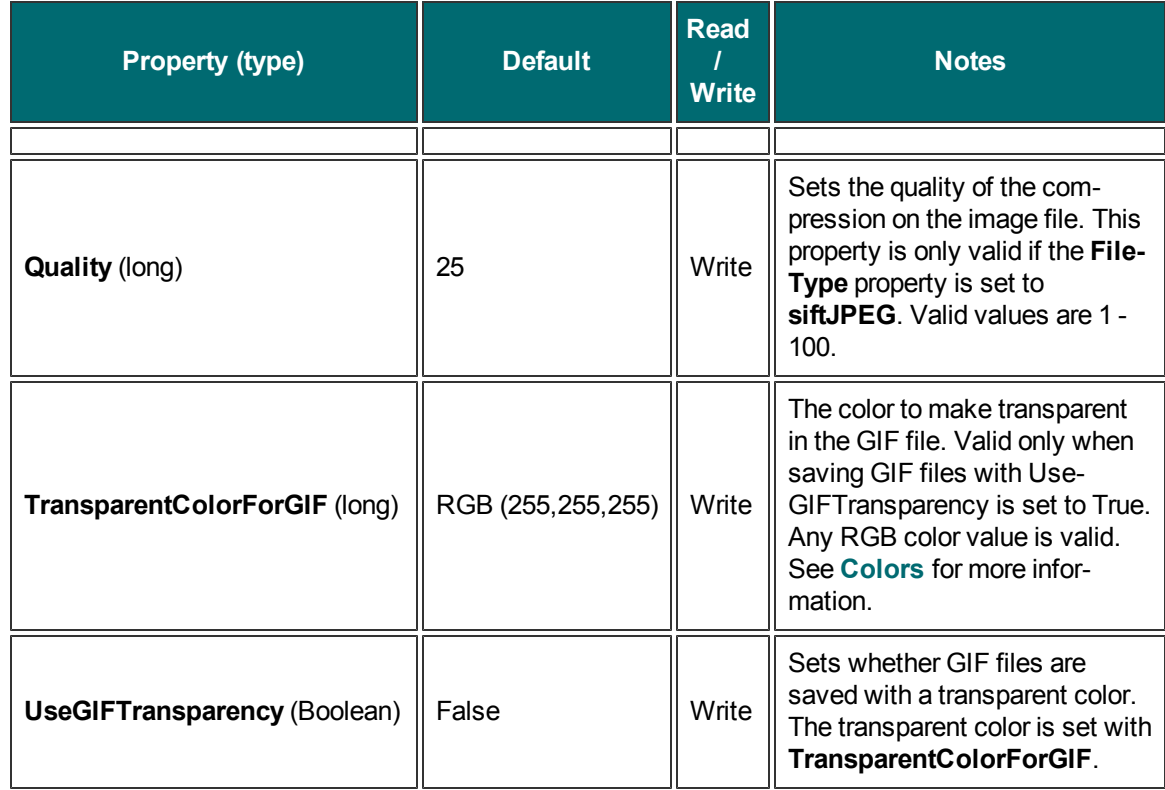

# <span id="page-38-0"></span>**IImageFilters**

The **IImageFilters** interface is a collection of interfaces for adjusted captured images. Most filters can be used in conjunction if all choices are compatible.

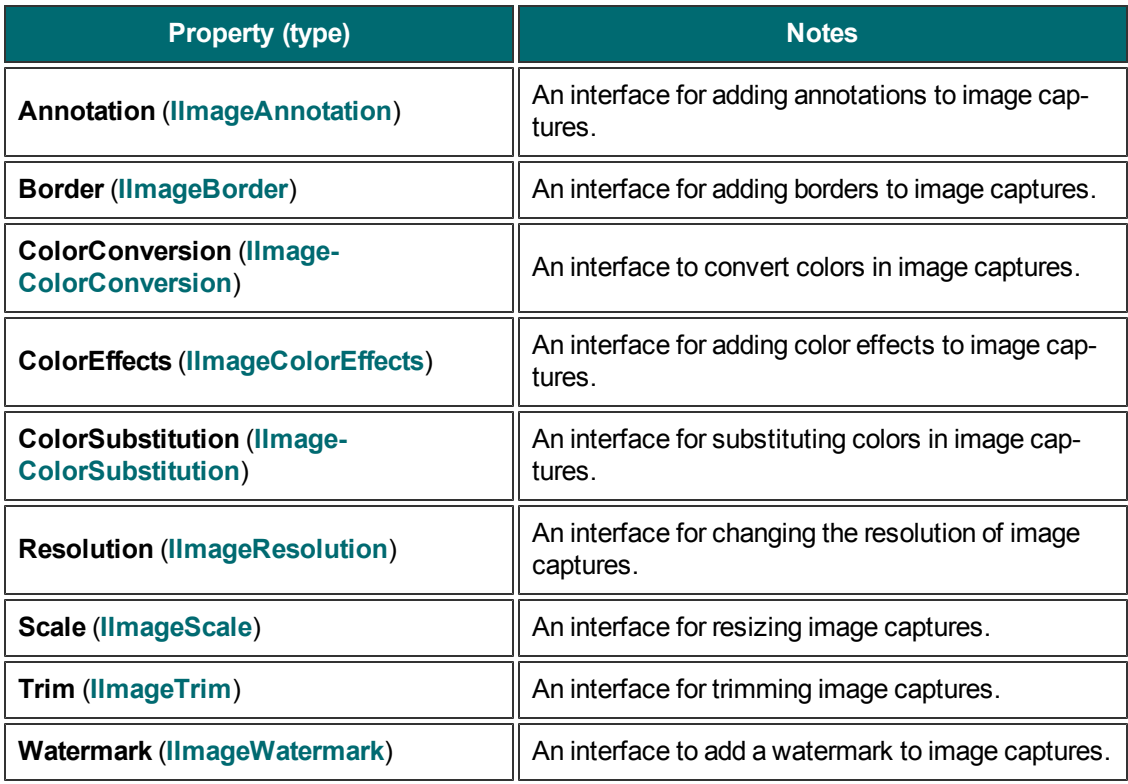

### <span id="page-39-0"></span>**IImageResolution**

The **IImageResolution** interface sets the number of dots per inch (DPI) of the image. These settings have no effect on how the Snagit COM server displays or prints the image.

**Properties**

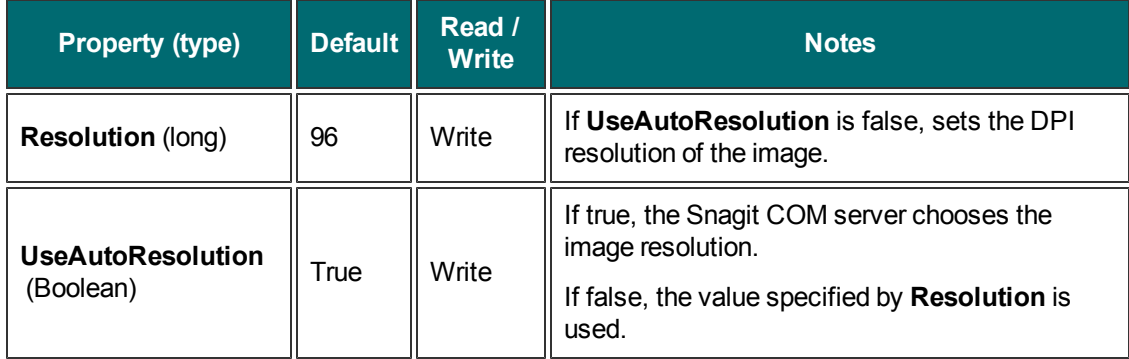

# <span id="page-39-1"></span>**IImageScale**

The **IImageScale** interface resizes a captured image.

Rounded, or even proportioned, percentage settings scale faster than irregular ones. If you use a factor that is not proportional (58%, for example), enable **UseSmoothScaling** to improve the image's appearance.

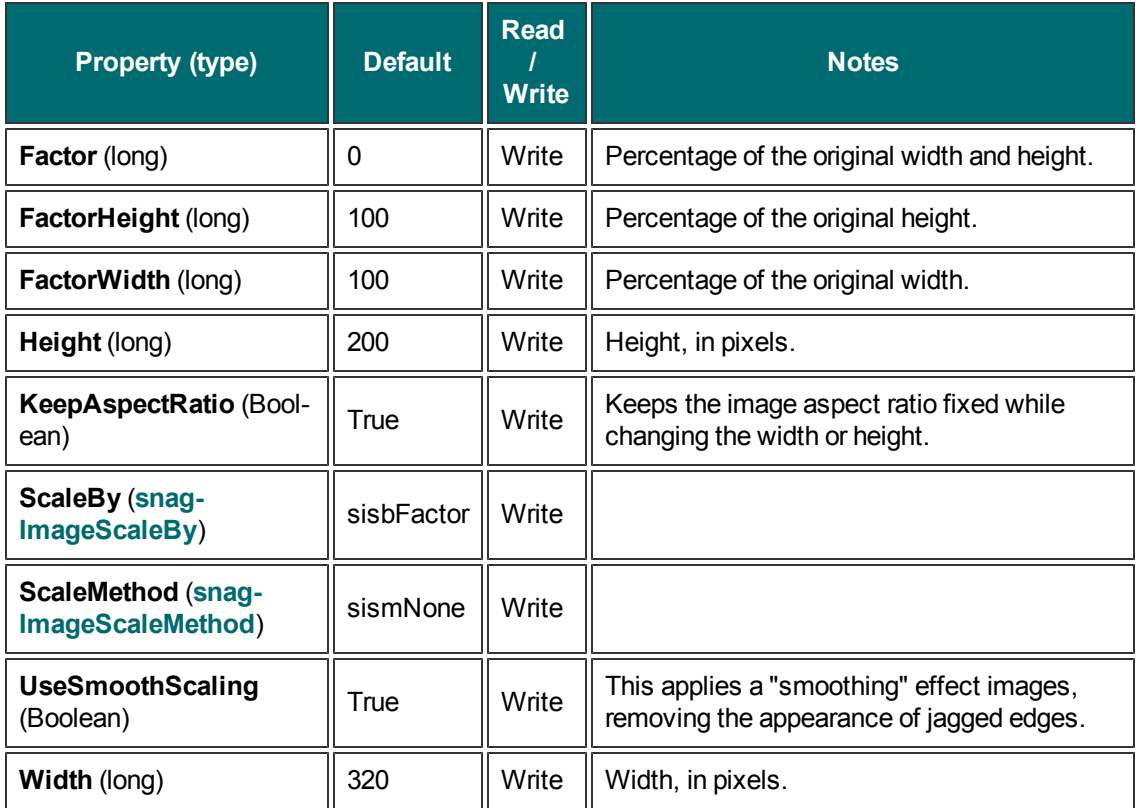

# <span id="page-40-0"></span>**IImageTrim**

The **IImageTrim** interface removes pixels from the edges of an image. If the **TrimMethod** is set to **stmAuto**, none of the other values in this interface are used.

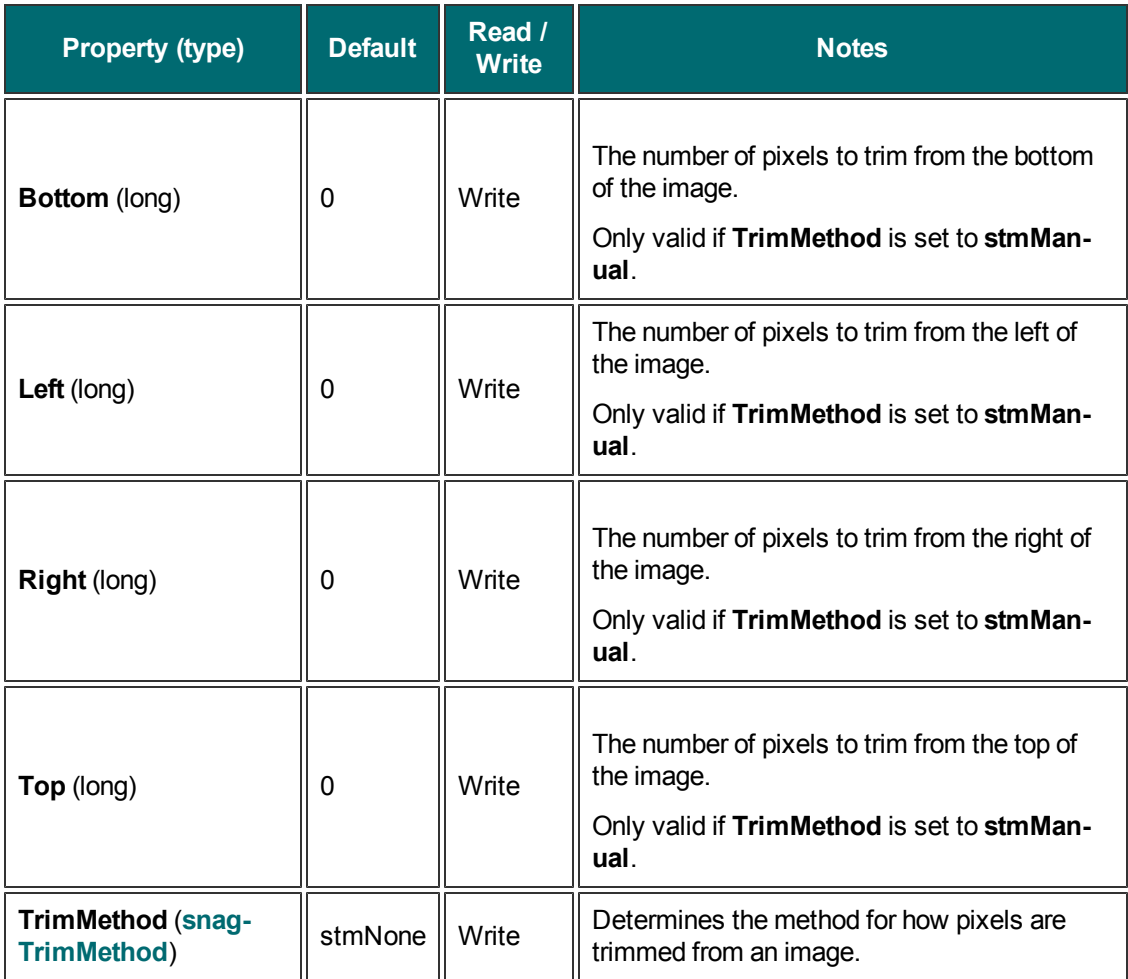

### <span id="page-41-0"></span>**IImageWatermark**

The **IImageWatermark** interface is used to create a watermark on a captured image.

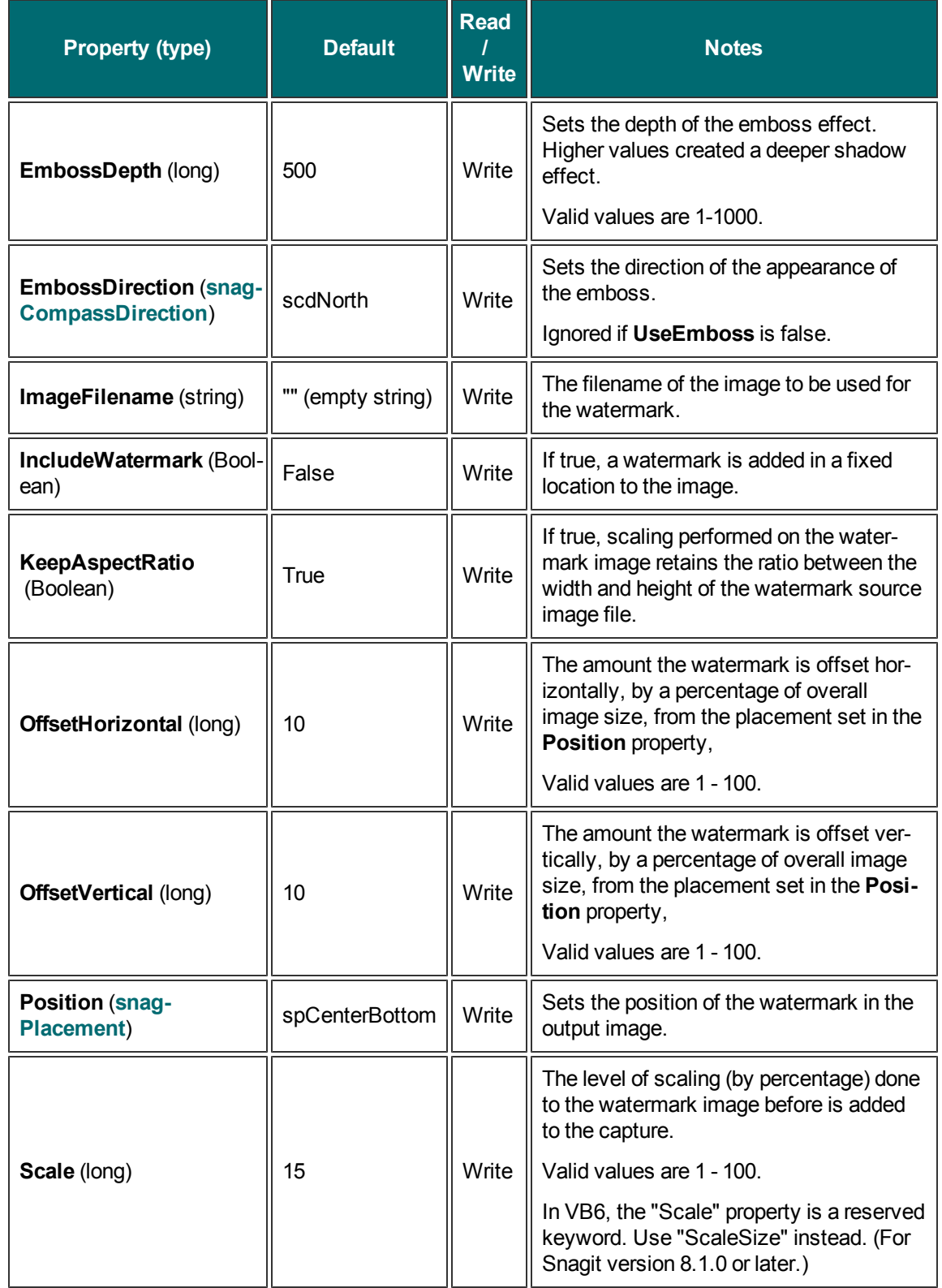

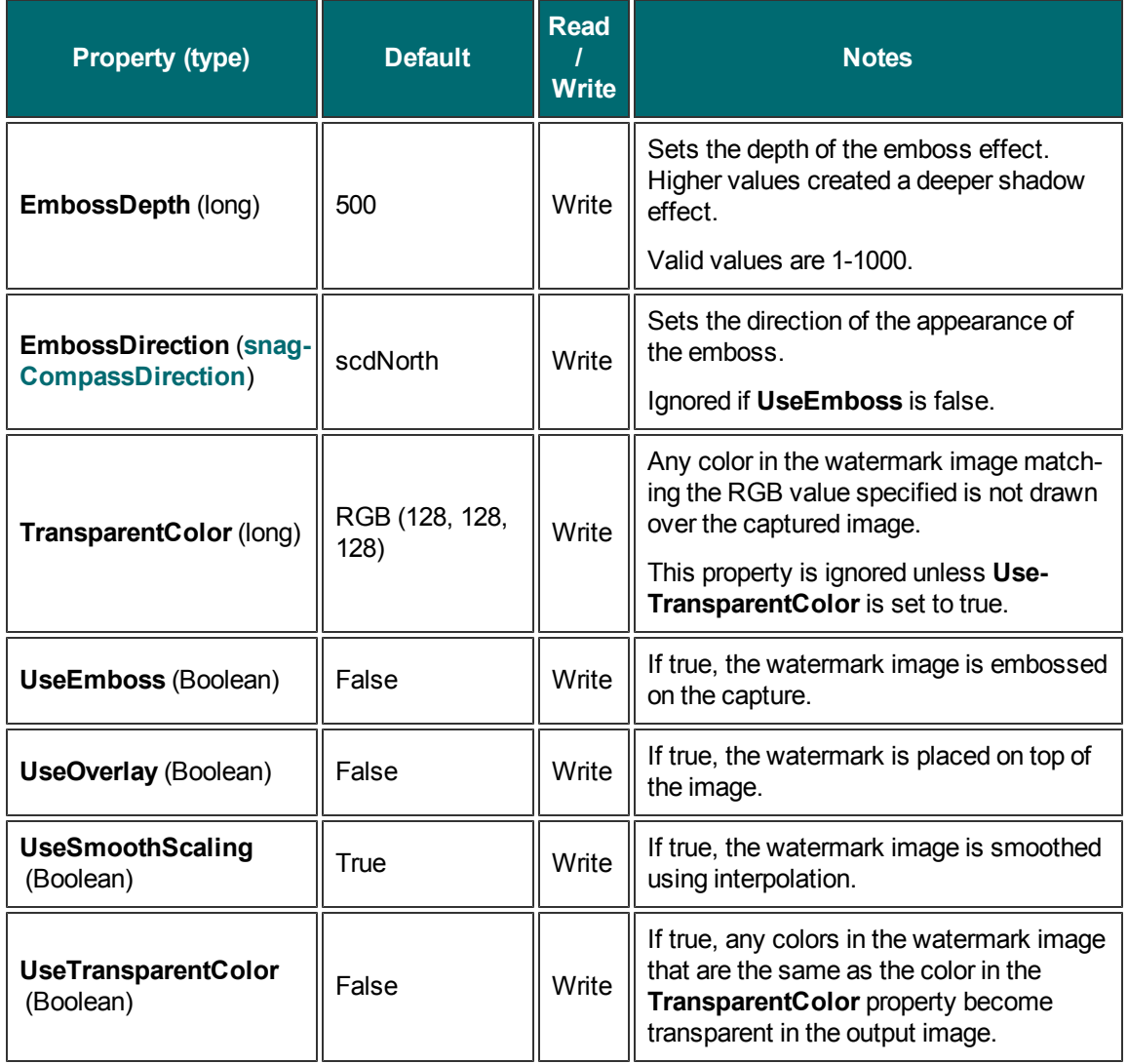

# <span id="page-43-0"></span>**IMailOptions**

The **IMailOptions** interface sets email output related items. Either all information must be specified and the email is sent immediately, or the user is prompted for all information.

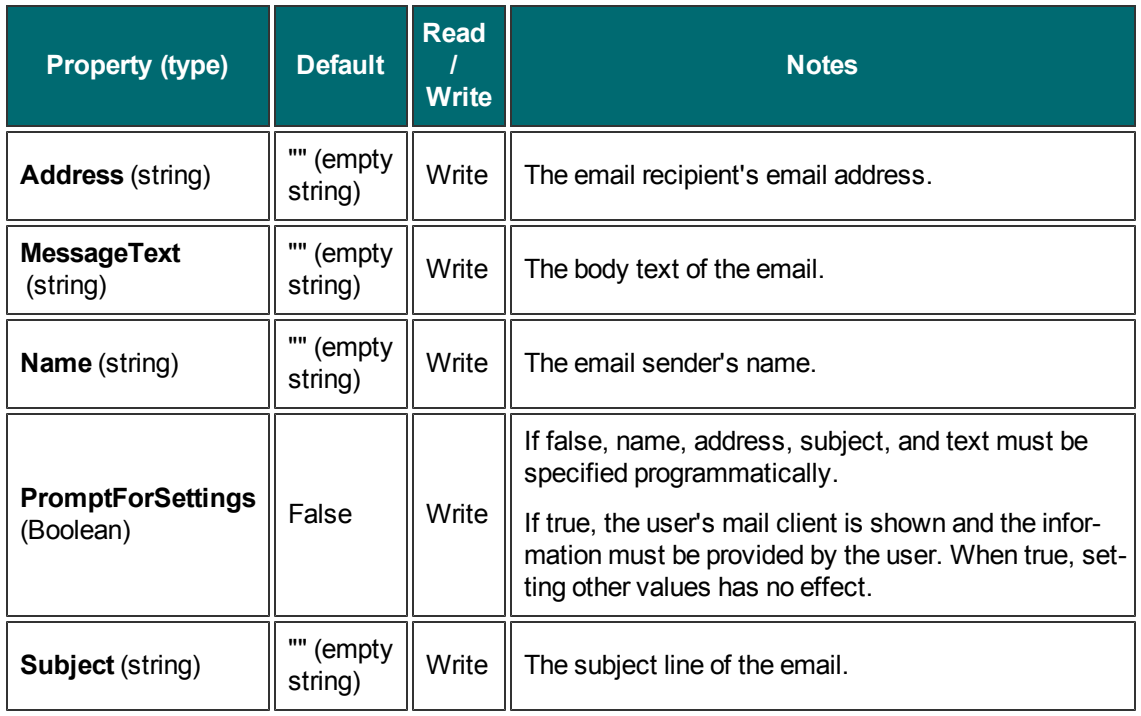

### **IMenuOptions**

The **IMenuOptions** interface contains all the settings for a menu capture (input set to **siiMenu**).

**Properties**

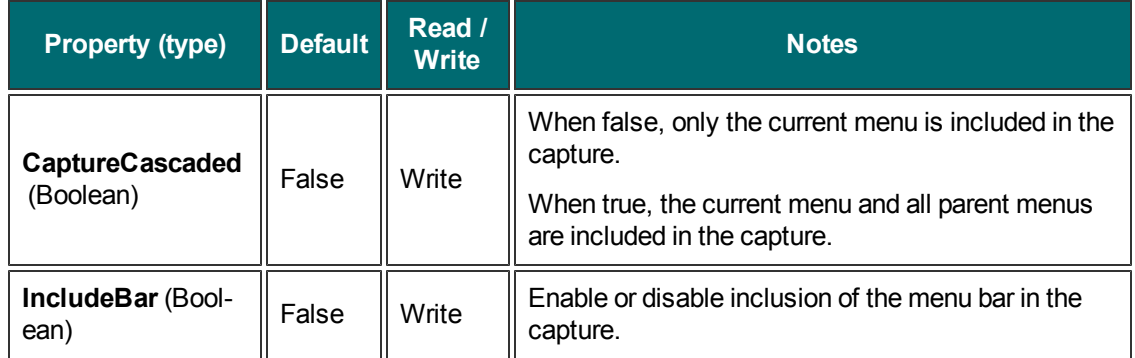

# <span id="page-44-0"></span>**IObjectTextOptions**

The **IObjectTextOptions** interface contains all the settings for text object captures. The options are only valid when the input is set to **stoObject**.

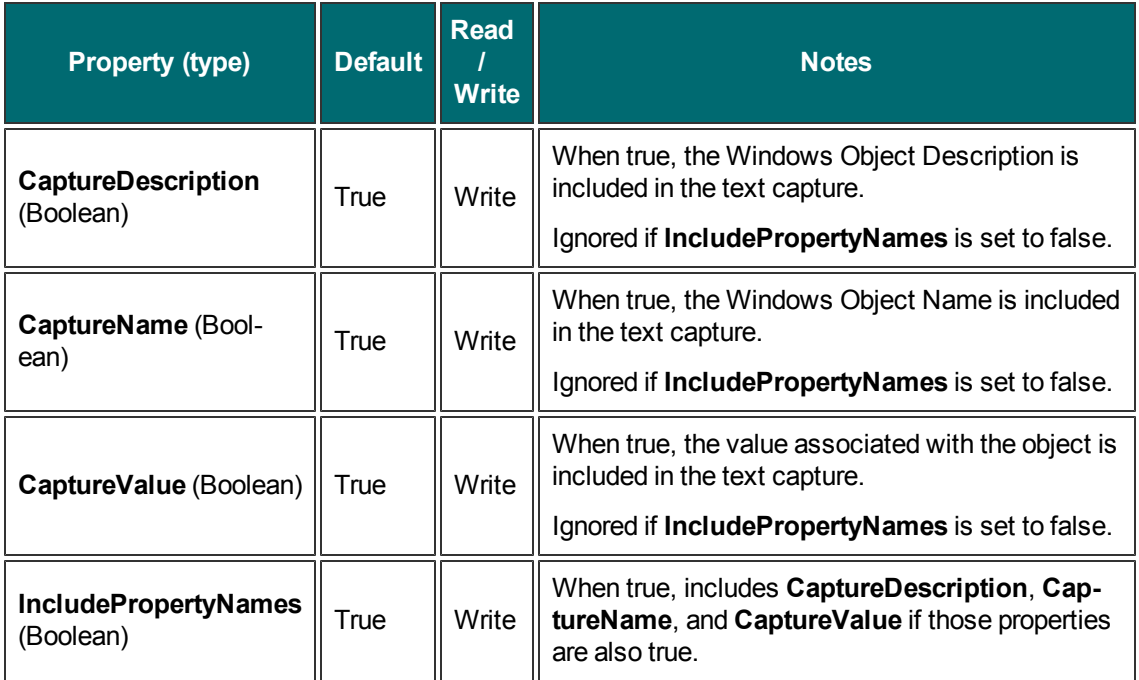

# <span id="page-45-0"></span>**IPrinterOptions**

The **IPrinterOptions** interface is used with printer output. If **UseDefault:Printer** is set to true then any other values set programmatically by **SetData** or by the user with **ShowSelectionDialog** are ignored.

### **Methods**

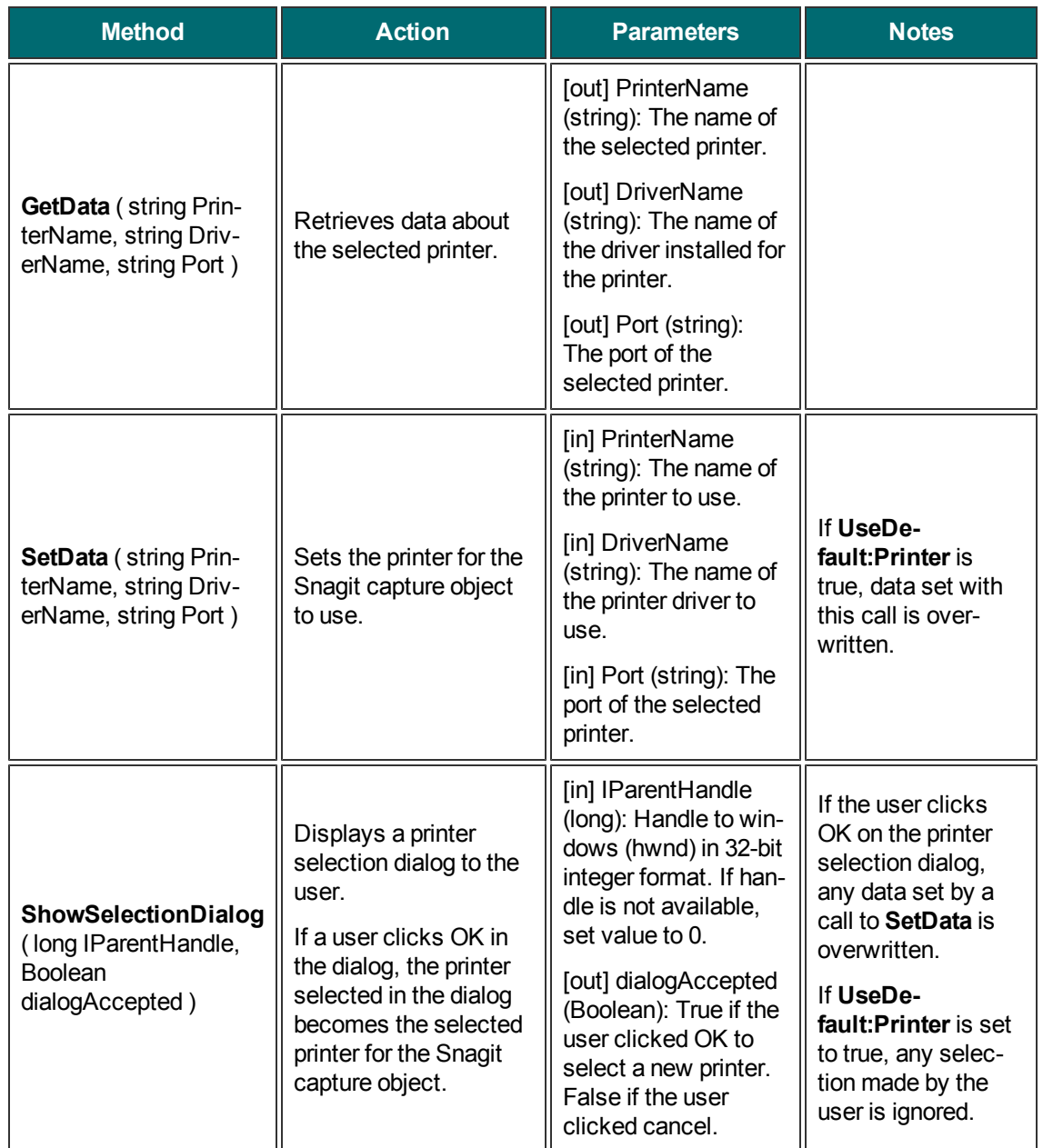

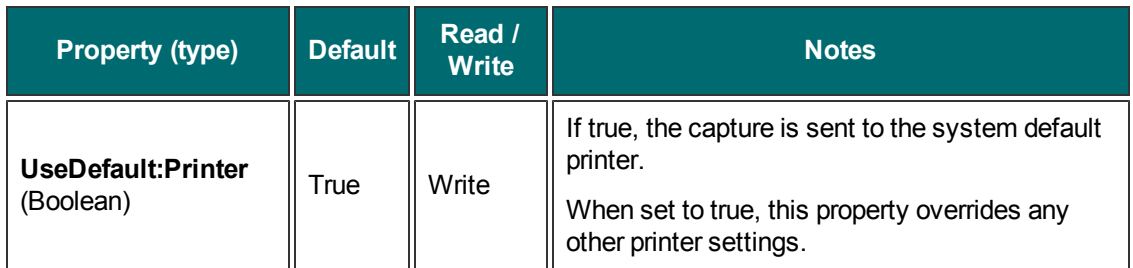

# **IPrinterPageLayoutOptions**

The **IPrinterPageLayoutOptions** interface is used to specify how to format the output going to the printer. These options are only used when either **sioPrinter** or **stoPrinter** is selected as the output for the capture object.

**Properties**

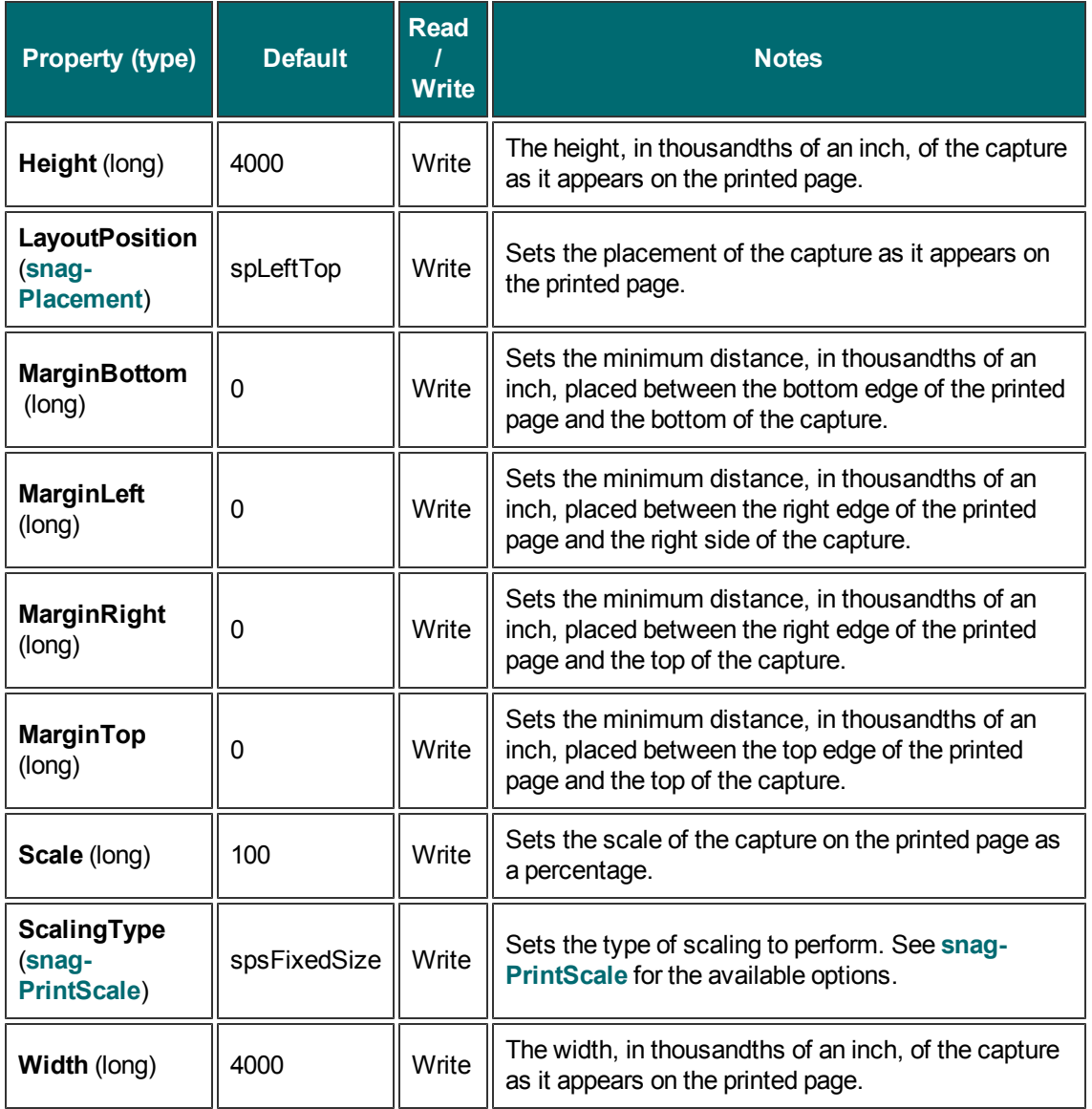

### <span id="page-47-0"></span>**IRegionOptions**

The **IRegionOptions** interface contains all the settings for a region capture (input set to **siiRegion** or **stiRegion**). These options are only valid when using **siiRegion** or **stiRegion** as the input type.

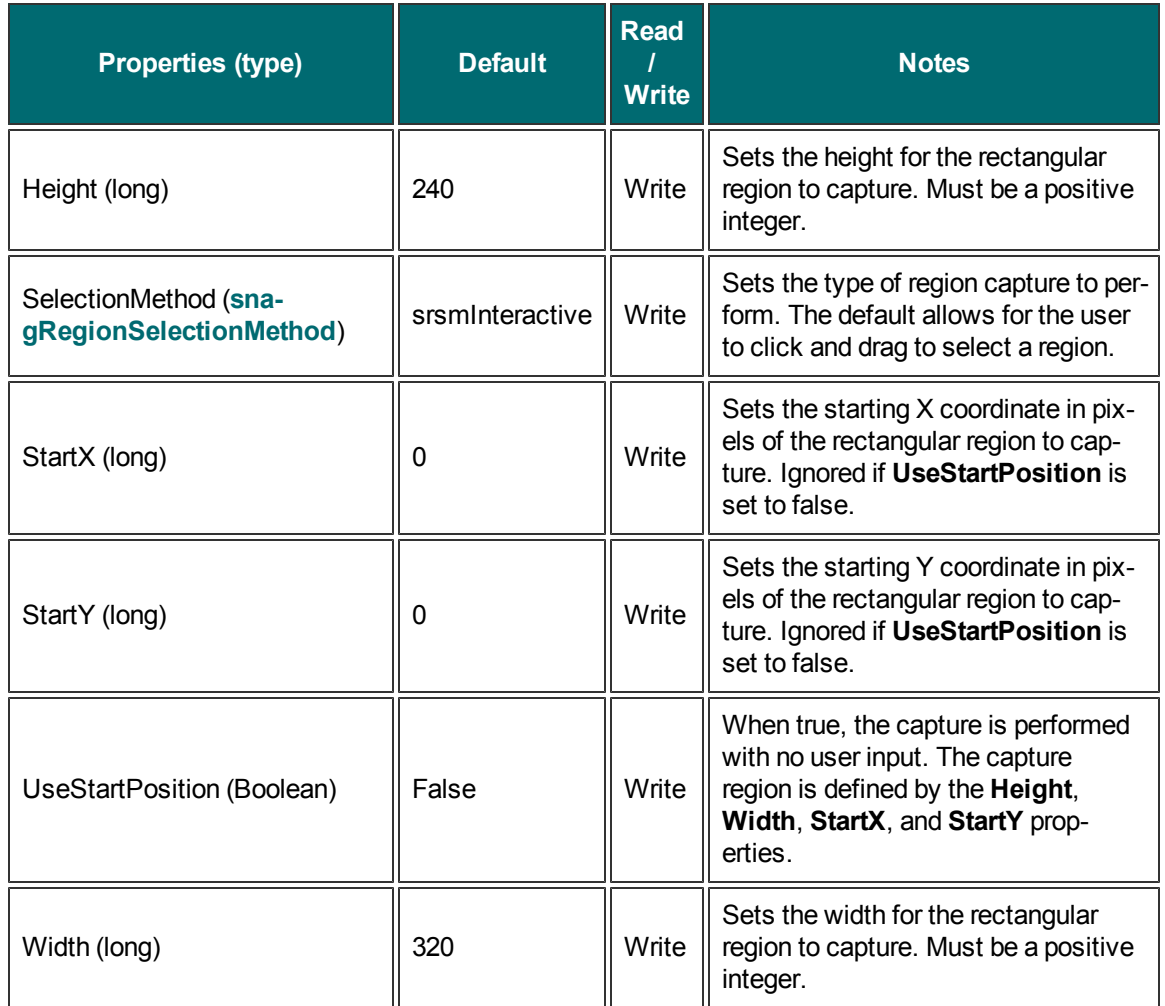

### <span id="page-48-0"></span>**ISelectedArea**

The **ISelectedArea** interface exposes the bounding box around the captured area. For a rectangular region, this is exactly the same. For an irregular region like a freehand area, this is the bounding box around that area (left-most point in the area, right-most, etc).

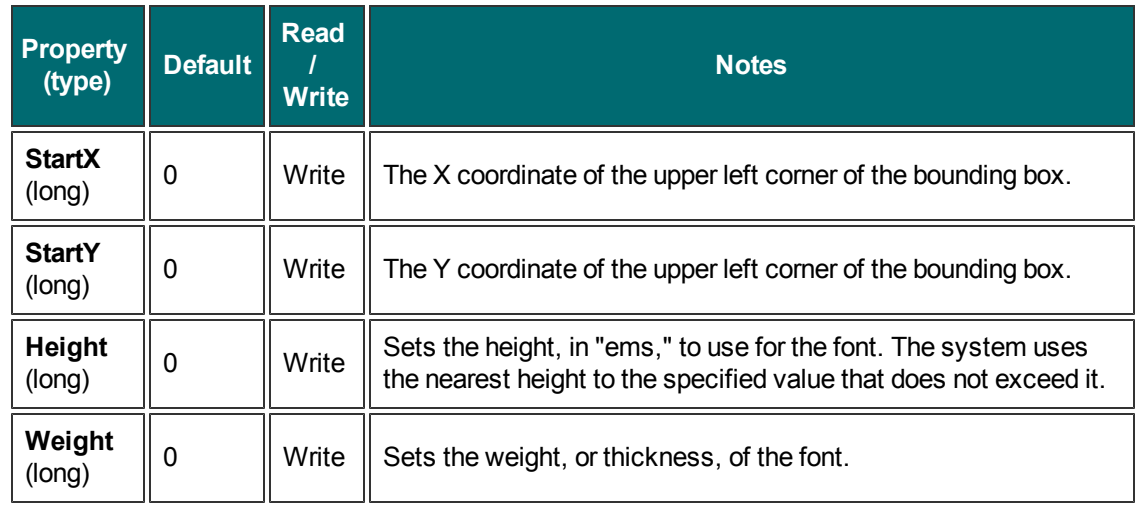

# <span id="page-49-0"></span>**ITextAnnotation**

The **ITextAnnotation** interface is used to add a caption to a capture.

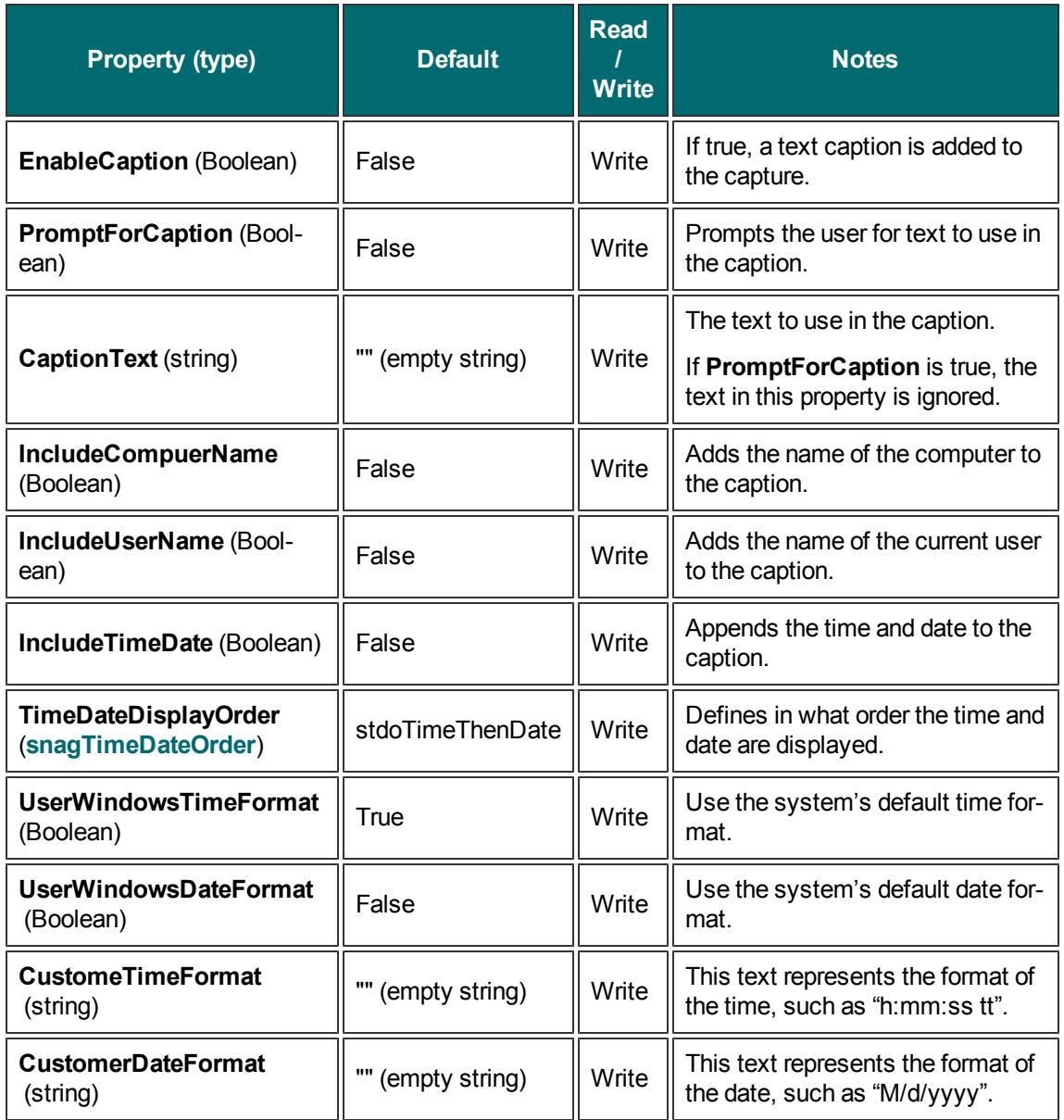

### **ITextCapture**

The **ITextCapture** interface is the base capture interface for text captures. All the text capture actions and settings are contained within it except for RTF support.

#### **Methods**

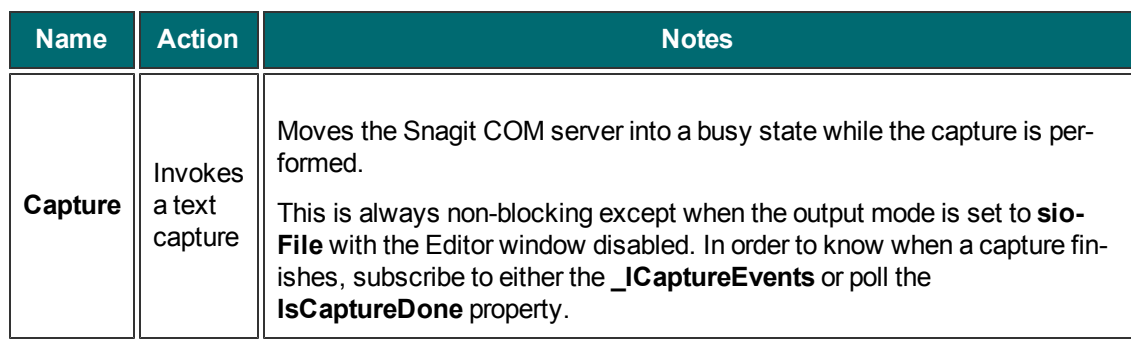

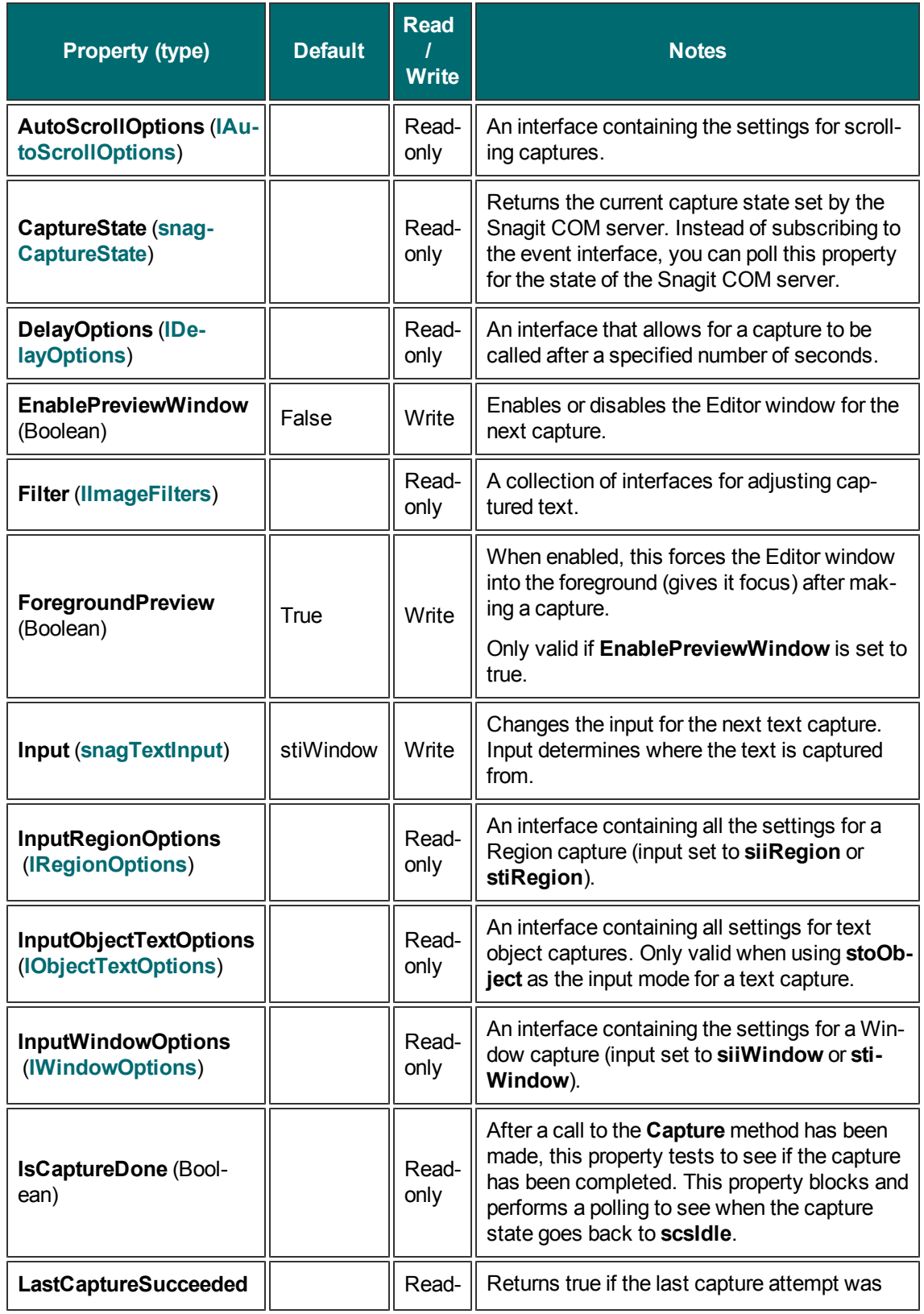

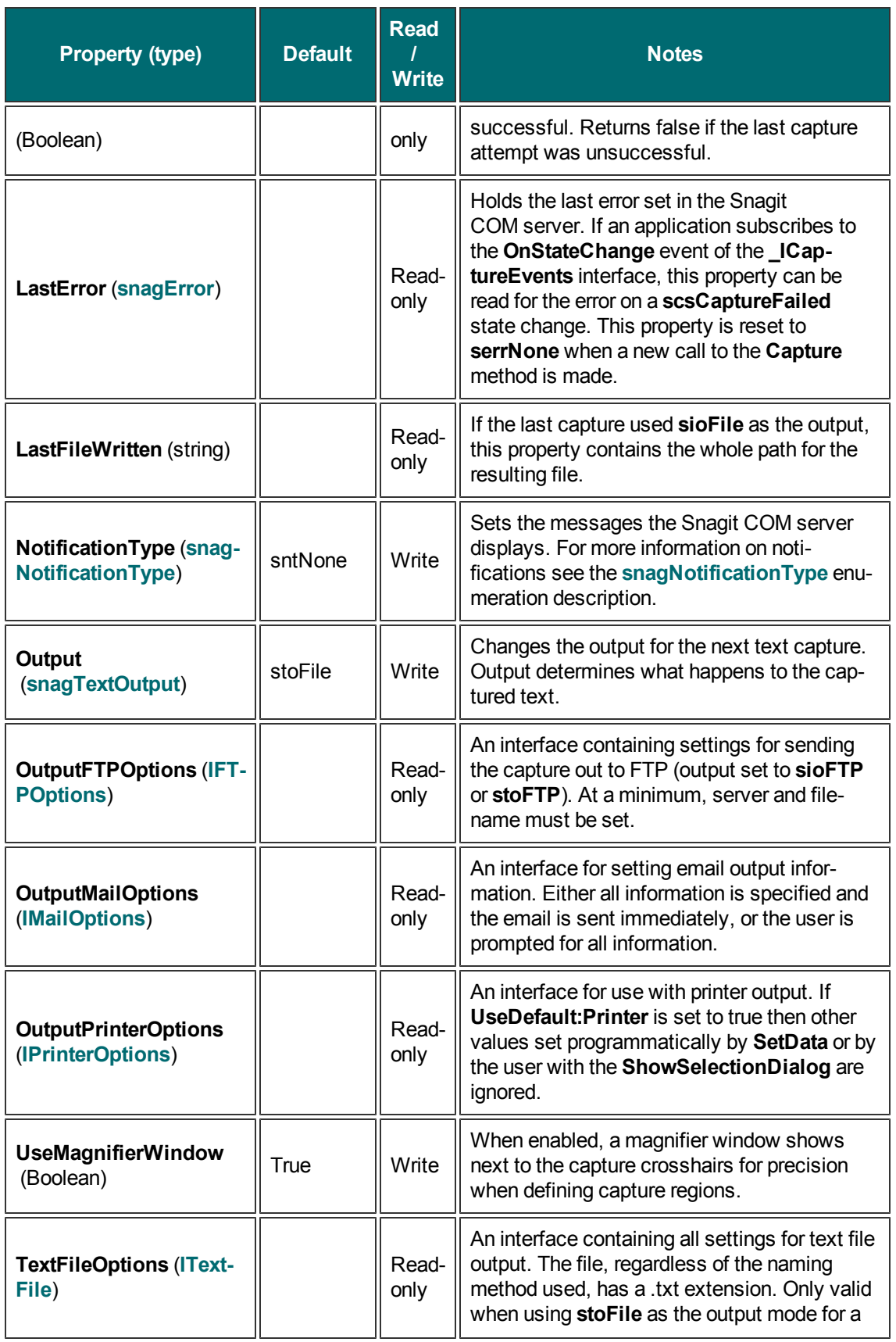

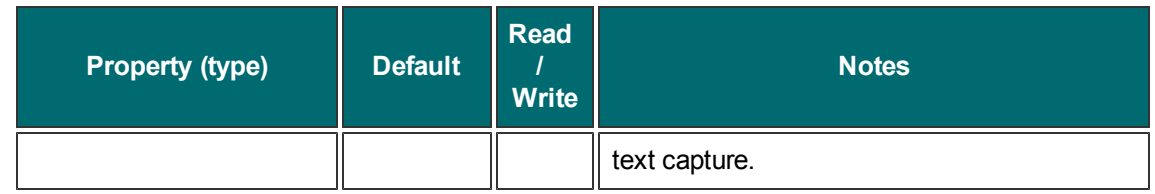

# **ITextCapture2**

The **ITextCapture2** interface is the base capture interface for text captures with added support for RTF capture. All the text capture actions and settings are contained within it.

**Methods**

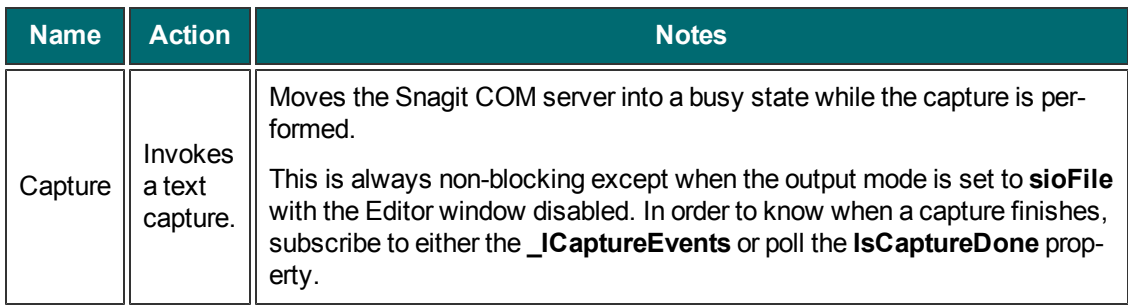

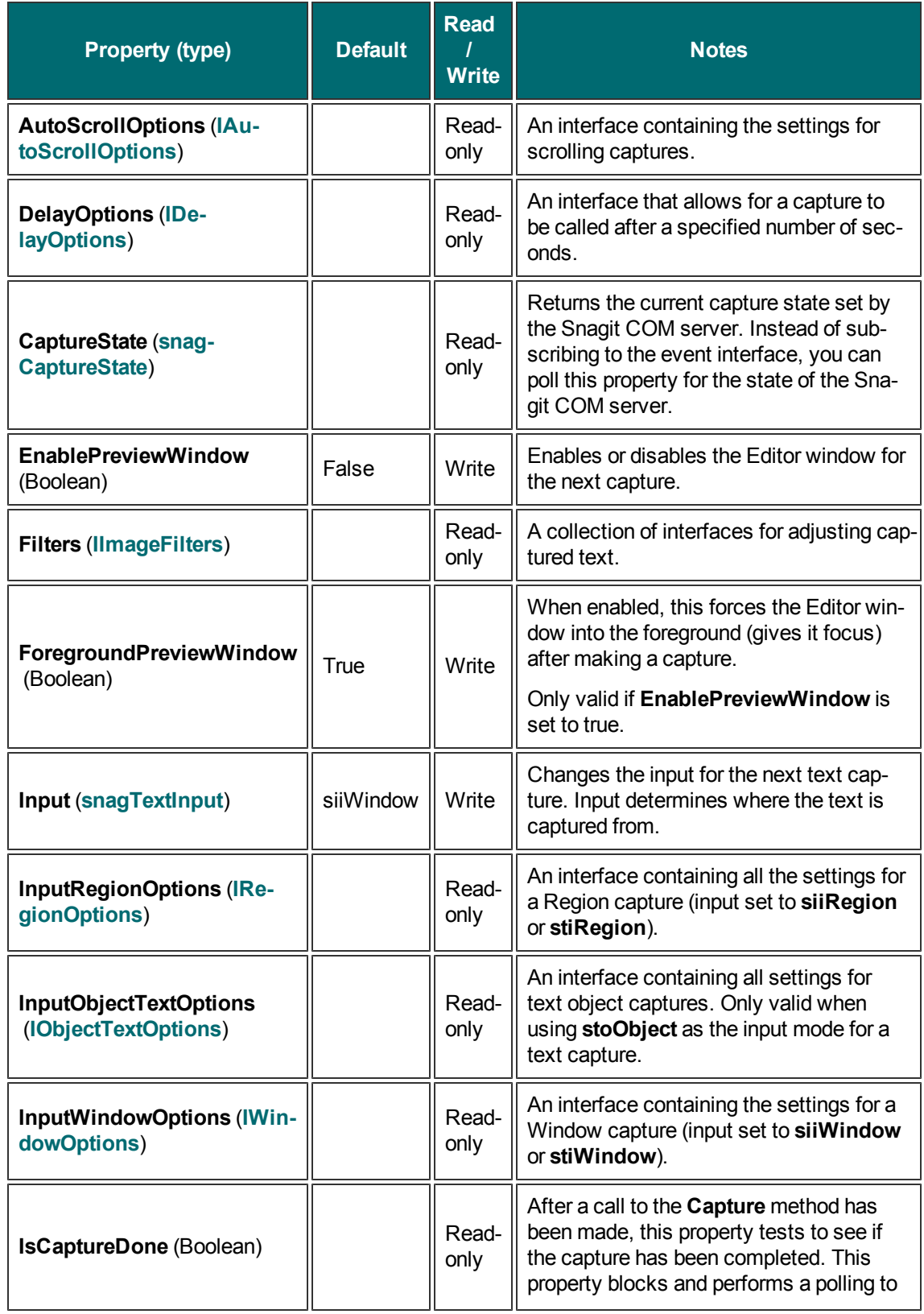

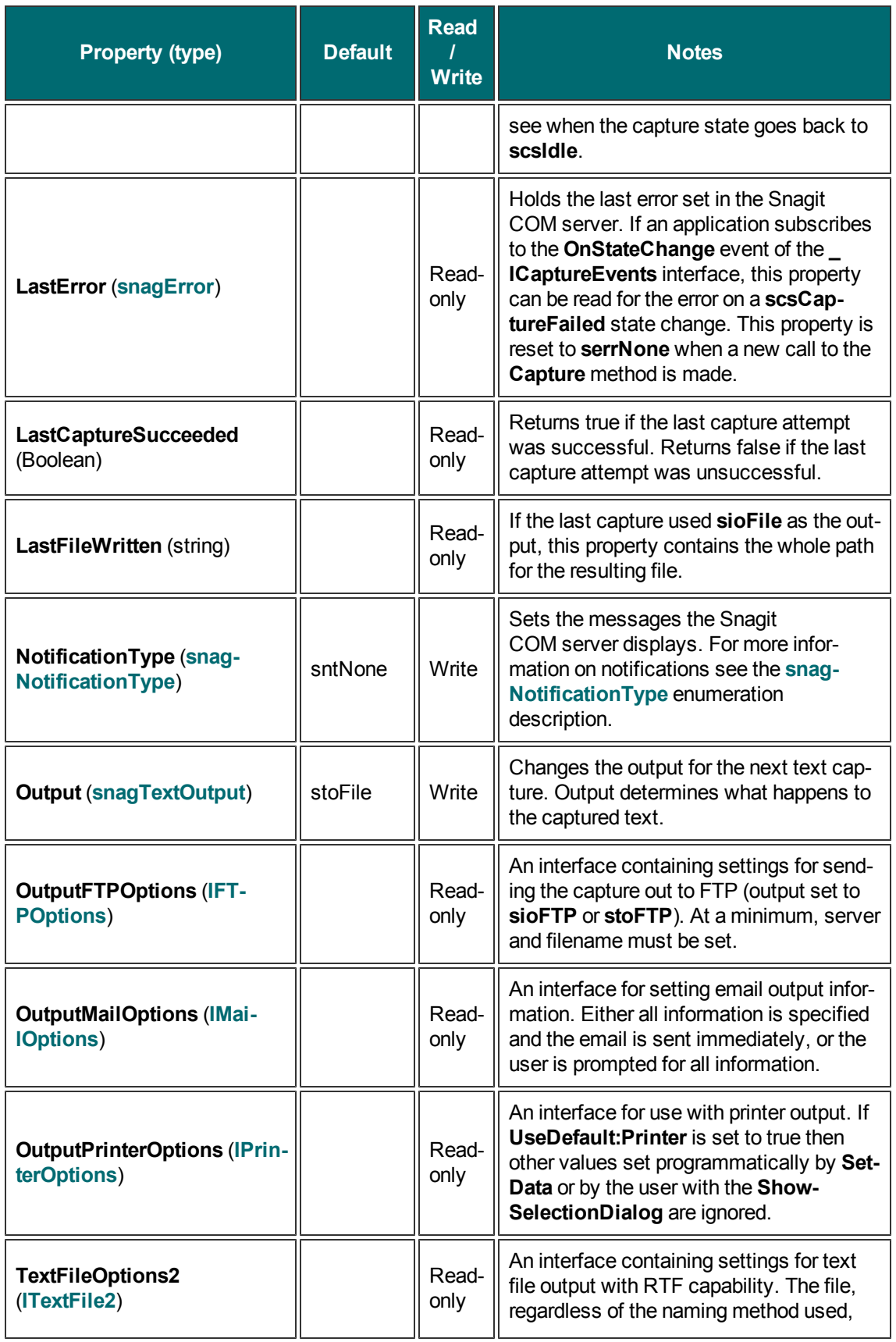

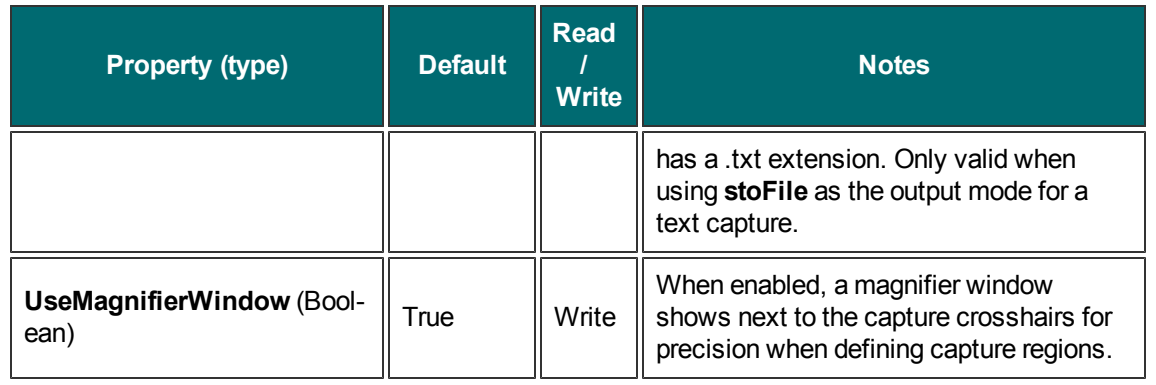

## <span id="page-57-0"></span>**ITextFile**

The **ITextFile** interface contains all the settings for output text file (**stoFile**). The file, regardless of which file naming method is used, has a .txt extension. These options are only used when using **stoFile** as the output for a text capture object.

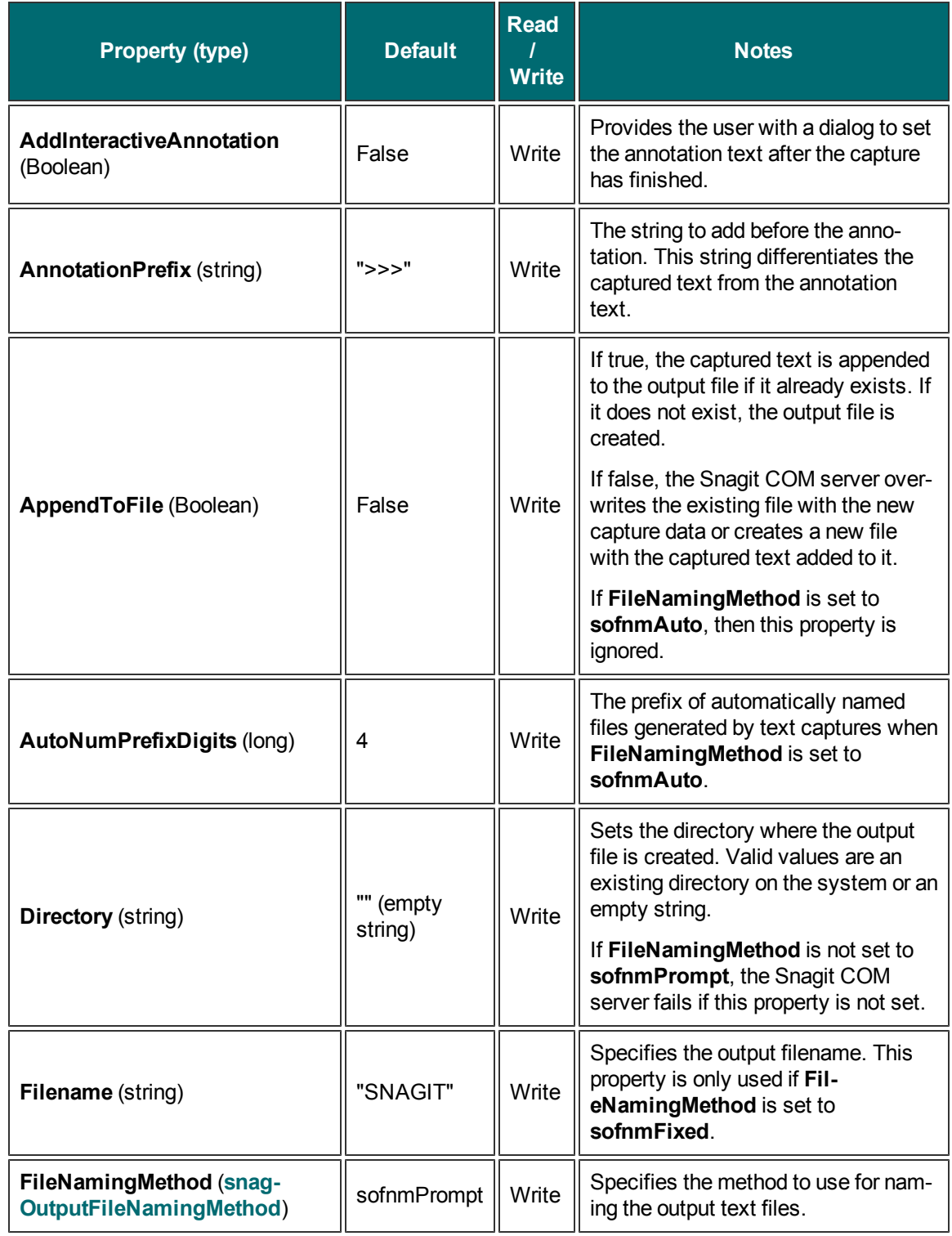

# <span id="page-59-0"></span>**ITextFile2**

The **ITextFile2** interface contains all the settings for output text file. The file, regardless of which file naming method is used, has a .txt extension. These options are only used when using **stoFile** as the output for a text capture object.

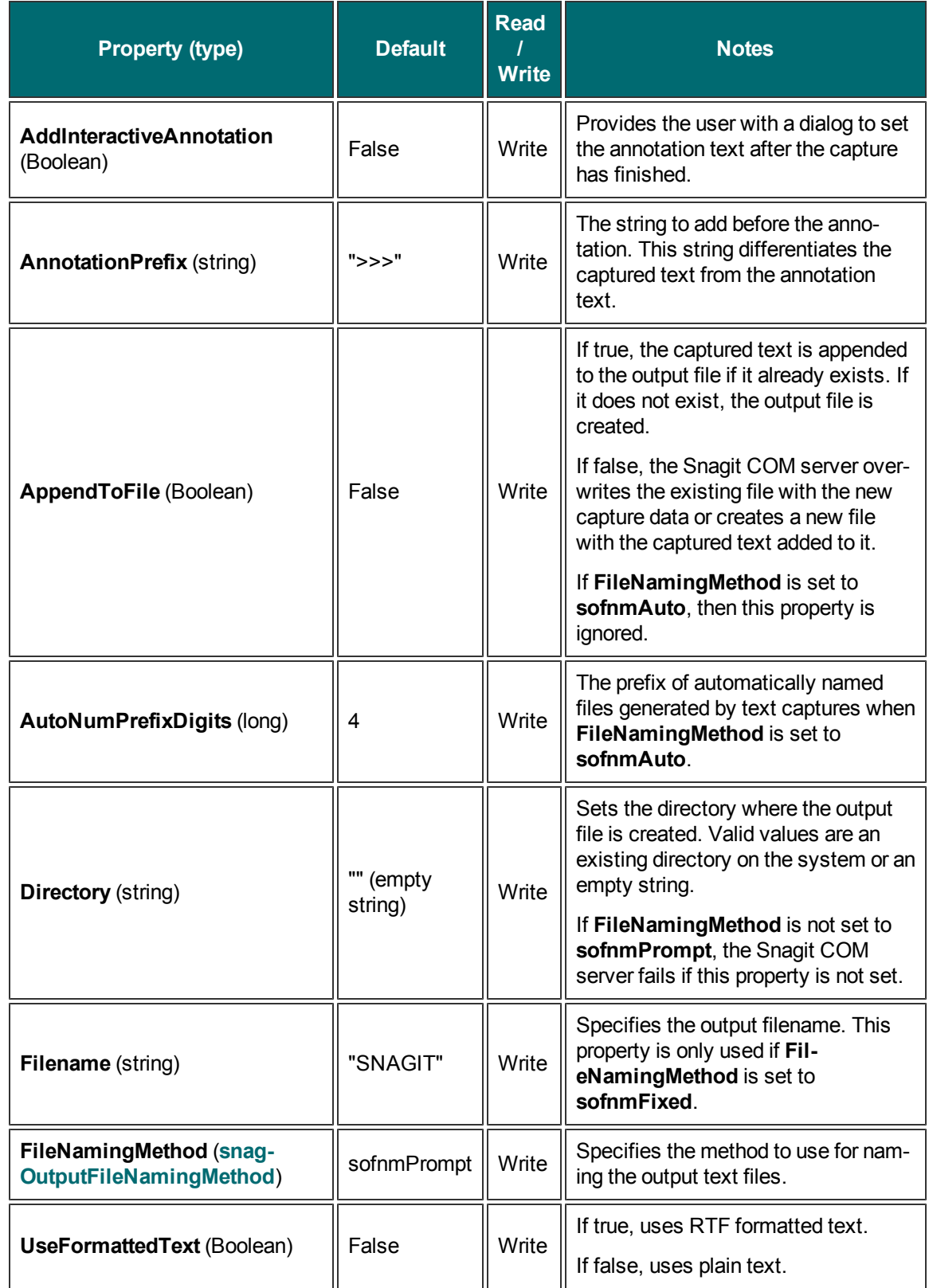

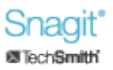

# **ITextFilters**

The **ITextFilters** interface is a collection of filters that modify the text to output. Multiple filters may be used at the same time.

**Properties**

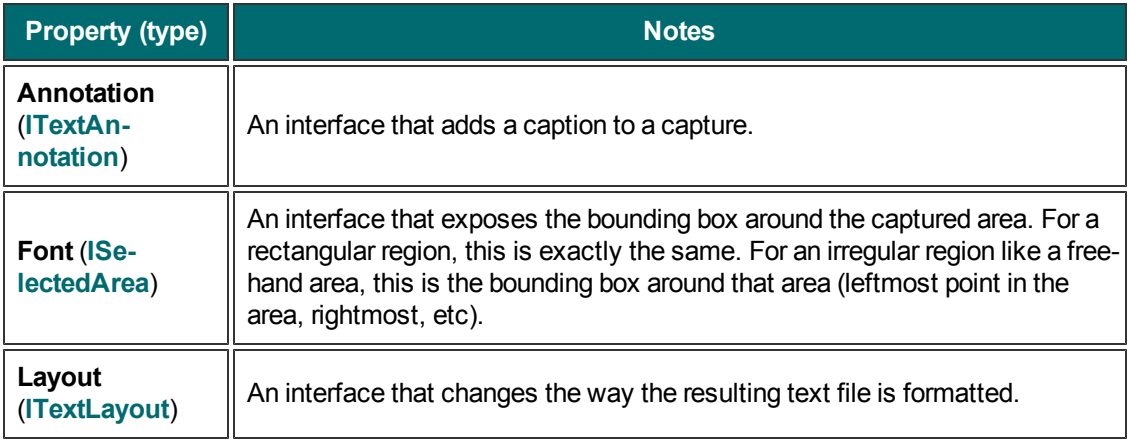

## **ITextFont**

The **ITextFont** interface specifies font properties for text output. Fonts also show in the Editor window.

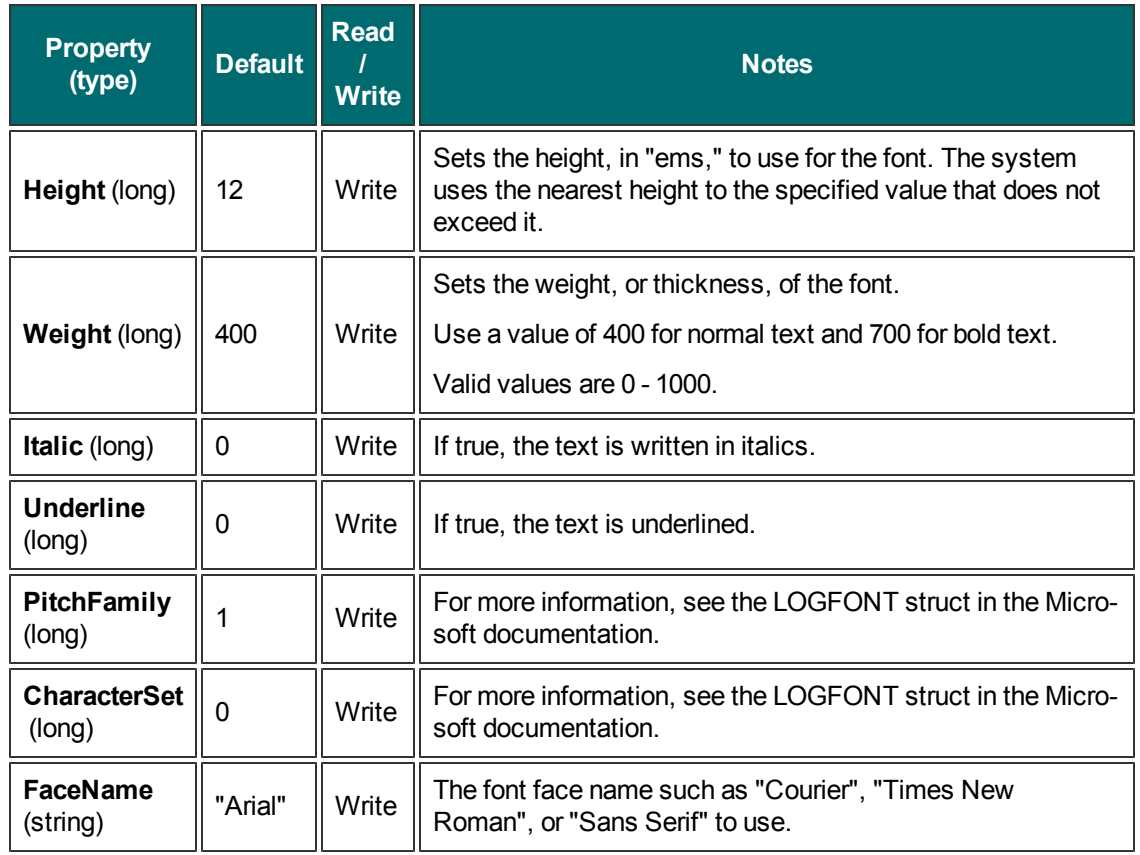

# <span id="page-62-0"></span>**ITextLayout**

The **ITextLayout** interface changes the way the resulting text file is formatted.

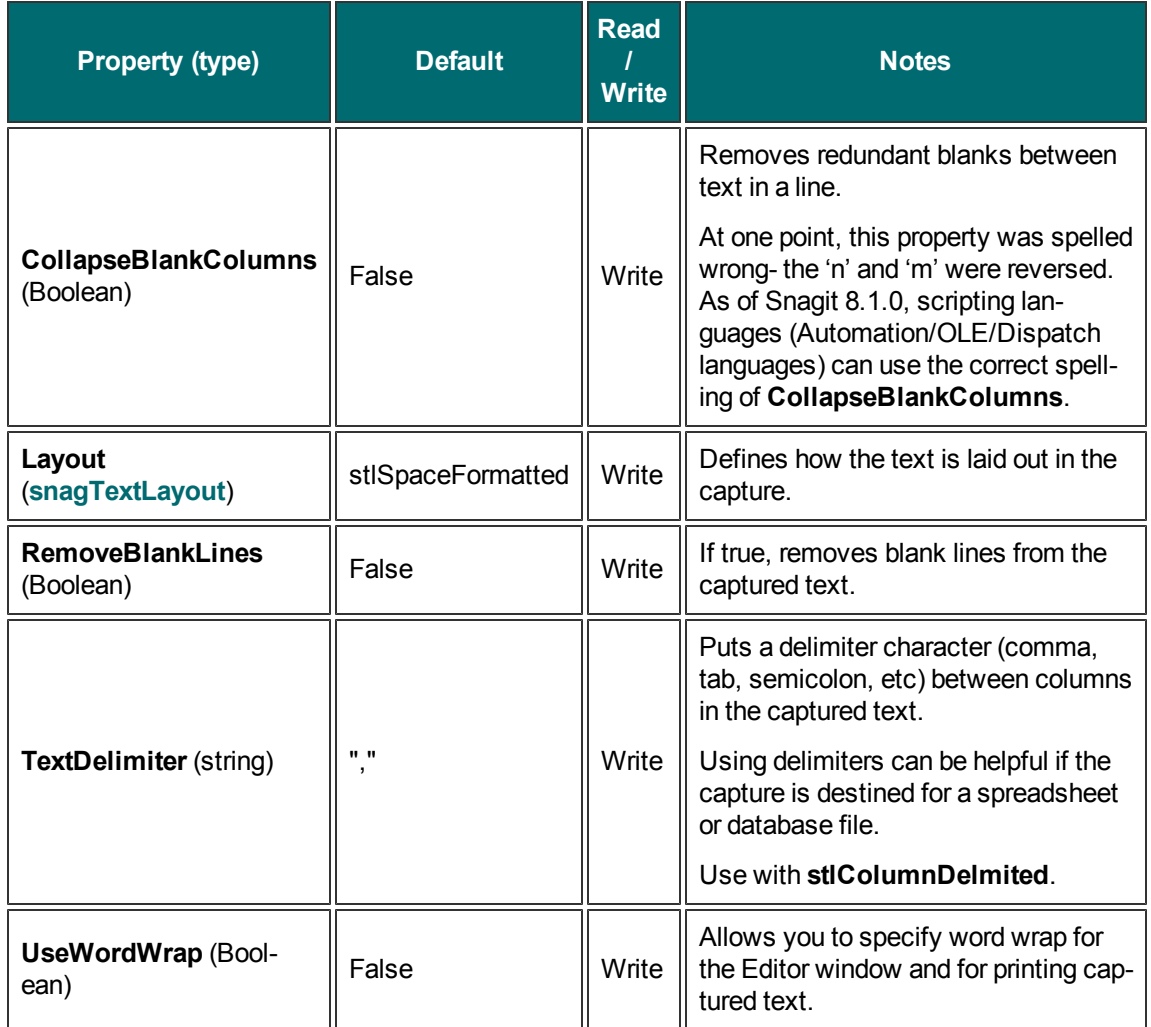

# **ITWAINOptions**

The **ITWAINOptions** interface contains all the settings for a TWAIN capture (input set to **siiTwain**).

#### **Methods**

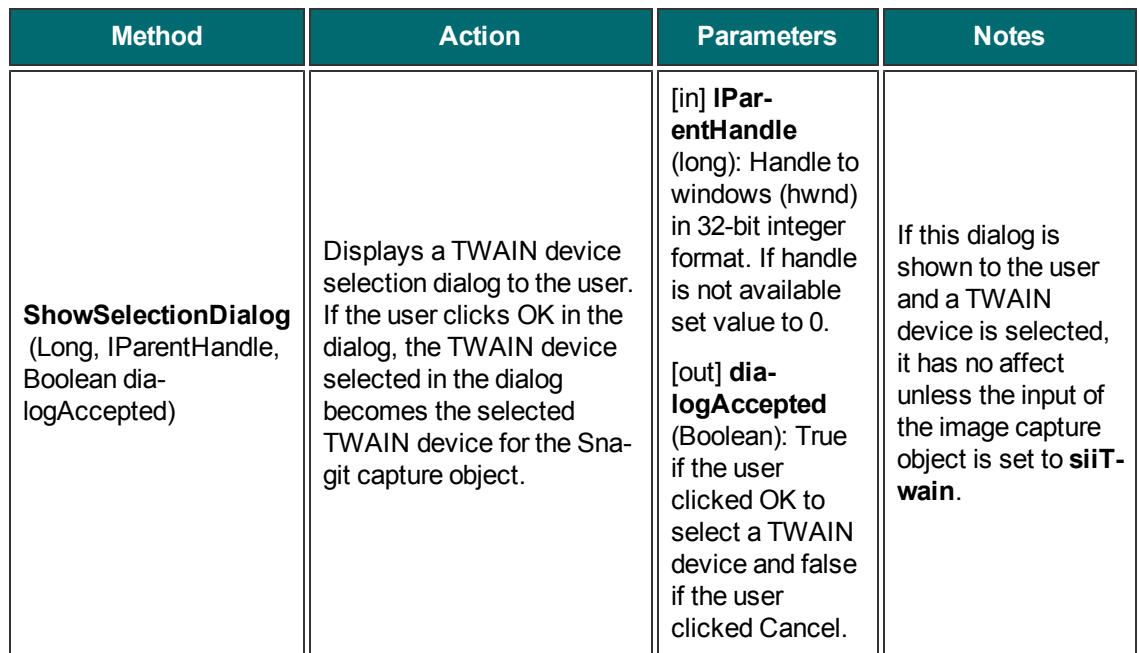

#### **Properties**

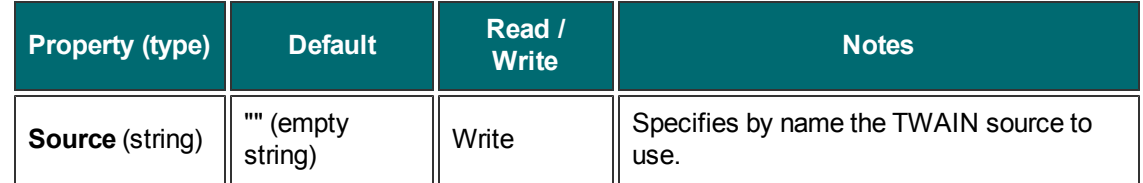

# <span id="page-64-0"></span>**IWindowOptions**

The **IWindowOptions** interface contains the settings for use when capturing a window. These options are only valid when using **siiWindow** or **stiWindow** as the input type.

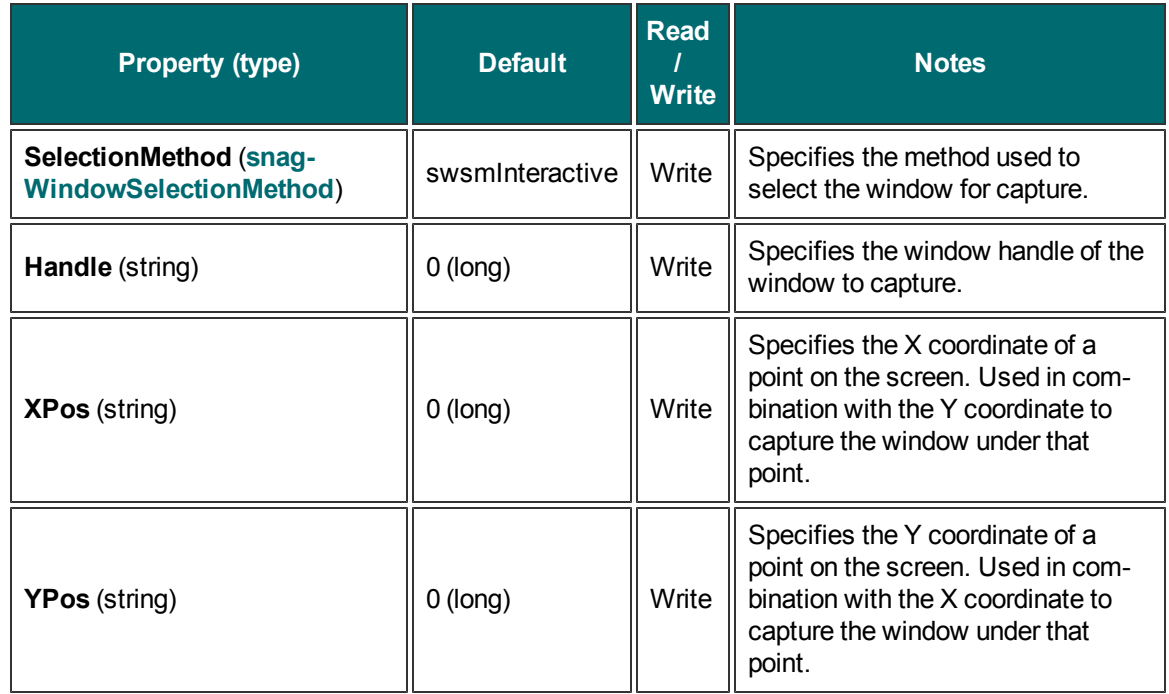

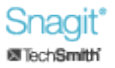

# **Enumerations**

The following section describes pre-defined data objects used throughout the Snagit COM server.

- **[snagAutoScrollMethod](#page-66-0)**
- **[snagAutoScrollStartingPosition](#page-67-1)**
- **[snagCaptionTextStyle](#page-67-2)**
- **[snagCaptureState](#page-67-0)**
- **[snagColorConversionMethod](#page-67-3)**
- **[snagColorSubMethod](#page-68-2)**
- **[snagCompassDirection](#page-68-0)**
- **[snagError](#page-68-1)**
- **[snagHotspotType](#page-69-0)**
- **[snagImageColorDepth](#page-70-0)**
- **[snagImageFileSubType](#page-70-1)**
- **[snagImageFileType](#page-72-0)**
- **[snagImageInput](#page-73-0)**
- **[snagImageOutput](#page-73-1)**
- **[snagImageScaleBy](#page-74-1)**
- **[snagImageScaleMethod](#page-74-2)**
- **[snagNotificationType](#page-74-3)**
- **[snagOutputFileNamingMethod](#page-74-0)**
- **[snagPlacement](#page-75-0)**
- **[snagPrintScale](#page-75-1)**
- **[snagRegionSelectionMethod](#page-76-0)**
- **[snagTextInput](#page-76-1)**
- **[snagTextLayout](#page-77-2)**
- **[snagTextOutput](#page-77-1)**
- **[snagTimeDateOrder](#page-77-0)**
- **[snagTrimMethod](#page-78-0)**
- <span id="page-66-0"></span>**[snagWindowSelectionMethod](#page-78-1)**

### **snagAutoScrollMethod**

An enumeration used to scroll windows or regions automatically.

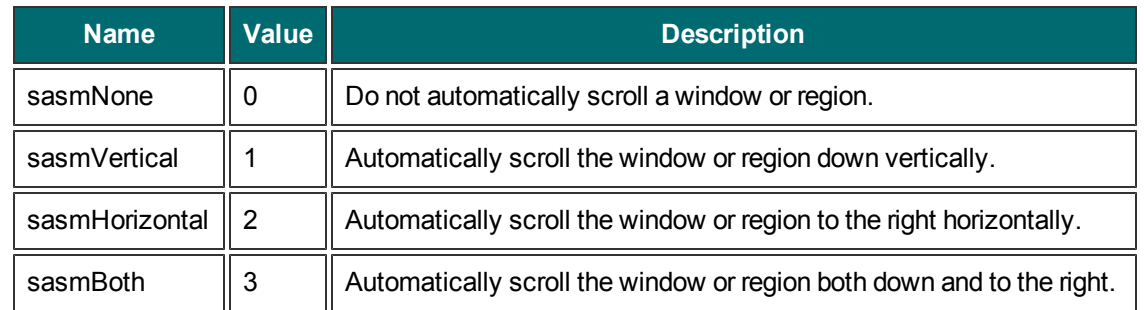

# <span id="page-67-1"></span>**snagAutoScrollStartingPosition**

An enumeration used to set the starting location for automatically scrolling a window.

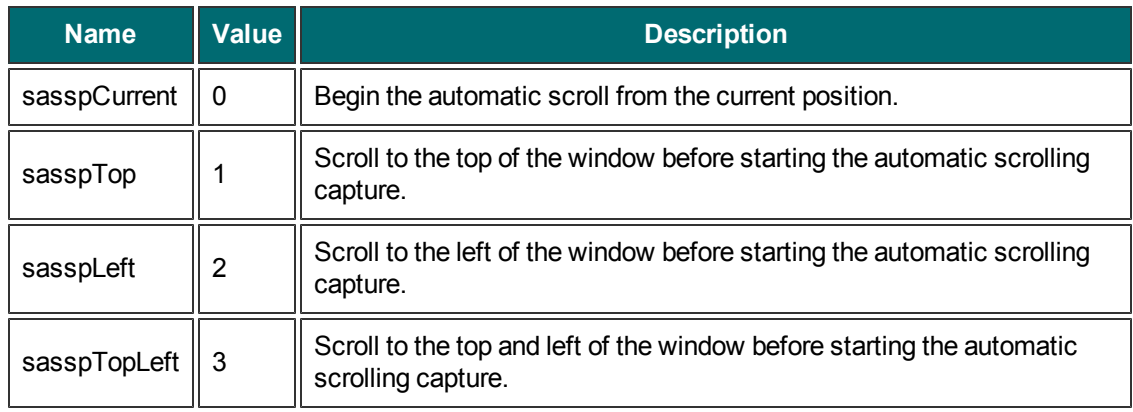

### <span id="page-67-2"></span>**snagCaptionTextStyle**

An enumeration used to set the text style in captions placed in images.

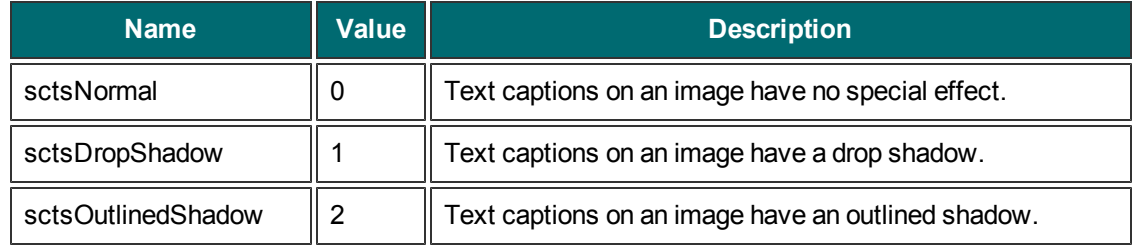

# <span id="page-67-0"></span>**snagCaptureState**

An enumeration used to set the state of the Snagit COM server during capture.

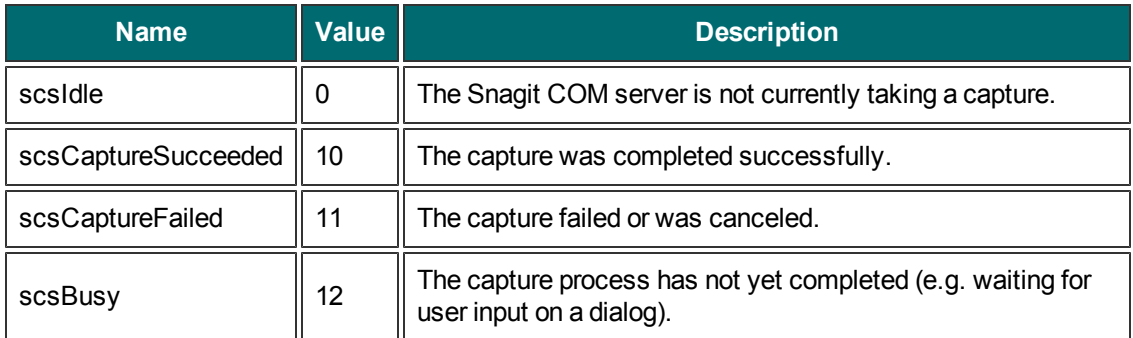

### <span id="page-67-3"></span>**snagColorConversionMethod**

An enumeration used to change image colors.

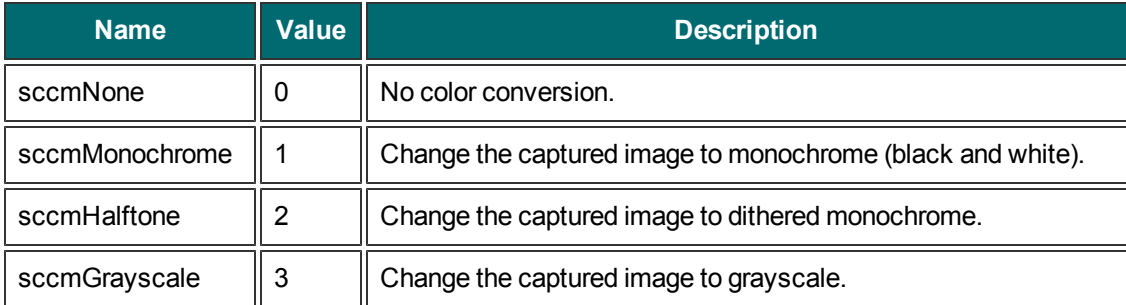

# <span id="page-68-2"></span>**snagColorSubMethod**

An enumeration used to set how colors are replaced in an image.

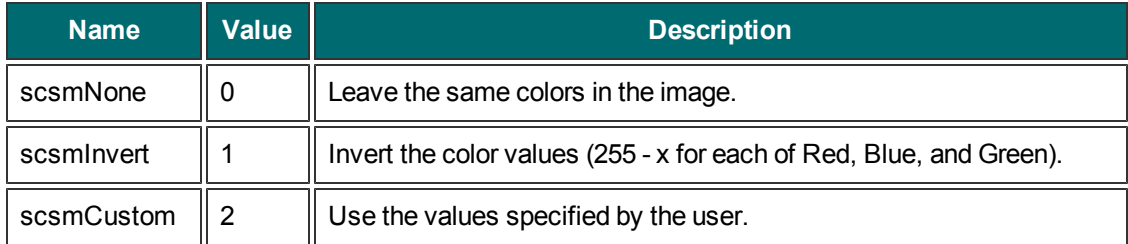

### <span id="page-68-0"></span>**snagCompassDirection**

An enumeration used to set direction specifications.

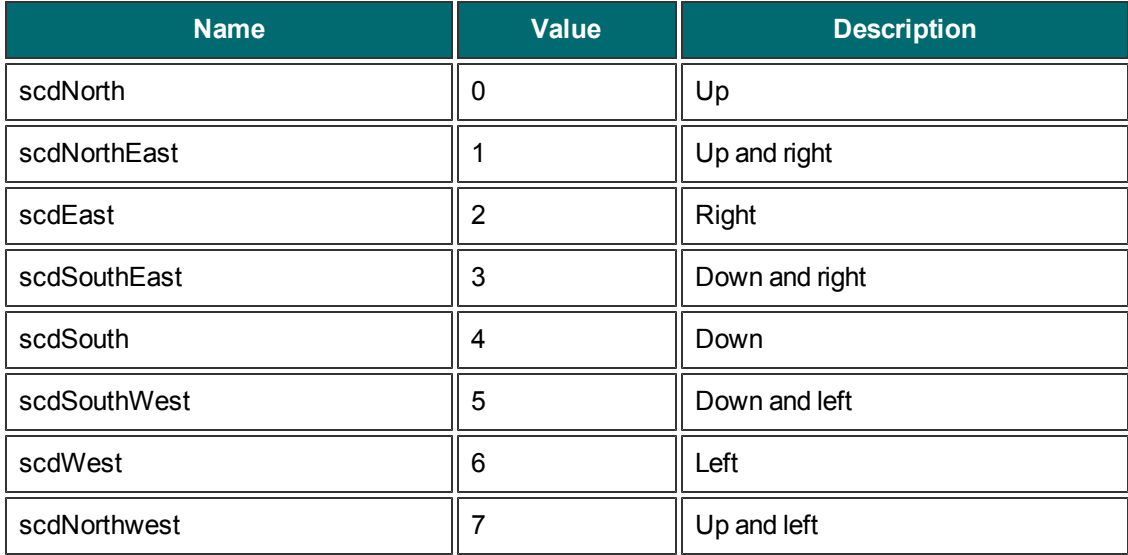

### <span id="page-68-1"></span>**snagError**

An enumeration used to set the type of error reported by the Snagit COM server.

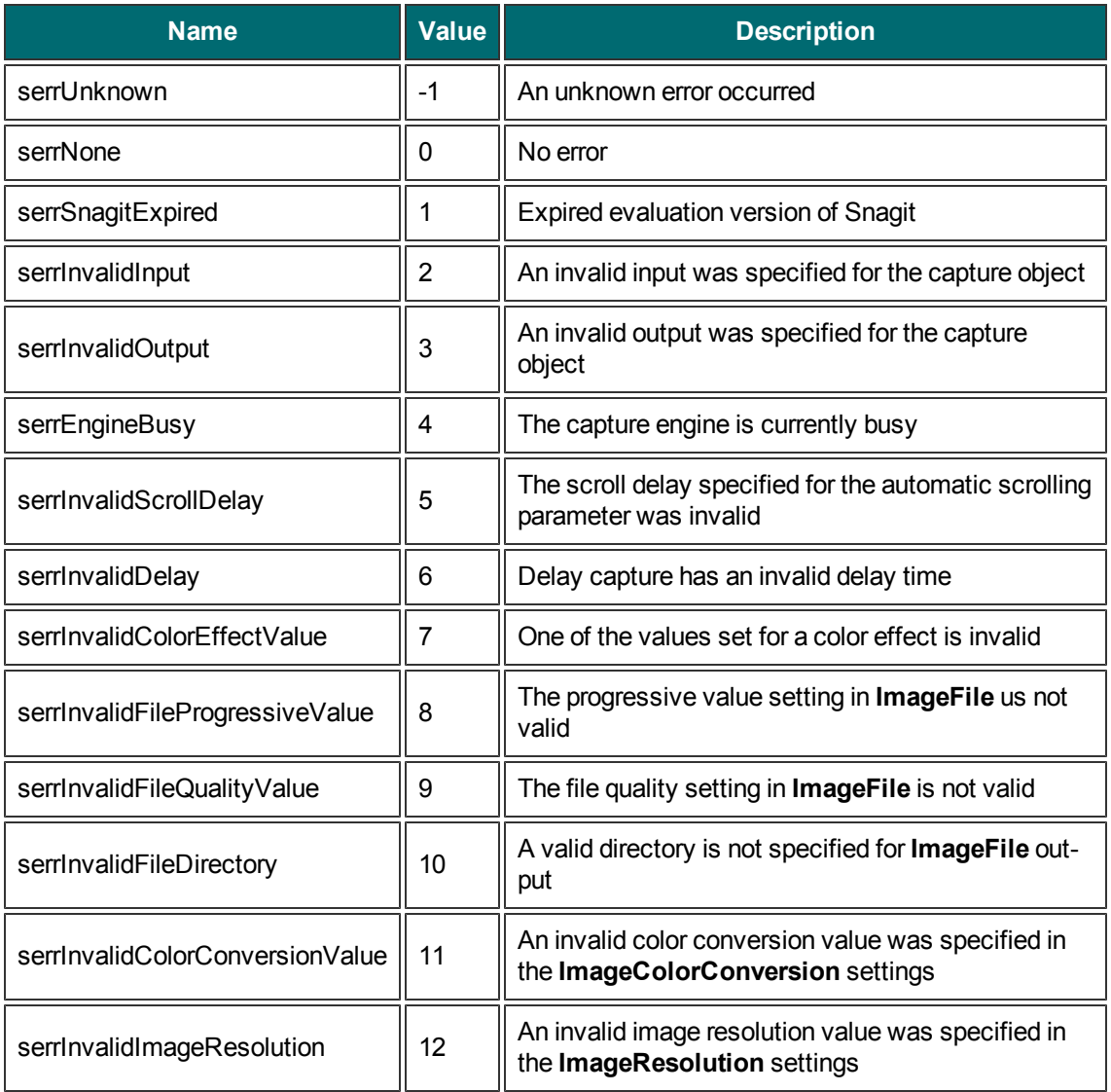

# <span id="page-69-0"></span>**snagHotspotType**

An enumeration used to set the types of controls to capture and create as hotspots.

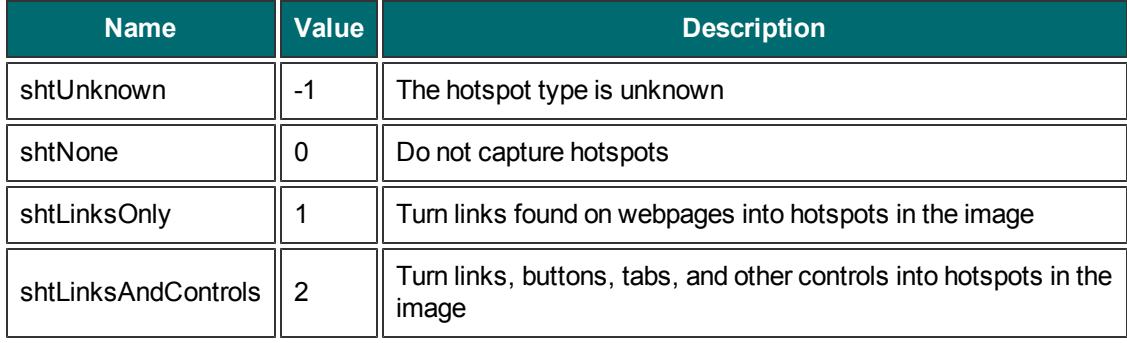

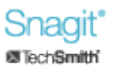

### <span id="page-70-0"></span>**snagImageColorDepth**

An enumeration used to set the number of bits used to represent a color in an image.

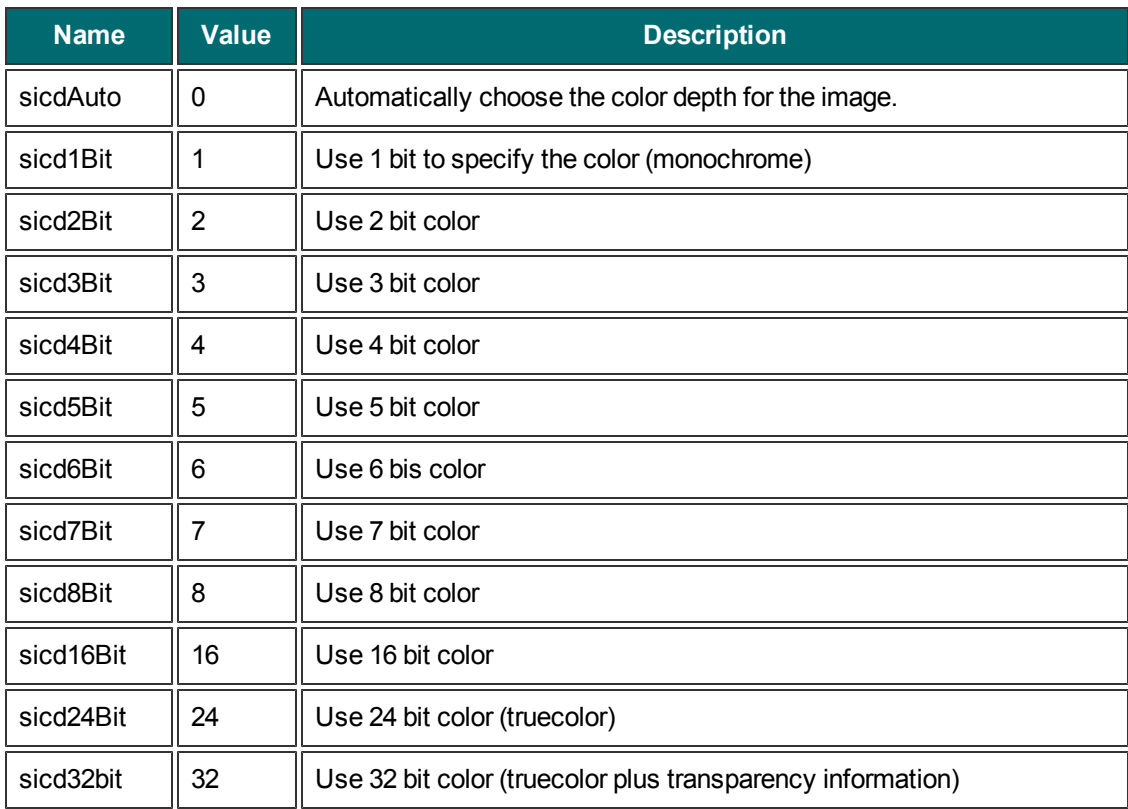

### <span id="page-70-1"></span>**snagImageFileSubType**

An enumeration used to set the subtypes for image file formats.

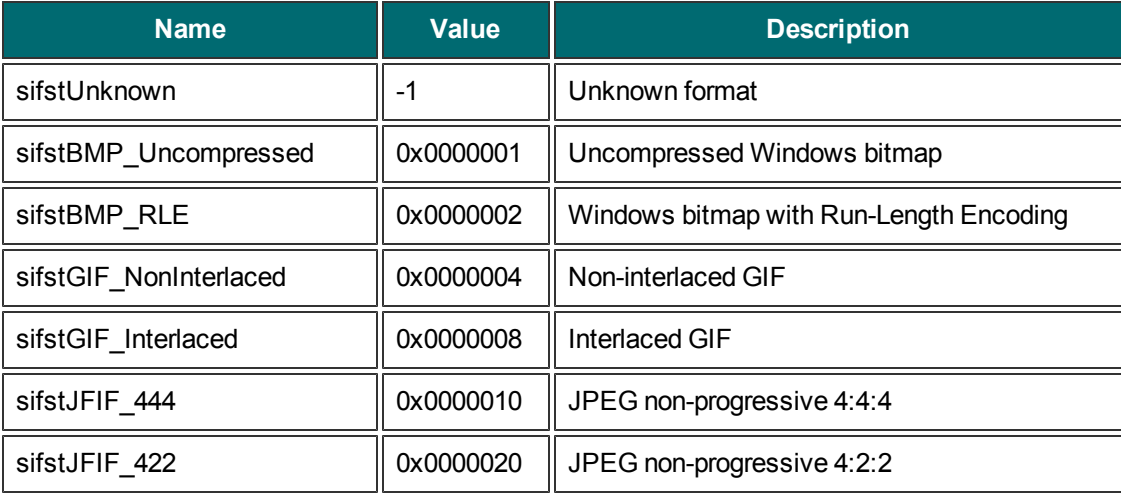

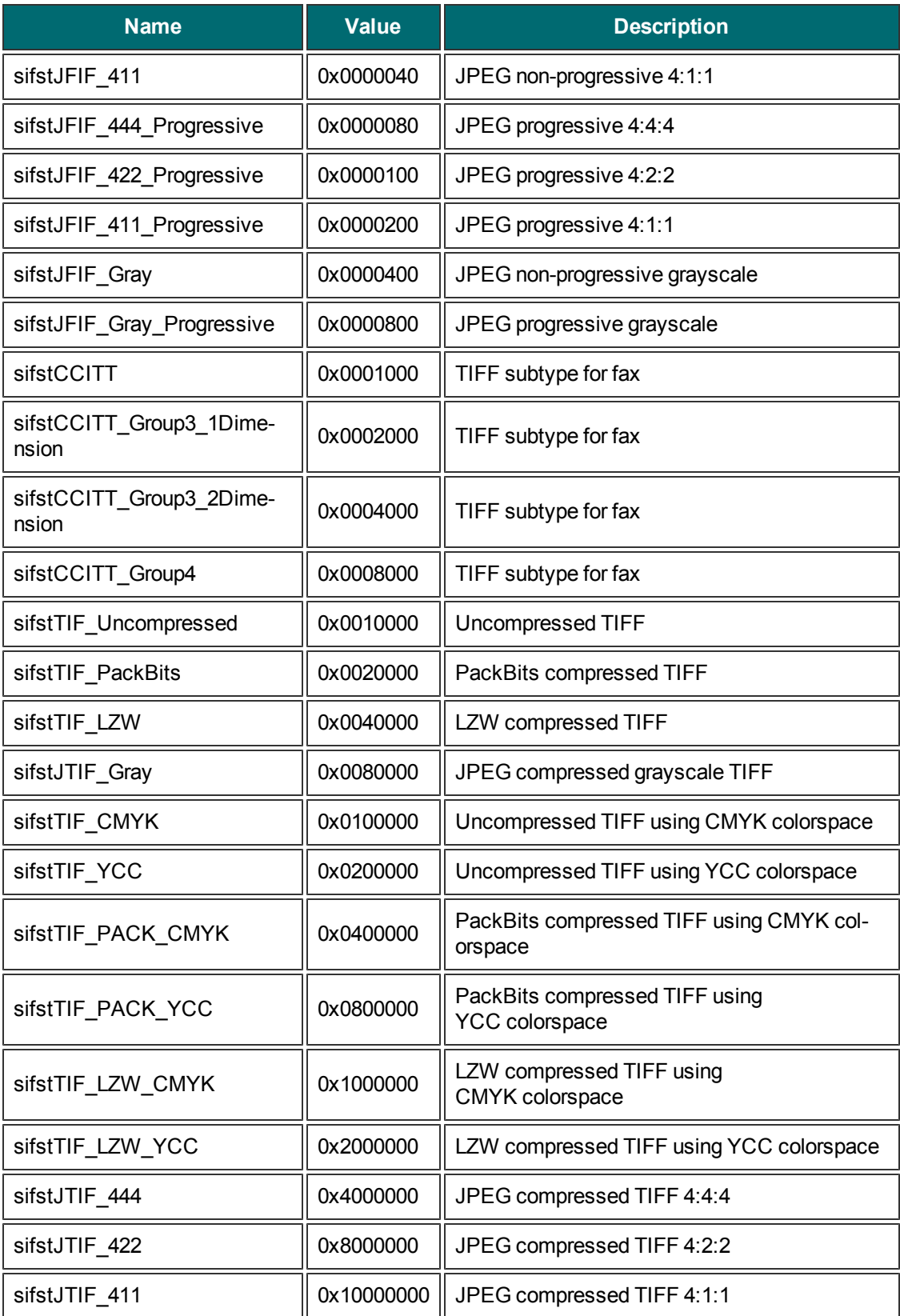
# **snagImageFileType**

An enumeration used to set the format of an image file.

Formats with values from 7 to 27 are only available for Snagit version 8.1 and higher.

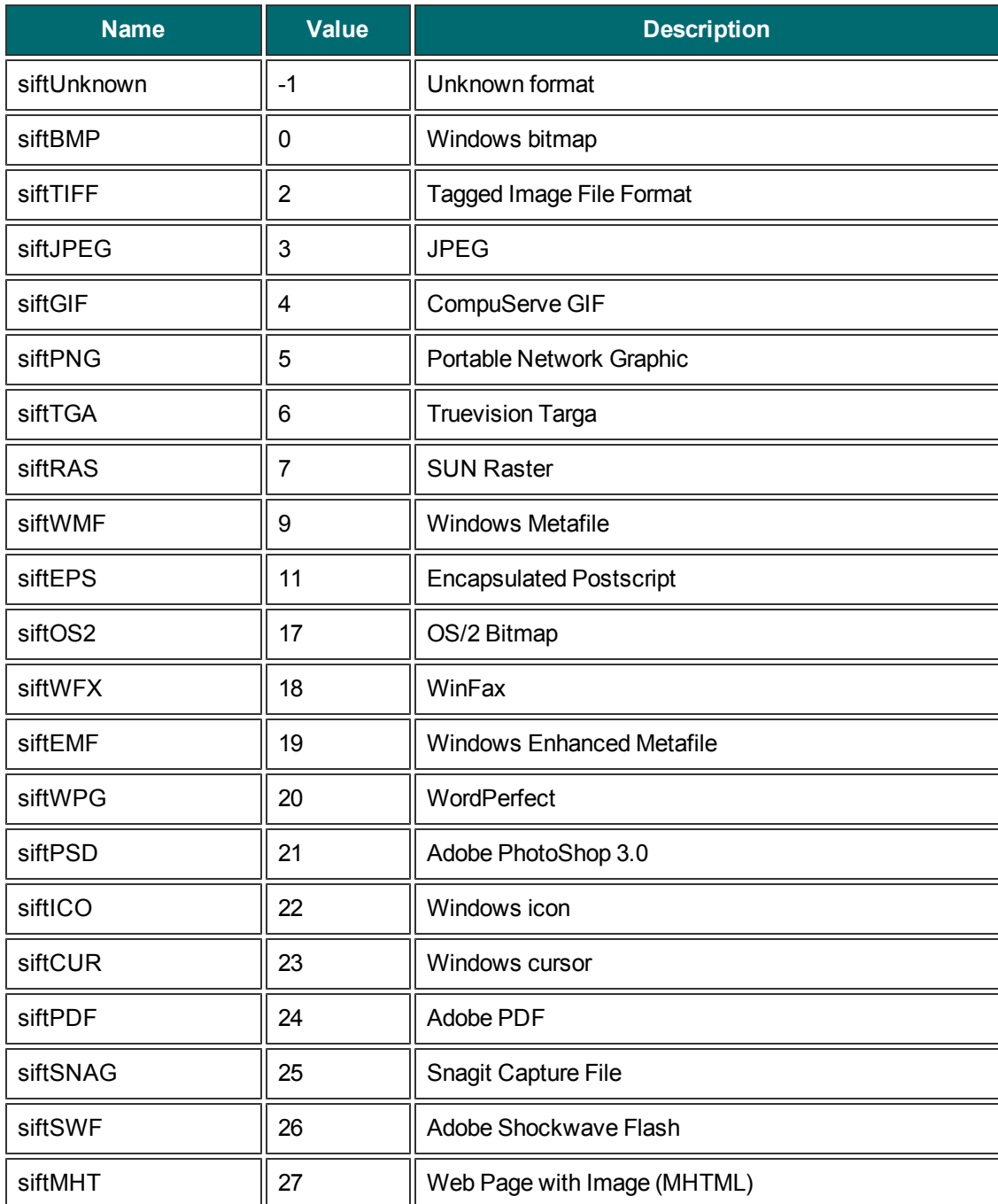

# **snagImageInput**

An enumeration used to set the type of capture.

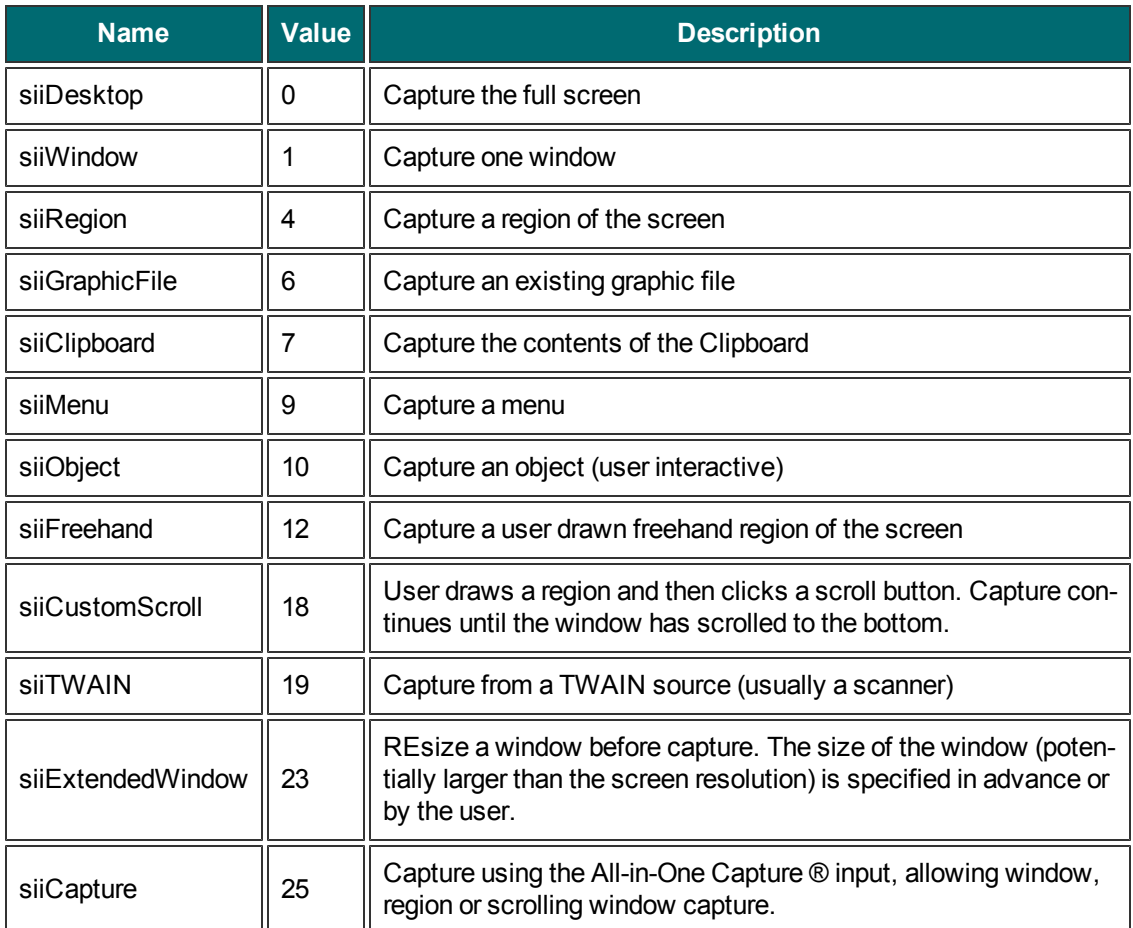

# **snagImageOutput**

An enumeration used to set the output of a captured image.

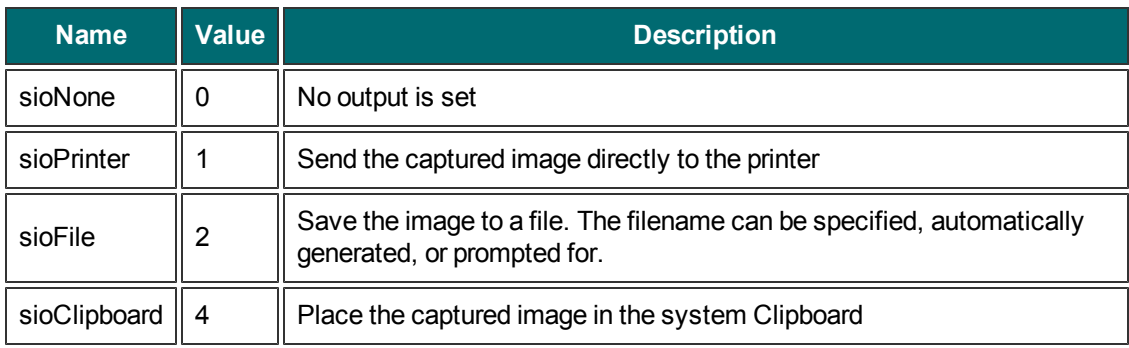

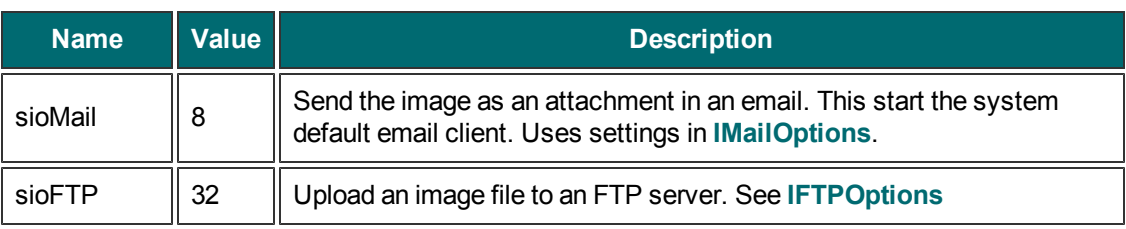

# **snagImageScaleBy**

An enumeration used to set the scaling dimensions of the image.

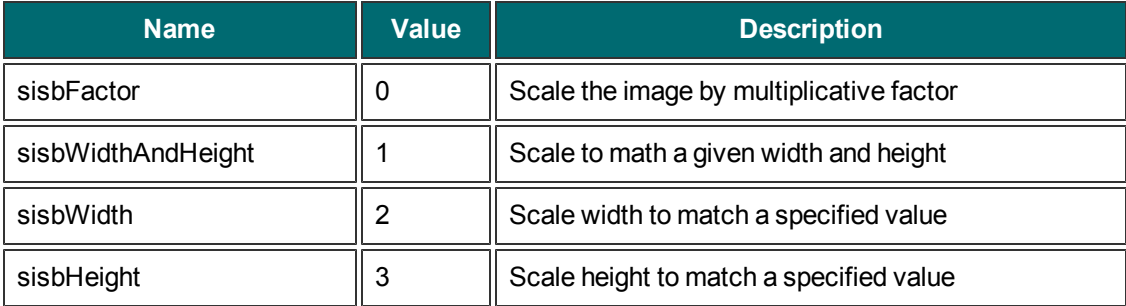

## **snagImageScaleMethod**

An enumeration used to change the size of a captured image.

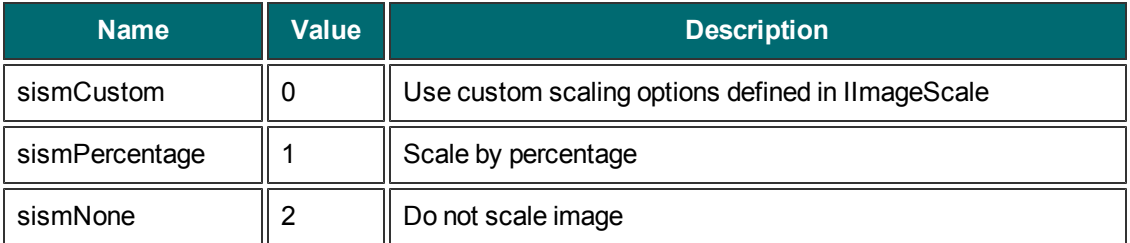

## **snagNotificationType**

An enumeration used to set the types of messages Snagit displays. These are not related to event handling.

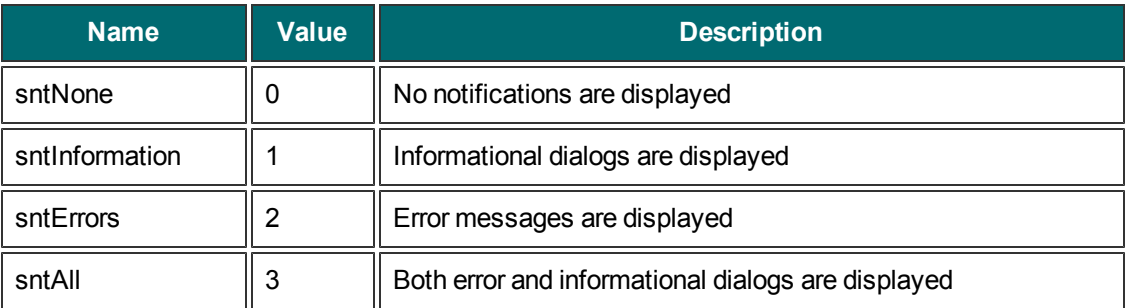

# **snagOutputFileNamingMethod**

An enumeration used to determine how files are named during file output.

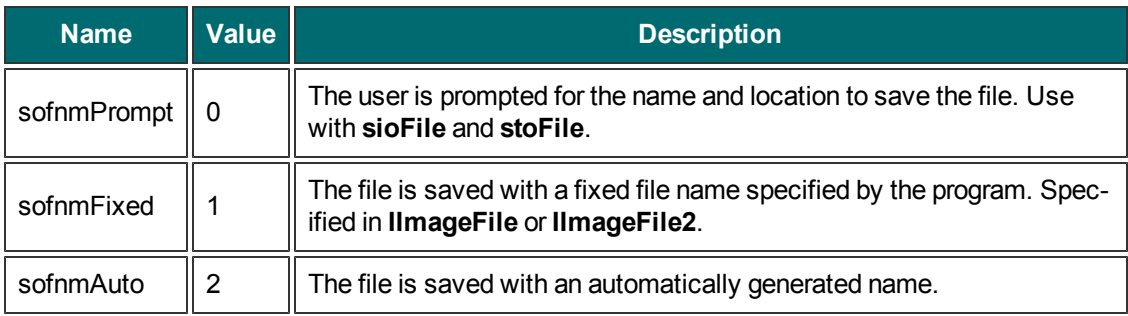

## **snagPlacement**

An enumeration used to set the placement of objects.

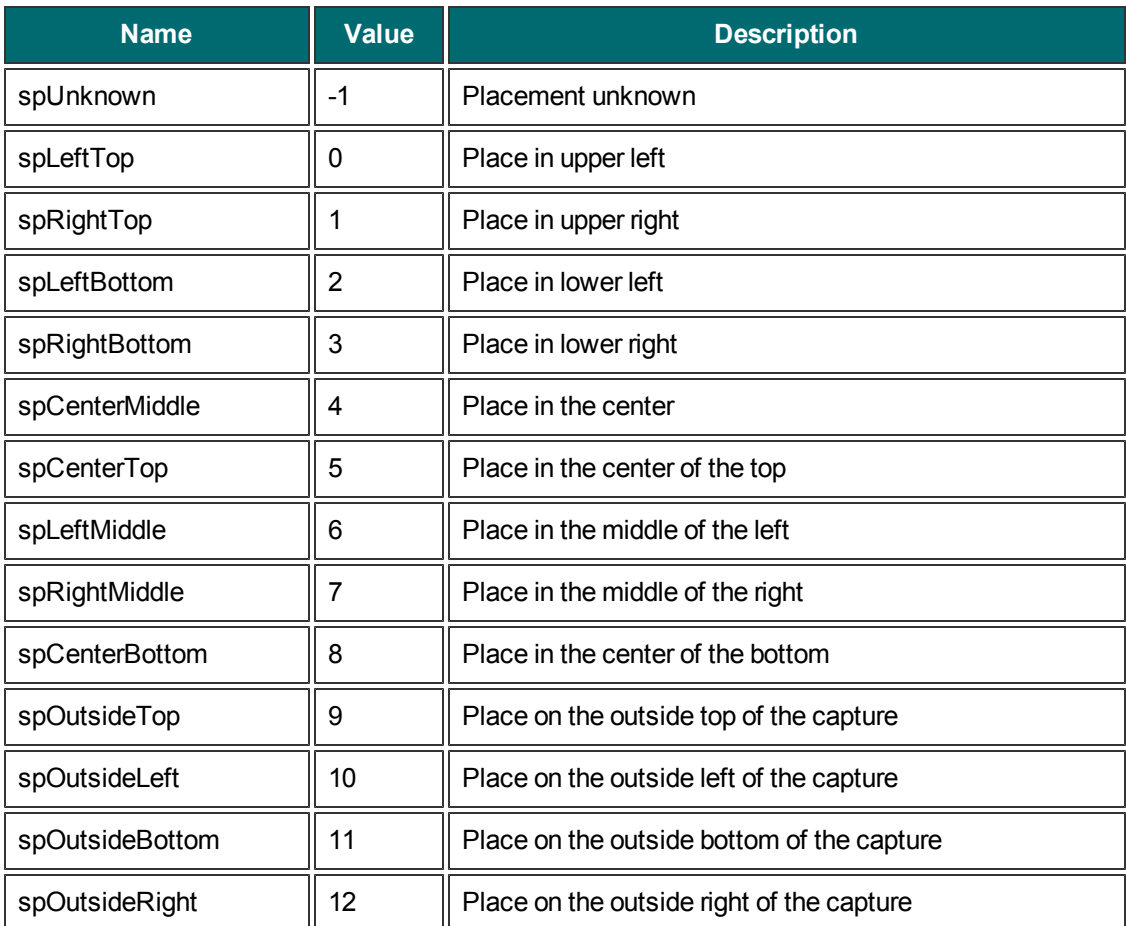

# **snagPrintScale**

An enumeration used to set how an image is fitted on a page for printer output.

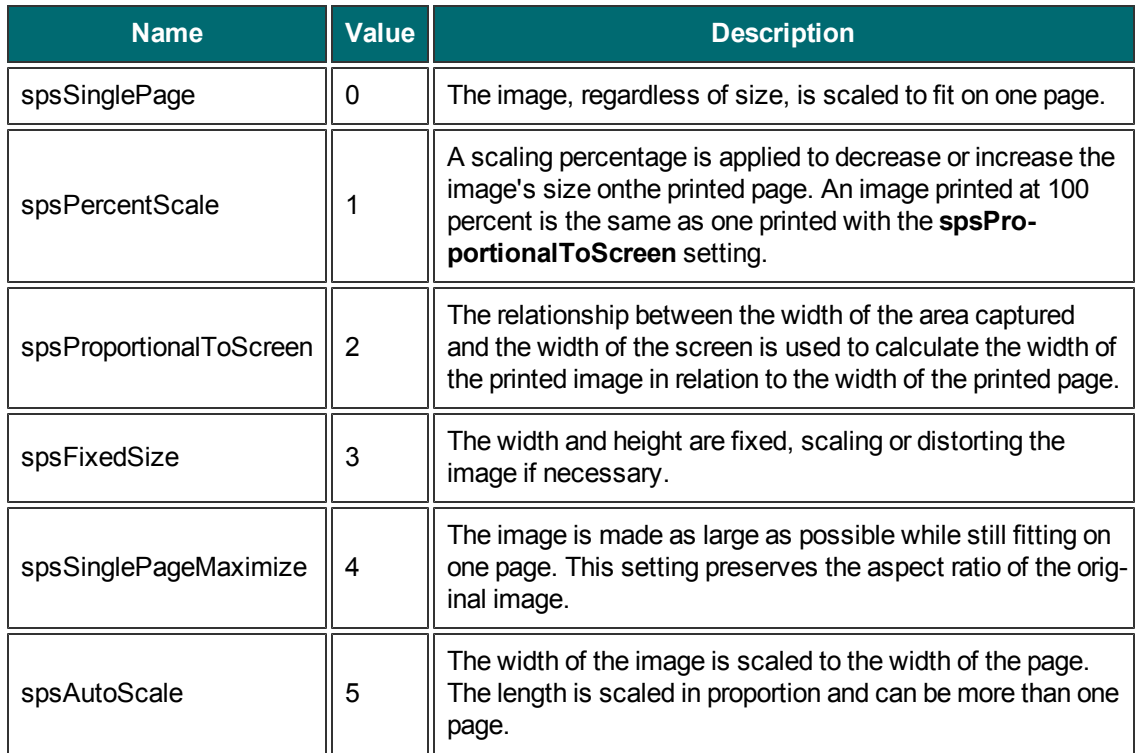

# **snagRegionSelectionMethod**

An enumeration used to specify what method to use when capturing a region.

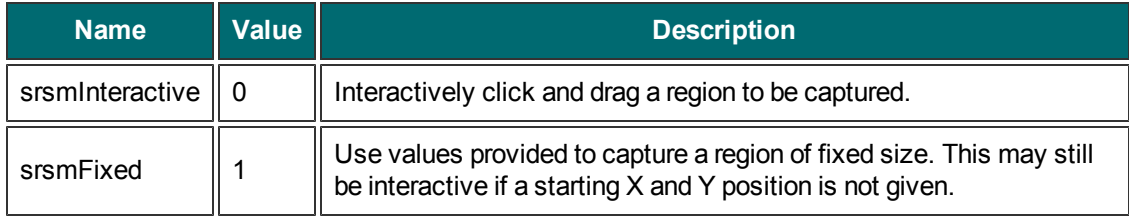

## **snagTextInput**

An enumeration used to set the type of input for text captures.

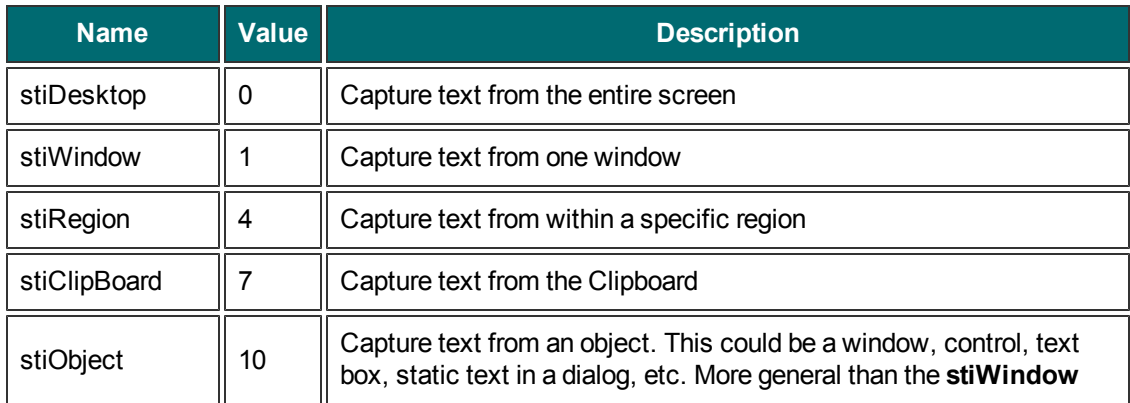

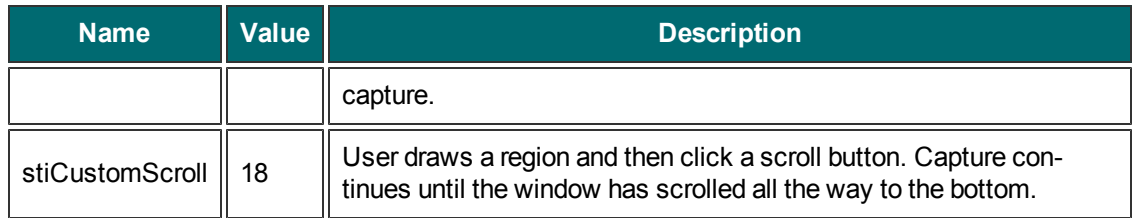

## **snagTextLayout**

An enumeration used to filter text output.

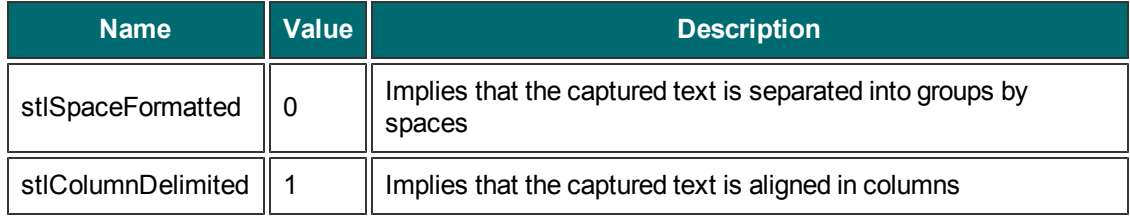

### **snagTextOutput**

An enumeration used to set the order of time and date for timestamps.

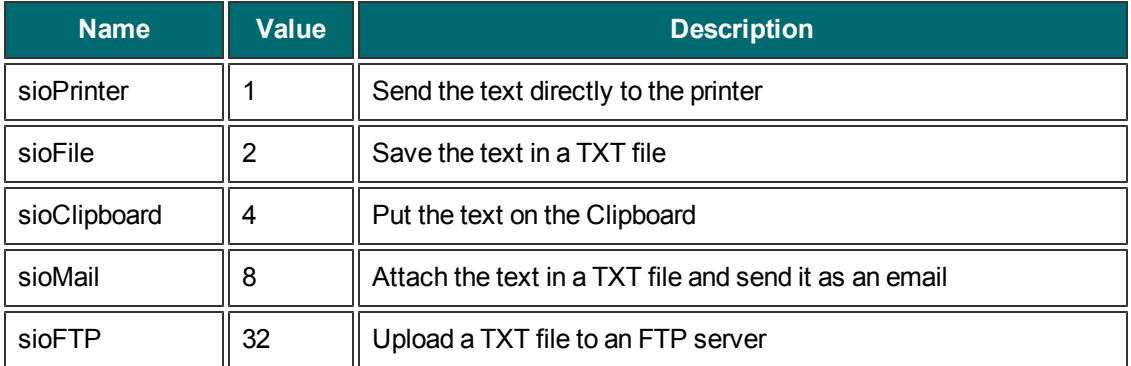

# **snagTimeDateOrder**

An enumeration used to set the order of time and date for timestamps.

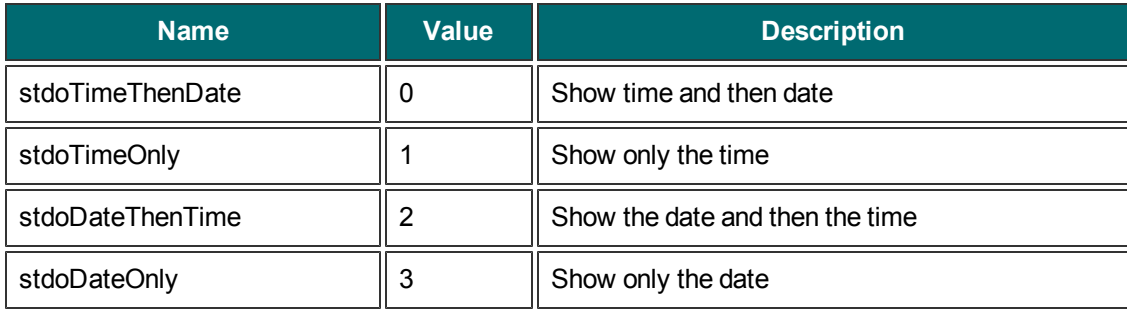

# **snagTrimMethod**

An enumeration used to cut the outside borders of captured images.

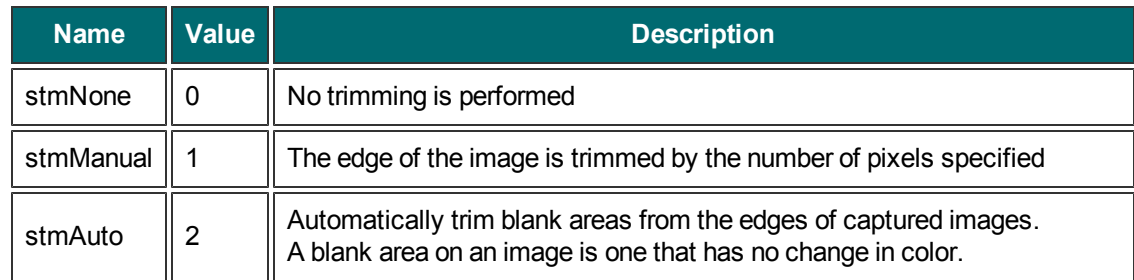

# **snagWindowSelectionMethod**

An enumeration used to specify how to make a window selection.

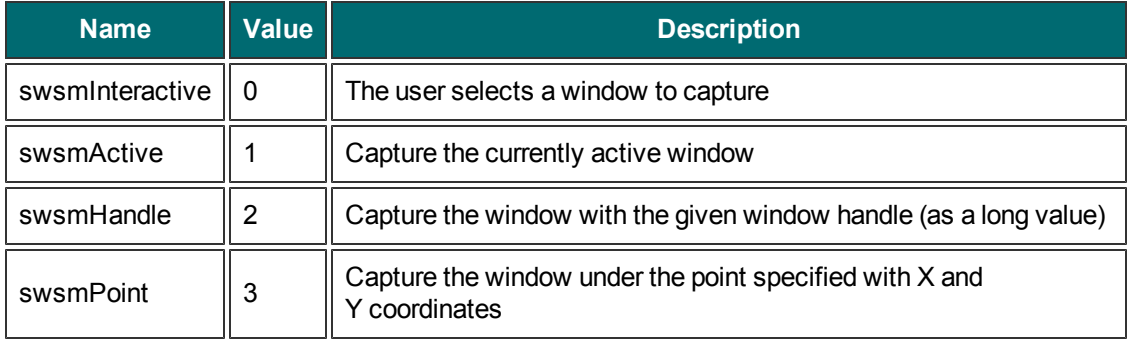

# **Events**

The **\_ICaptureEvents** interface is an event interface used for callbacks. A client program may choose to subscribe to events from the Snagit COM Object.

### **Methods**

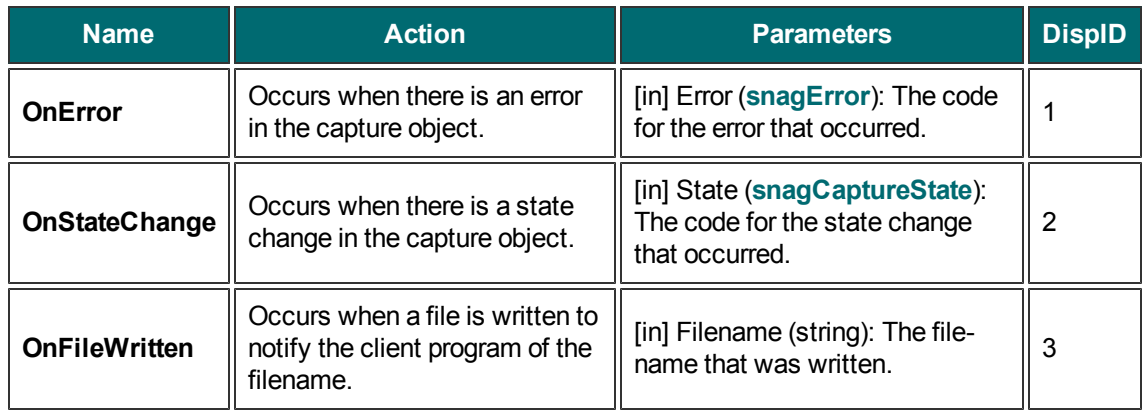

# **Data Types**

### **Boolean**

True (-1) or False (0)

Many languages have defines for true and false values; these may or may not be translated to the correct VARIANT\_BOOL values. For example, C++/ATL programs should use the VAR-IANT\_TRUE and VARIANT\_FALSE, whereas Visual Basic, Visual Basic .NET, Visual Basic Script, and C# correctly translate the default true and false values.

### **Long**

32-bit signed integer

### **String**

Variable length string

▶ C++/ATL: BSTR or CComBSTR

### **Interface**

All interfaces are derived from IDispatch for use in scripting languages such as Visual Basic Script

### **Colors**

Colors are represented as long values where the format is : 0x00bbggrr

Languages such as MFC and Visual Basic define the macro  $RGB(r, g, b)$  that correctly creates this value from the three component values.

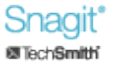

# **Code Samples**

Example code for the Snagit COM server is available in the following languages:

- **[C++/ATL](#page-81-0)**
- **[C#](#page-82-0)**
- **[Visual](#page-83-0) [Basic](#page-83-0) [.NET](#page-83-0)**
- **[Visual](#page-84-0) [Basic](#page-84-0) [Script](#page-84-0)**
- <span id="page-81-0"></span>**[Visual](#page-85-0) [Basic](#page-85-0)**

## **C++/ATL**

Code samples for the C++/ATL language.

**Import the table implementation file (Snagit.tlb)**

#import "Path\To\Snagit.tlb" rename\_namespace("Snagit")

**Declare an object**

Snagit Version 6.2 and later

Snagit::IImageCapturePtr pImageCapture; // v6.2 and later

Þ. Snagit Version 8.1 and later

Snagit::IImageCapture2Ptr pImageCapture; // v8.1 and later

### **Create an object**

pImageCapture.CreateInstance( uuidof( Snagit::ImageCapture ) );

#### **Handle objects**

To handle objects takes several steps. Capturing error events is illustrated here.

1. At the top of your class declaration file create an external reference to an \_ATL\_FUNC\_INFO object.

extern ATL FUNC INFO SnagitErrorInfo;

2. Next have your class inherit from the IDispEventSimpleImpl templated class.

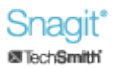

```
class CMyClass : IDispEventSimpleImpl<1, CMyClass, & uui-
dof(Snagit:: ICaptureEvents)>
```
3. Next create a typedef inside your class declaration to talk about the events more easily.

```
typedef IDispEventSimpleImpl<1, CMyClass, & uuidof(Snagit::
ICaptureEvents)> SnagitErrorEvents;
```
4. Now create a sink map inside your class declaration to setup the message handling

```
BEGIN_SINK_MAP(CMyClass)
     SINK ENTRY INFO(1, _uuidof( Snagit::_ICaptureEvents
     ), 0x01, OnSnagitError, SnagitErrorInfo )
END_SINK_MAP()
```
5. Declare the message handler function inside your class declaration

```
void __stdcall OnSnagitError( Snagit::snagError nErrorCode );
```
6. Now in your class implementation file, define the SnagitErrorInfo \_ATL\_FUNC\_INFO object

```
ATL FUNC INFO SnagitErrorInfo = { CC STDCALL, VT EMPTY, 1, {
VT_I4 } };
```
7. Before you start getting events, you must advise the object that you are listening for events somewhere in the implementation file

```
SnagitErrorEvents::DispEventAdvise( pImageCapture );
```
8. Lastly, implement the handler function

```
void stdcall CMyClass::OnSnagitError( Snagit::snagError nEr-
rorCode )
{
     /* implementation */
}
```
### <span id="page-82-0"></span>**C#**

Code samples for the C# language.

### **Declare an object**

Snagit Version 6.2 and later

```
private SNAGITLib.ImageCapture ImageCap; // v6.2 and later
```
Snagit Version 8.1 and later

private SNAGITLib.IImageCapture2 ImageCap; // v8.1 and later

**Create an object**

ImageCap = new SNAGITLib.ImageCaptureClass();

#### **Handle callbacks**

To handle callbacks, create a function that handles the callback and attach it to the object using the correct delegate.

```
ImageCap.OnError += new SNAGITLib._ICaptureEvents_OnEr-
rorEventHandler( this.OnError );
```
## <span id="page-83-0"></span>**Visual Basic .NET**

Code sample for the Visual Basic .NET language.

**Declare an object**

Snagit Version 6.2 and later

Public ImageCapture1 As SNAGITLib.ImageCapture ' v6.2 and later

Snagit Version 8.1 and later

Public ImageCapture1 As SNAGITLib.IImageCapture2 ' v8.1 and later

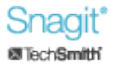

#### **Declare an object able to receive events**

Public WithEvents ImageCapture1 As SNAGITLib.ImageCapture

#### **Create an object**

ImageCapture1 = New SNAGITLib.ImageCaptureClass()

If an object is created with the ability to receive events

```
'This function handles the OnStateChange event from the Image-
Capture object
Private Sub CapState(ByVal capState As SNAGITLib.snagCaptureState)
Handles ImageCapture1.OnStateChange
...
...
End Sub
```
### <span id="page-84-0"></span>**Visual Basic Script**

Code sample for the Visual Basic Script language.

**Create an object**

```
'Create and image capture object
set ImageCap = CreateObject("SNAGIT.ImageCapture")
```
If the script is allowed to exit before the capture has completed, the capture object will go out of scope and will exit. To keep the script running while the capture finishes a sleeping loop can be used.

```
Do Until ImageCap.IsCaptureDone
    WScript.Sleep 10
Loop
```
### <span id="page-85-0"></span>**Visual Basic**

Code sample for the Visual Basic language.

**Declare an object**

Snagit Version 6.2 and later

Dim ImageCapture As SNAGITLib.ImageCapture ' v6.2 and later

Snagit Version 8.1 and later

Dim ImageCapture As SNAGITLib.IImageCapture2 ' v8.1 and later

#### **Declare an object able to receive events**

Dim WithEvents ImageCapture As SNAGITLib.ImageCapture

#### **Create an object**

Set ImageCapture = CreateObject("Snagit.ImageCapture")

If an object is created with the ability to receive events

```
' This function handles the OnStateChange event fired by the Image-
Capture interface
' Event handling is done simply by putting the event after an
after the object that
' fires the event. That is, Object Event
Private Sub ImageCapture OnStateChange(ByVal capState As SNA-
GITLib.snagCaptureState)
```